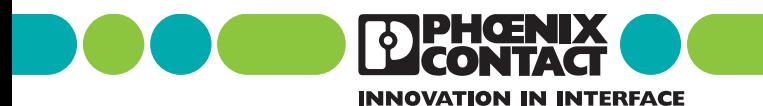

**INTERBUS** Guida alla diagnostica

Sigla: IBS SYS DIAG DSC UM I

Revisione: CC<sub>01</sub>

Codice: 27 47 84 0

Il presente manuale è valido per: Controller board della Generazione 4

#### Struttura di bus e modalità di conteggio

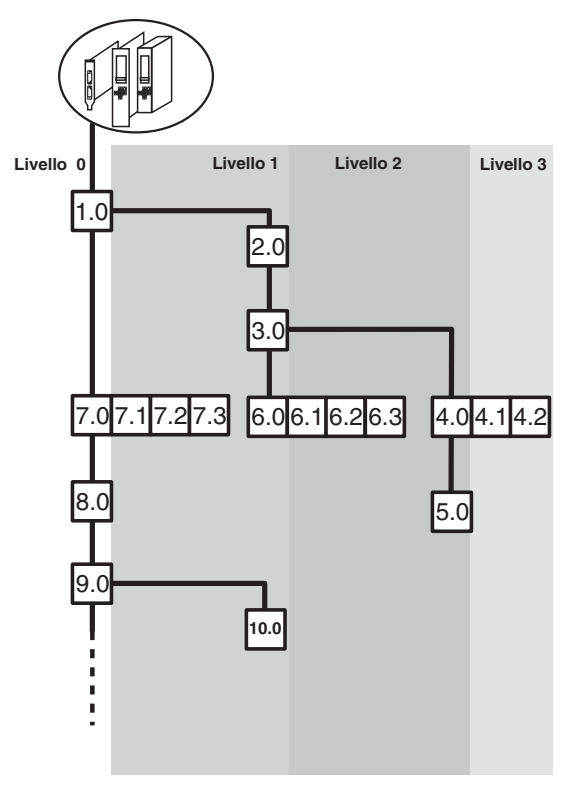

5277C040

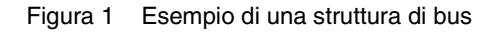

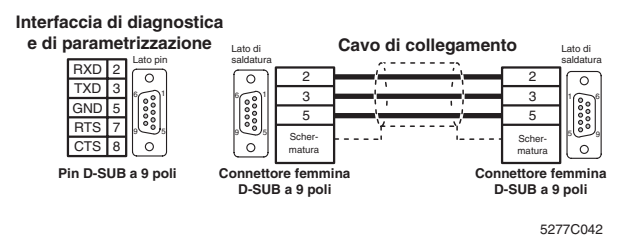

**DEBENIX** 

Figura 2 Assegnamento del cavo di collegamento (IBS PRG CAB)

## <span id="page-2-0"></span>**Avvertenze sul presente manuale**

Come indicatori di stato e di diagnosi, le controller board della Generazione 4 dispongono di un display o di LED di diagnosi a seconda del tipo di scheda dei gruppi componenti. La diagnostica può anche avvenire con messaggi di sistema (tramite blocchi driver).

Nel manuale sono riportate le modalità d'impiego del display di diagnosi, la rappresentazione dei segnali dei LED e i messaggi di sistema che vengono emessi attraverso i blocchi driver.

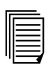

Una sintesi della struttura di menu della controller board è riportata a tergo della copertina.

Le descrizioni si riferiscono a componenti hardware a partire dalla versione firmware 4.x. Nel testo le indicazioni sulla versione firmware sono indicate dalla sigla "FW x.x".

Durante la consultazione della guida tenere presente quanto segue:

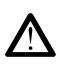

Il simbolo *Attenzione* indica azioni errate che possono provocare danni hardware o software oppure, in rapporto indiretto con periferiche di processo pericolose, infortuni alle persone.

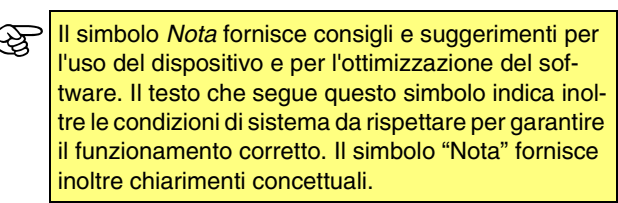

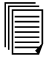

Il simbolo *Testo* rinvia a ulteriori fonti di informazione (manuali, schede tecniche, testi specifici ecc.) riguardanti l'argomento o il prodotto in questione. Il testo offre inoltre un supporto per orientarsi all'interno del manuale e per una sequenza di lettura corretta.

Le denominazioni software e hardware e il marchio delle società menzionate sono di norma marchi di prodotto depositati o coperti da brevetto.

Informazioni aggiornate sui prodotti Phoenix Contact sono disponibili su Internet alla pagina **[www.phoenixcontact.com](http://www.phoenixcontact.com)**.

# Indice

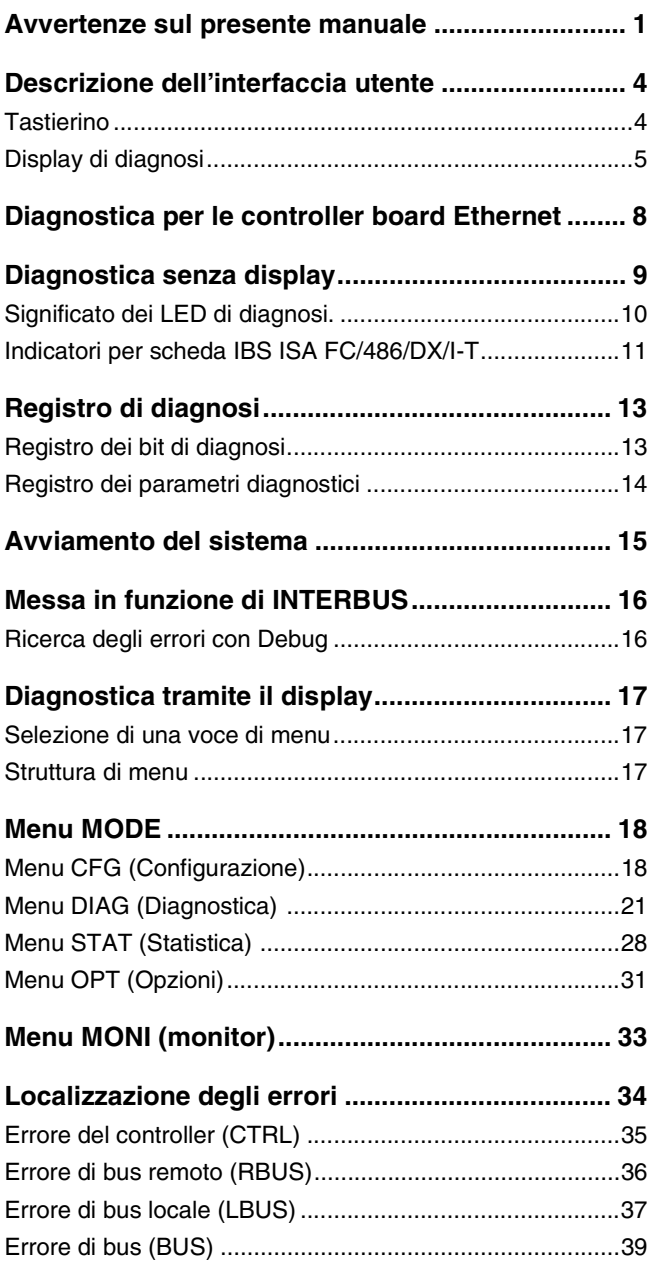

# Indice

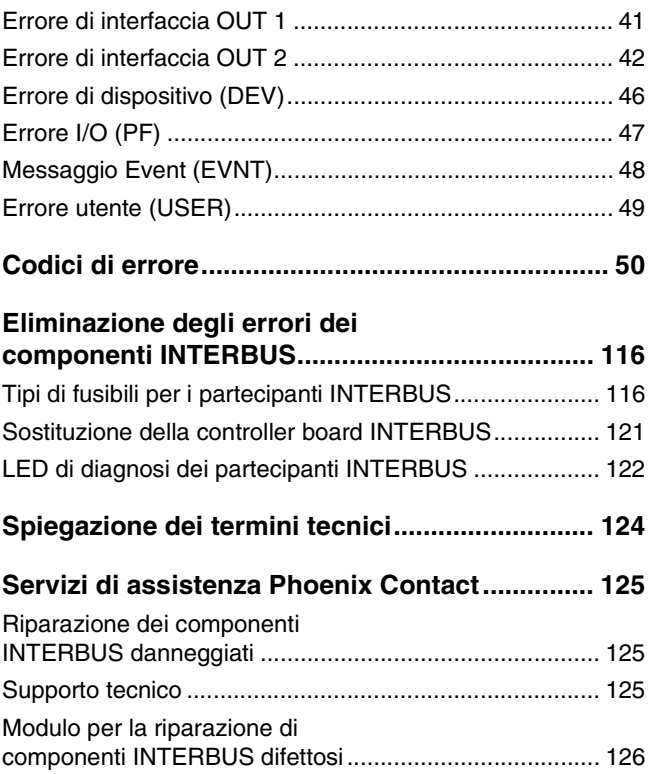

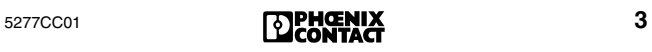

## <span id="page-5-0"></span>**Descrizione dell'interfaccia utente**

### <span id="page-5-1"></span>**Tastierino**

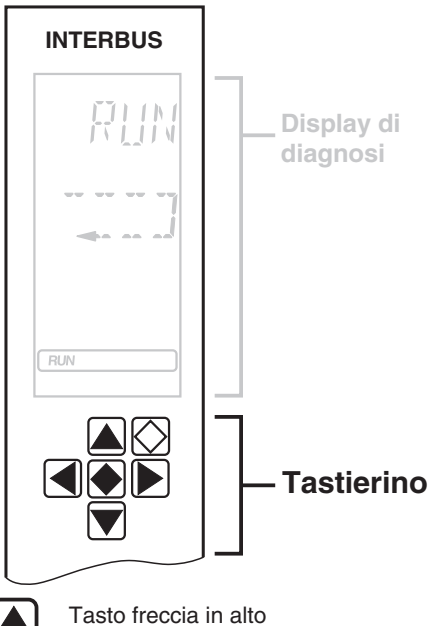

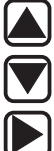

Tasto freccia in basso

Tasto freccia a destra: selezione di una voce di menu o di un indirizzo

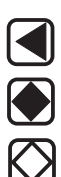

Tasto freccia a sinistra: selezione di una voce di menu o di un indirizzo

ENTER, conferma della selezione

ESCAPE, uscita da una voce di menu, passaggio al livello immediatamente precedente.

5277B032

Figura 1 Tastierino

Il tastierino consente il comando via menu del display di diagnosi mediante i tasti cursore.

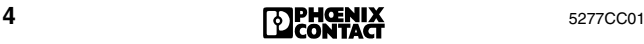

### <span id="page-6-0"></span>**Display di diagnosi**

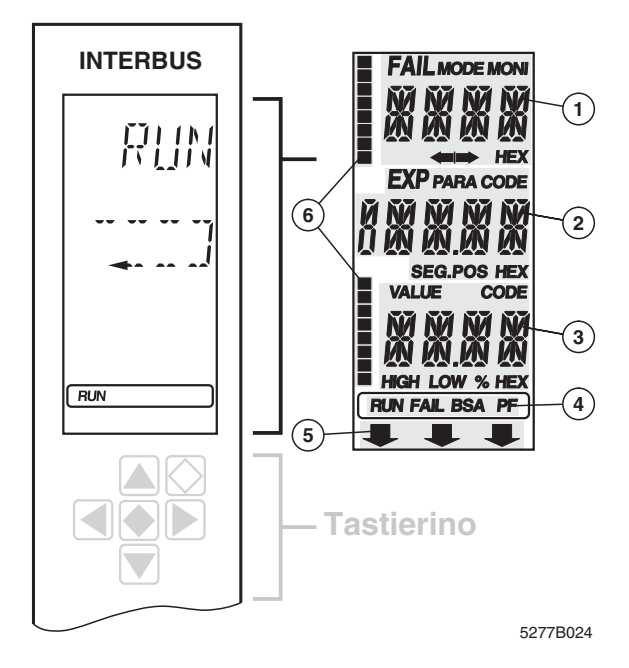

Figura 2 Display di diagnosi

È possibile eseguire il test dei segmenti del display di diagnosi (vedere ["Voce di menu LCD TEST \(test del display\)" a](#page-33-0)  [pagina 32\)](#page-33-0).

Il display di diagnosi è costituito da:

- Tre righe principali per la rappresentazione degli stati operativi, degli indirizzi e dei dati. Vengono visualizzati ad es. i messaggi che vengono emessi parzialmente in testo in chiaro.
- 16 segmenti di stato sul display a sinistra rappresentato in modo binario i dati di ingresso e di uscita.
- Retroilluminazione rosso/verde, a seconda dello stato operativo del bus.

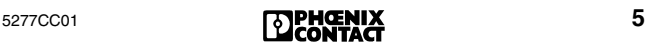

## **Riga 1 1**

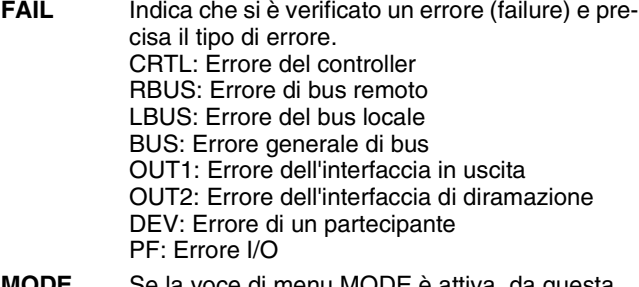

- **MODE** Se la voce di menu MODE è attiva, da questa posizione è possibile selezionare ulteriori voci di menu, vedere ["Menu MODE" a pagina 18](#page-19-0).
- **MONI** Indica che il modo operativo Monitor è attivo, vedere ["Menu MONI \(monitor\)" a pagina 33.](#page-34-0)
- **HEX** Il valore indicato nella riga principale è esadecimale. Se non compare l'elemento HEX, il valore è decimale.
- **Riga 2 2**
- **PARA** Il valore indicato è un parametro relativo a un messaggio.
- **CODE** Il valore indicato rappresenta un codice.
- **SEG.POS** Il valore indicato è un numero di partecipante (segmento di bus e posizione). A tergo della copertina di questo manuale è disponibile un esempio sulle modalità di assegnazione dei numeri.
- HEX Il valore indicato nella seconda riga principale è esadecimale. Se non compare l'elemento HEX, il valore è decimale.

### **Riga 3 3**

#### **VALUE** Il numero indicato rappresenta un valore.

- **CODE** Il valore indicato rappresenta un codice.
- **HIGH** Il numero indicato è la word più significativa di un valore a 32 bit.
- **LOW** Il numero indicato è la word meno significativa di un valore a 32 bit.
- **%** Il numero indicato è un valore percentuale.
- **HEX** Il valore indicato nella terza riga è esadecimale. Se non compare l'elemento HEX, il valore è decimale.

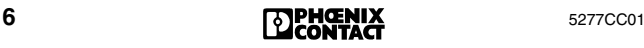

#### **Riga di stato 4**

La riga di stato indica lo stato della controller board (vedere ["Avviamento del sistema" a pagina 15\)](#page-16-0).

<span id="page-8-0"></span>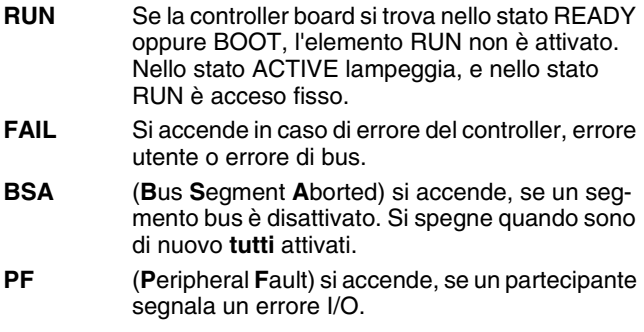

### **Freccia verso il basso 5**

Se l'unità di controllo di livello superiore è in modalità STOP, sulla riga inferiore del display compare una freccia rivolta verso l'elemento stampigliato sul frontalino. Tale elemento dipende dall'host specifico e indica lo stato del sistema host, ad es.:

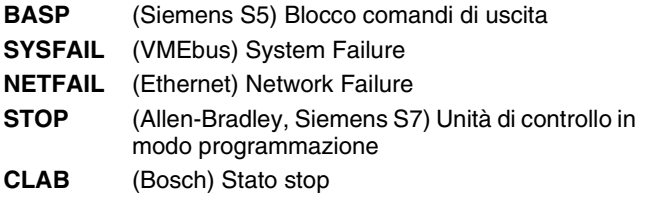

### **16 segmenti di stato 6**

Sul display a sinistra sono presenti 16 segmenti di stato che rappresentano in modo binario le word di ingresso e di uscita. Vengono visualizzati con l'apertura di un rispettivo menu.

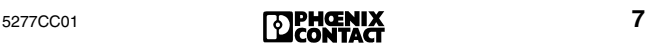

## <span id="page-9-0"></span>**Diagnostica per le controller board Ethernet**

La diagnostica per le controller board Ethernet è pressoché identica alla diagnostica di altre controller board.

Il display di diagnosi dispone della stessa struttura di menu. Inoltre, le controller board Ethernet dispongono di una voce di menu per l'impostazione degli indirizzi IP (vedere [pagina 32\)](#page-33-1). L'impostazione dell'indirizzo IP del field controller per la comunicazione via Ethernet è a cura del cliente.

Le controller board Ethernet dispongono di codici di errore speciali. Tali codici sono compresi nell'elenco dei codici di errore (da [pagina 50\)](#page-51-1).

#### **Indicatori di funzionamento Ethernet**

I tre LED LINK, RECEIVE e TRANSMIT visualizzano lo stato dell'interfaccia Ethernet. I singoli LED hanno i seguenti significati:

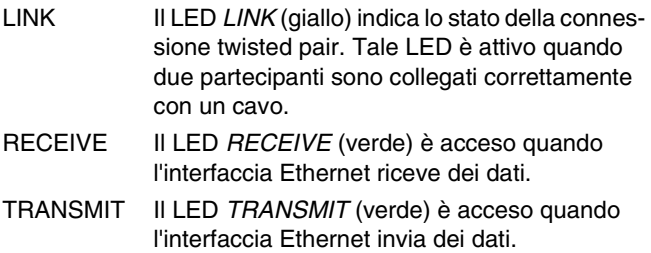

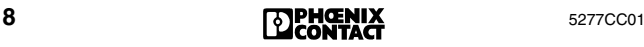

## <span id="page-10-0"></span>**Diagnostica senza display**

In caso di controller board senza display, la diagnostica può essere realizzata con LED o via software.

La tabella seguente elenca il significato degli stati dei LED a confronto con le visualizzazioni su display:

| <b>Nome</b>          | <b>Stato LED</b>         | <b>Display</b>                   | Significato         |
|----------------------|--------------------------|----------------------------------|---------------------|
| READY/<br><b>RUN</b> | verde, off               | <b>BOOT/RDY</b>                  | vedere<br>pagina 15 |
|                      | verde, lampeggiante ACTV |                                  |                     |
|                      | verde, on                | <b>RUN</b>                       |                     |
| <b>BSA</b>           | giallo                   | <b>BSA</b>                       | vedere<br>pagina 7  |
| <b>FAIL</b>          | rosso                    | <b>FAIL</b>                      |                     |
| PF                   | giallo                   | PF                               |                     |
| <b>STOP</b>          | giallo                   | BASP,<br>SYS_FAIL,<br>CLAB, STOP |                     |

Tabella 1 Stato dei LED/display a confronto

Tabella 2 Significato dei LED di diagnosi

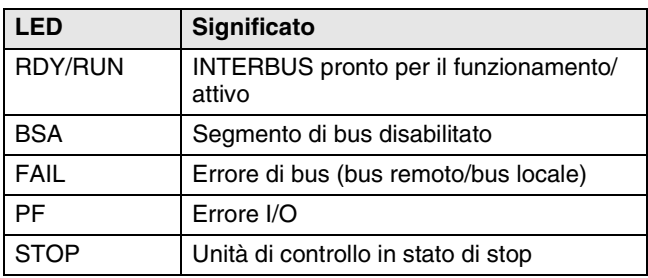

### **Diagnostica tramite software**

In caso di controller board senza display, per la diagnostica è possibile utilizzare il software CMD (codice 27 21 43 9). Il software eseguibile in Windows mette a disposizione una vasta gamma di funzioni per la configurazione, messa in funzione e diagnostica.

Per i field controller o i remote field controller, è disponibile il software PC WORX.

## <span id="page-11-0"></span>**Significato dei LED di diagnosi.**

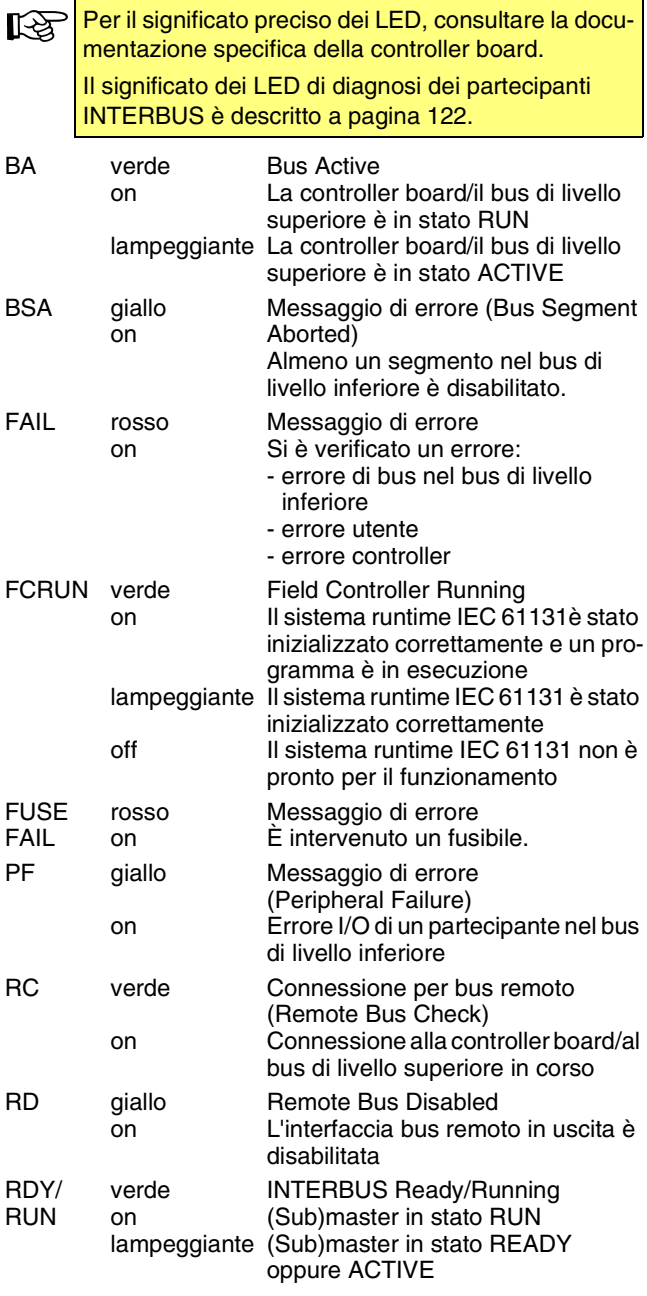

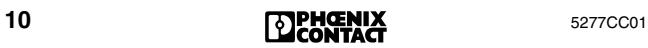

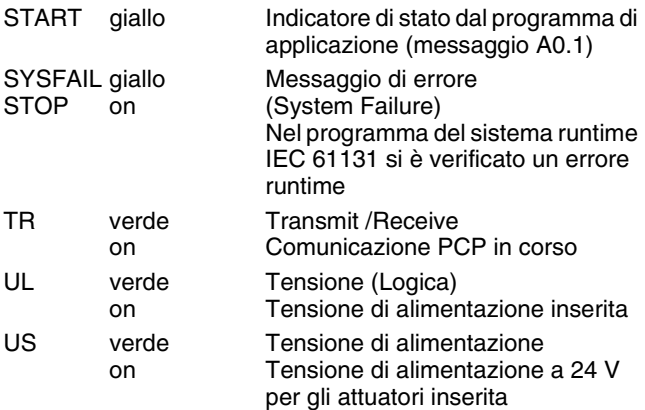

## <span id="page-12-0"></span>**Indicatori per scheda IBS ISA FC/486/DX/I-T**

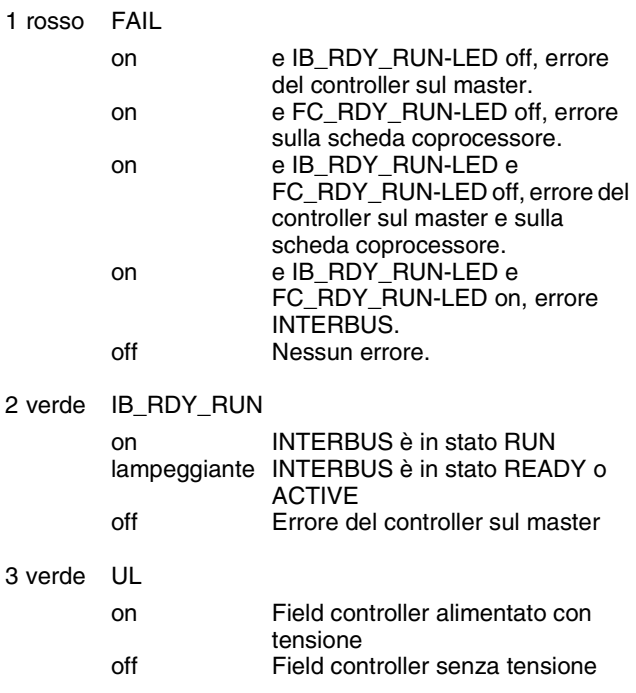

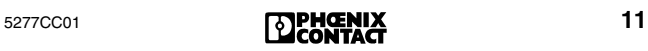

#### 4 verde FC\_RDY\_RUN on lampeggiante off Il programma è in esecuzione Il sistema runtime IEC-61131 è nello stato READY (il coprocessore si è avviato) Il coprocessore non si è avviato. Errore sulla scheda coprocessore

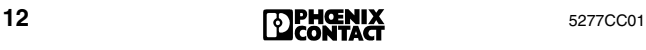

# <span id="page-14-0"></span>**Registro di diagnosi**

I tre registri di diagnosi (registro dei bit di diagnosi, registro dei parametri diagnostici e registro esteso dei parametri diagnostici) mettono a disposizione del sistema di controllo le informazioni di diagnostica. Informano il sistema di controllo sullo stato corrente del sistema INTERBUS. Nel programma applicativo, gli stati operativi, gli errori e ulteriori informazioni vengono rappresentati come ingressi.

I registri di diagnostica devono essere integrati a parte per determinate controller board. La procedura è descritta nella Guida all'avvio rapido relativa alla controller board specifica.

### <span id="page-14-1"></span>**Registro dei bit di diagnosi**

Il registro dei bit di diagnosi contiene le informazioni come bit di ingresso. In caso di errore vengono scritte informazioni supplementari nel registro dei parametri diagnostici.

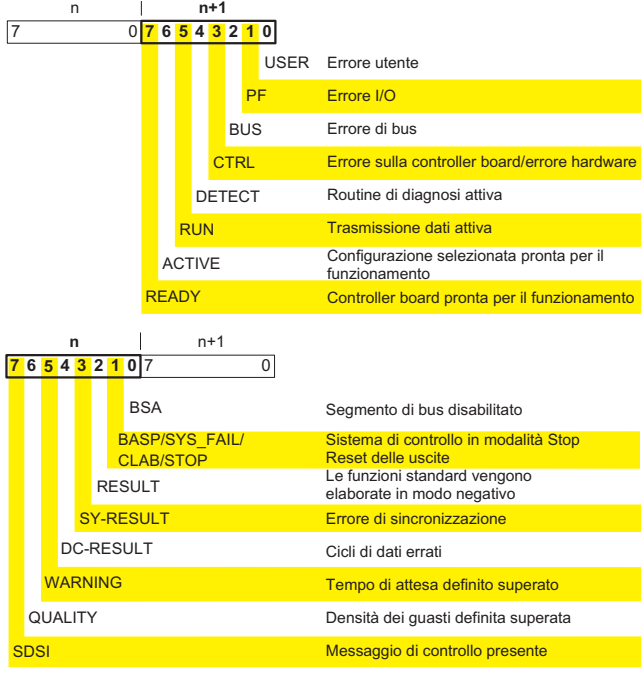

5277C014

#### Figura 3 Registro dei bit di diagnosi

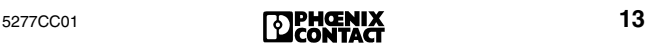

## <span id="page-15-0"></span>**Registro dei parametri diagnostici**

I due registri dei parametri diagnostici contengono informazioni supplementari relative all'errore che viene visualizzato nel registro dei bit di diagnosi. Si tratta della posizione dell'errore oppure del codice dell'errore.

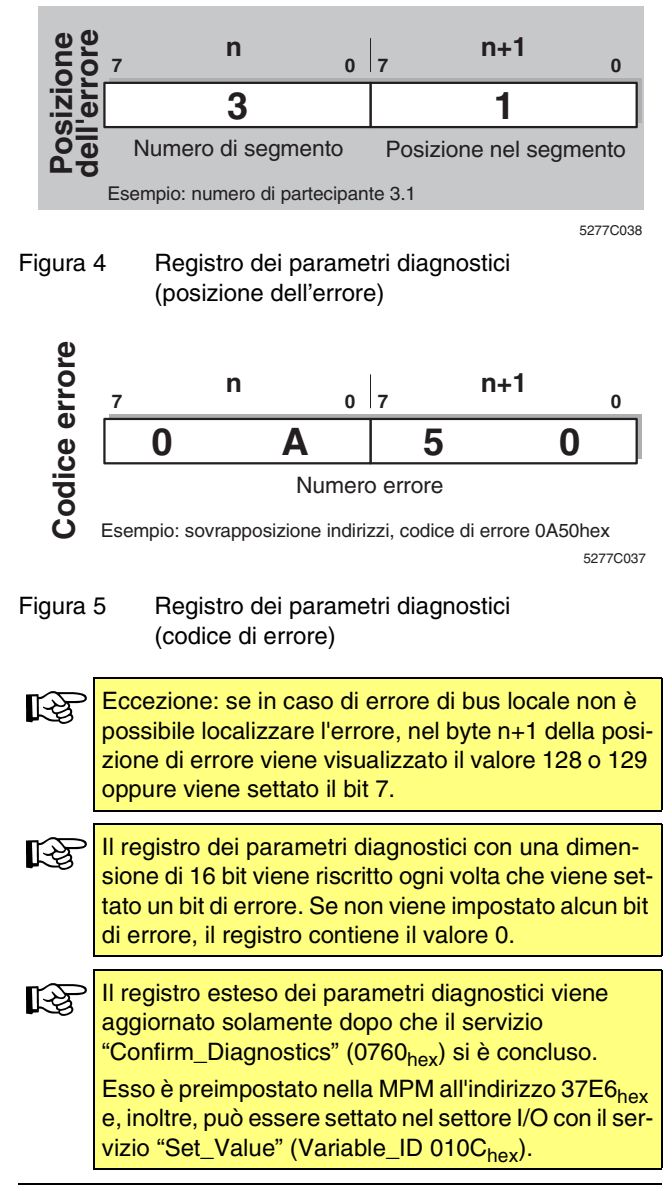

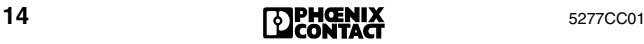

## <span id="page-16-0"></span>**Avviamento del sistema**

Dopo l'inserzione della tensione, si avvia la controller board. Innanzi tutto viene eseguito il test hardware. Quindi la controller board passa nello stato RUN oppure READY, a seconda che la memoria di parametrizzazione sia installata o meno.

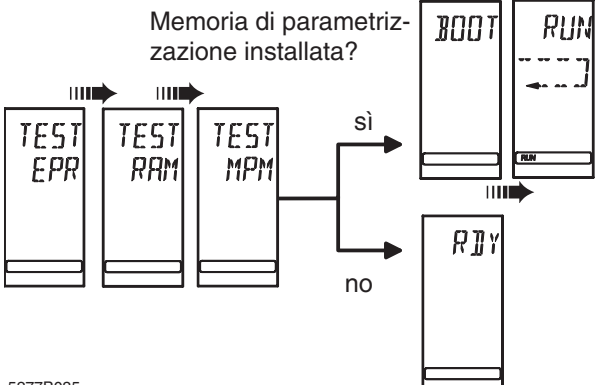

5277B035

Figura 6 Avviamento del sistema

#### **Stati operativi**

- **BOOT** Carica i dati configurati dalla memoria di parametrizzazione.
- **READY** La fase di boot è conclusa, il sistema è pronto per il funzionamento, sono stati eseguiti tutti gli autotest; non è stato rilevato alcun errore.
- **ACTIVE** Indica che è stata caricata una configurazione di bus sulla controller board e che tale configurazione è il frame di configurazione attivo. Il bus non trasmette però ancora dati. Il bus viene tuttavia sottoposto a test con l'ausilio di cicli di identificazione. Lampeggiano i LED BA dei partecipanti INTERBUS. Se durante il test viene rilevato un errore, sul display compare la rispettiva visualizzazione. Lampeggia l'elemento RUN.
- **RUN** Il bus si avvia e aggiorna ciclicamente l'immagine. Nella riga di stato nella parte inferiore del display è inoltre attivo l'elemento RUN. Sul display la trasmissione dei dati viene rappresentata simbolicamente da una catenella.

In tutte e quattro le fasi la retroilluminazione è verde in caso di avviamento di sistema senza errori.

## <span id="page-17-0"></span>**Messa in funzione di INTERBUS**

### <span id="page-17-1"></span>**Ricerca degli errori con Debug**

Per semplificare la ricerca degli errori, il bus può essere messo in funzione a passi, vale a dire che il bus abilita un partecipante alla volta.

Non appena si verifica un errore di bus con l'abilitazione o l'esecuzione di cicli, la retroilluminazione passa dal verde al rosso. Ritorna al verde dopo aver eliminato l'errore.

È possibile abilitare il bus in modo manuale o automatico.

- Per l'abilitazione manuale vedere ["Voce di menu DEBG](#page-25-0)  [\(Debug\)" a pagina 24](#page-25-0).
- Per l'abilitazione automatica vedere ["Voce di menu ADBG](#page-27-0)  [\(Auto Debug\)" a pagina 26](#page-27-0).

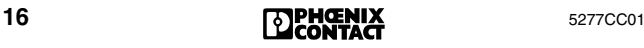

## <span id="page-18-0"></span>**Diagnostica tramite il display**

## <span id="page-18-1"></span>**Selezione di una voce di menu**

Il menu consente di selezionare diverse voci di menu.

- I tasti freccia sinistra/destra consentono di muoversi all'interno di un livello di menu.
- Per passare al livello inferiore, confermare la voce di menu selezionata con il tasto ENTER. La voce di menu corrente viene visualizzata nella riga 1. Se al di sotto di tale voce di menu sono disponibili altri livelli, nella riga 2 lampeggia il nome di una delle voci di menu disponibili.
- Il tasto ESCAPE consente di ritornare al livello precedente.
- Nei livelli di menu che contengono elenchi di partecipanti è possibile spostarsi secondo le stesse modalità.

### <span id="page-18-2"></span>**Struttura di menu**

Dalla visualizzazione normale, il tasto freccia a destra consente di passare alle voci di menu MODE e MONI.

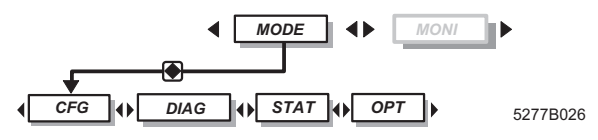

Figura 7 Livello principale di menu

Il menu MODE offre informazioni sulla struttura di bus corrente (voce di menu CFG, configurazione). È possibile leggere lo stato corrente del bus oppure abilitare il bus a passi (voce di menu DIAG, diagnosi). Inoltre, è possibile richiamare dati statistici relativi allo stato del sistema di bus, ad es. relativi alla frequenza di errori di determinati partecipanti (voce di menu STAT, statistica). Alla voce di menu Opzioni (OPT) sono raccolte informazioni generali, quali le informazioni sulla versione firmware o il numero di serie.

La voce di menu MONI consente di visualizzare lo stato degli ingressi e delle uscite. Tale monitor è adattato alla sintassi di indirizzamento del sistema di PC o di controllo.

## <span id="page-19-0"></span>**Menu MODE**

## <span id="page-19-1"></span>**Menu CFG (Configurazione)**

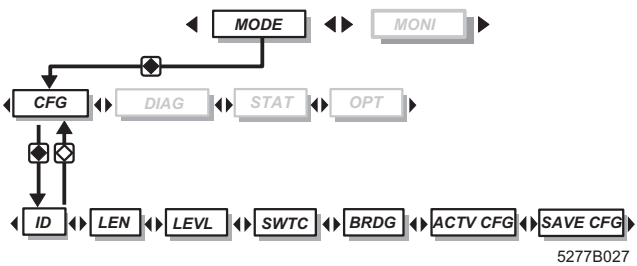

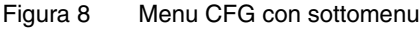

### **Selezione dei partecipanti**

Le voci di menu ID, LEN e LEVL consentono di selezionare i partecipanti rappresentati con i tasti freccia.

- Tasto freccia a destra: partecipante successivo
- Tasto freccia a sinistra: partecipante precedente
- Tasto freccia in basso: segmento di bus successivo
- Tasto freccia in alto: segmento di bus precedente

Per visualizzare il numero totale dei partecipanti, passare alla posizione 1 e premere il tasto freccia in alto.

#### **ID ID code del partecipante selezionato**

Riga 1: ID

- Riga 2: Numero del partecipante (lampeggiante)
- Riga 3: ID code del partecipante (decimale) lampeggiante alternato a NACT (not active), se il partecipante selezionato è disabilitato.

## **LEN Lunghezza dei dati di processo del partecipante**

- Riga 1: LEN
- Riga 2: Numero del partecipante (lampeggiante)
- Riga 3: Lunghezza dei dati di processo del partecipante in bit lampeggiante alternato a NACT (not active), se il partecipante selezionato è disabilitato.

### **LEVL Livello di bus del partecipante selezionato**

- Riga 1: LEVL
- Riga 2: Numero del partecipante (lampeggiante)
- Riga 3: Livello di bus del partecipante (decimale) lampeggiante alternato a NACT (not active), se il partecipante selezionato è disabilitato.

#### **SWTC Elenco dei partecipanti disabilitati**

I tasti freccia sinistra/destra consentono di visualizzare i numeri di tutti i partecipanti disabilitati. La sequenza è definita in base all'ordine temporale di disabilitazione dei partecipanti.

Per visualizzare il numero dei partecipanti disabilitati, passare alla posizione 1 dell'elenco e premere il tasto freccia verso l'alto. Nella riga 2 compare CNT (Count) e nella riga 3 compare il numero dei partecipanti disabilitati.

- NO CFG: Nessuna configurazione disponibile
- NO DEV: Nessun partecipante disabilitato

#### **BRDG Elenco dei partecipanti esclusi** Per la visualizzazione e l'uso vedere la voce di menu SWTC.

#### **ACTV Configurazione corrente**

**CFG** Numero del frame di configurazione corrente.

> – NO CFG: Nessun frame di configurazione presente

#### MODE - CFG

#### **SAVE Salvataggio della configurazione**

**CFG** Tale voce di menu è disponibile soltanto nella modalità test.

Consente il salvataggio della configurazione bus correntemente collegata. Con tale configurazione, la controller board si avvia dopo aver inserito la tensione.

Inoltre, SAVE CFG consente il salvataggio di un indirizzo base, cioè di definire l'inizio dell'area di indirizzamento per i dati di ingresso e di uscita.

- **•** Passare alla modalità test (ad es. tramite DIP switch). Per ulteriori informazioni consultare la Guida all'avvio rapido della controller board specifica.
- **•** Assicurarsi che la memoria di parametrizzazione sia installata.

Il bus deve essere in stato RUN, in caso contrario compare NOT NOW.

Dopo aver selezionato tale menu, nella riga 3 compare il numero decimale di partecipanti del bus.

- **•** Premere il tasto ENTER. Compare la visualizzazione ADDR. Riga 1: ADDR Riga 2: Indirizzo base (lampeggiante) Riga 3: Numero di partecipanti
- **•** Per modificare l'indirizzo base, impostare mediante i tasti freccia sinistra/destra l'indirizzo base.
- **•** Premere il tasto ENTER. Durante il processo di salvataggio compare la visualizzazione WAIT e quindi RDY (Ready). Se si verifica un errore, viene terminata la modalità test e compare un relativo messaggio di errore.

Il tasto ESCAPE consente di ritornare al menu principale. Tale menu può essere selezionato illimitatamente, ogni volta verranno sovrascritti i dati precedentemente memorizzati.

Per accedere agli indirizzi è necessario uscire dalla modalità test.

A seconda della controller board, l'indirizzo base può spostarsi per via del registro di diagnosi e delle funzioni standard.

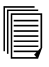

Per ulteriori informazioni consultare la Guida all'avvio rapido della controller board specifica.

### <span id="page-22-0"></span>**Menu DIAG (Diagnostica)**

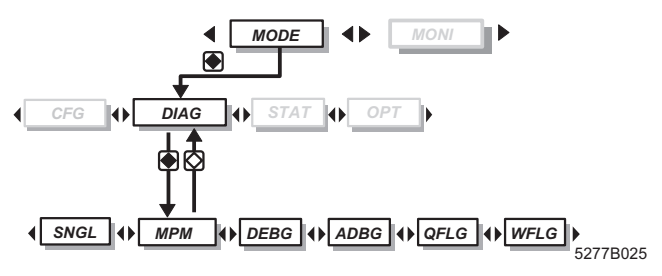

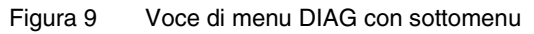

Alla voce di menu **DIAG** sono disponibili diverse informazioni diagnostiche relative allo stato corrente del bus.

#### **Voce di menu MPM**

La voce di menu **MPM** consente di visualizzare ulteriori informazioni in caso di errore.

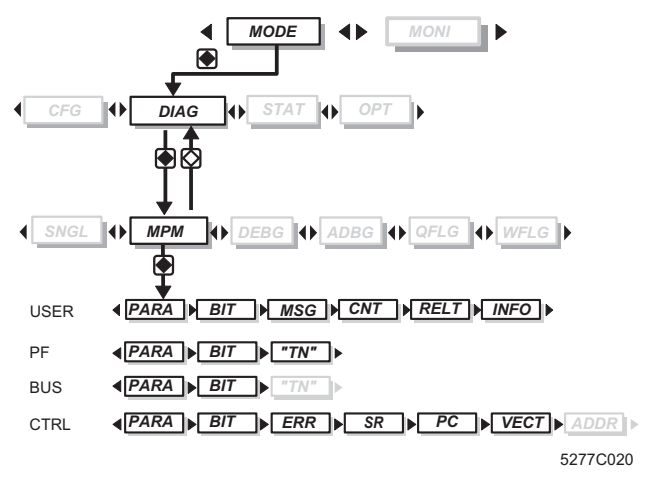

- Figura 10 Sottomenu della diagnostica MPM
- **MPM** Riga 1: MPM Riga 2: Tipo di errore, ad es. USER, PF ecc. Se non è presente alcun errore, viene visualizzato NO ERR.

Se è presente un errore, è possibile sfogliare le varie voci di menu con i tasti freccia a sinistra/destra.

[⊱

5277CC01 **21**<br>**21**<br>**21**<br>**2013 2014 2015 2016 2017 2020 2021** 

### MODE - DIAG

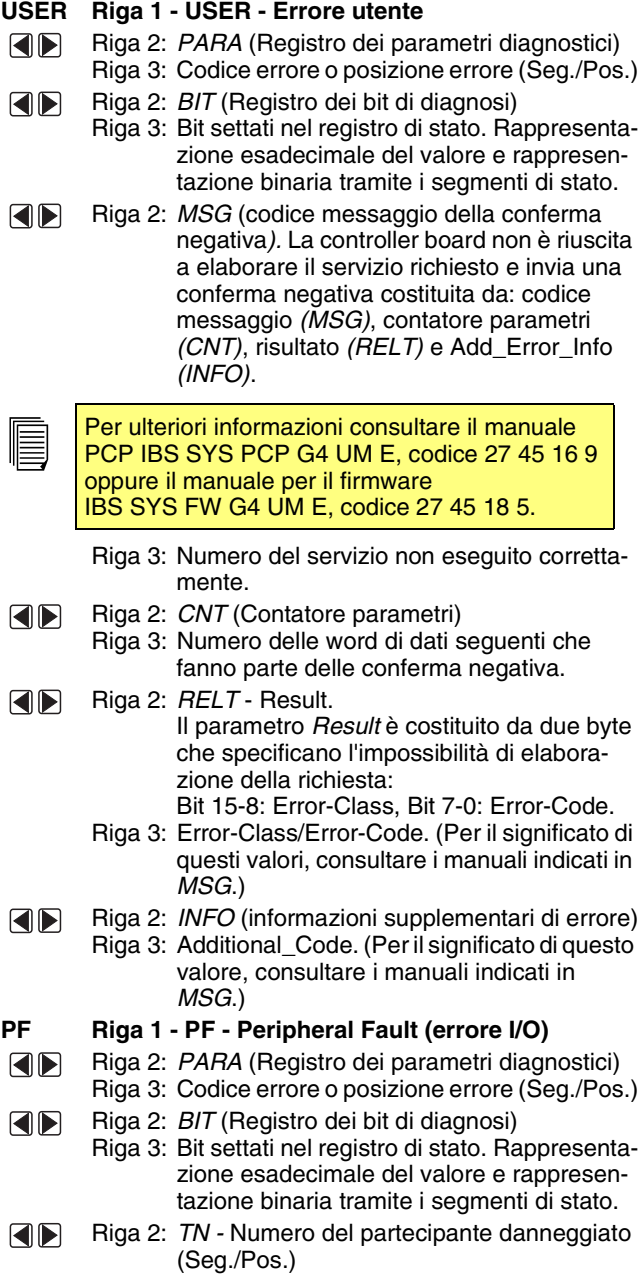

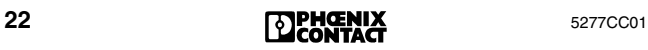

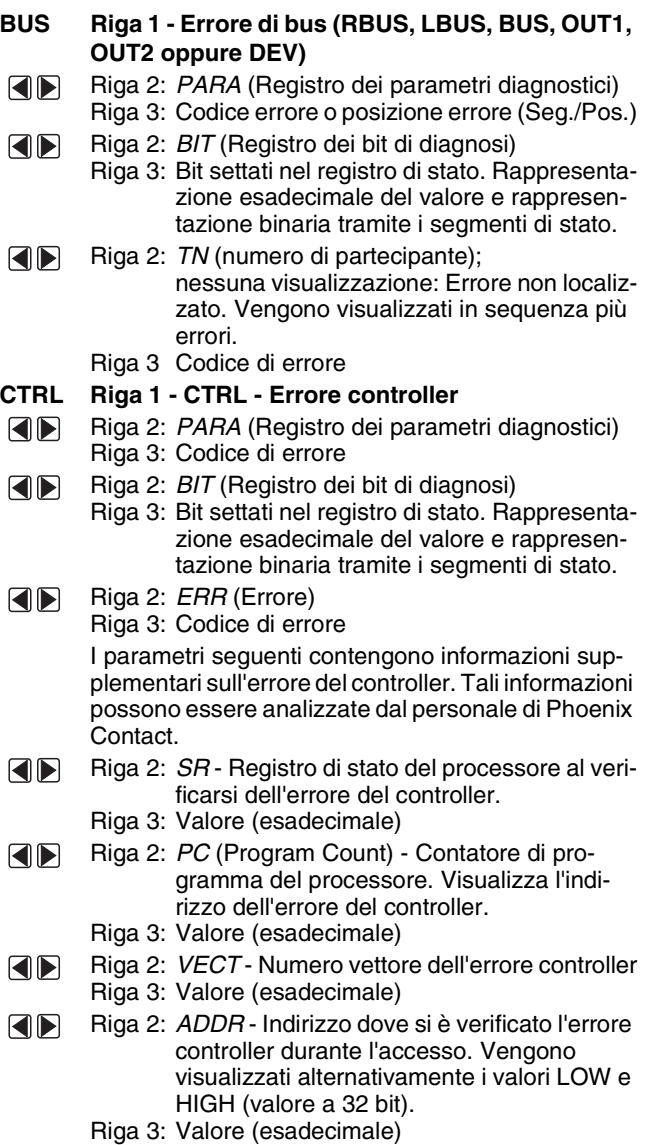

### <span id="page-25-0"></span>**Voce di menu DEBG (Debug)**

La voce di menu DEBG consente di disabilitare per gradi il bus al fine di facilitare la ricerca degli errori.

Tale voce di menu è eseguibile soltanto nello stato READY (vedere ["Avviamento del sistema" a pagina 15](#page-16-0)).

Per accedere a tale stato, avviare la controller board senza memoria di parametrizzazione oppure attivare uno stop di allarme tramite software.

Poiché tale menu è eseguibile soltanto nello stato controller READY, non si presentano conflitti con la diagnostica di base.

La retroilluminazione del display non dipende dalla diagnostica di base, ma soltanto da questo menu. Non appena si verifica un errore di bus con l'abilitazione o l'esecuzione di cicli, la retroilluminazione passa dal verde al rosso. Ritorna al verde dopo aver eliminato l'errore.

#### **DEBG 1 Debug impossibile**

Riga 1: DEBG (Debug, ricerca errori)

Riga 2: NOT NOW: La funzione di debug può essere eseguita soltanto quando la controller board si trova in stato READY (vedere sopra).

Se si modifica lo stato della controller board quando il DEBG è attivo, vengono eventualmente interrotti i cicli e viene visualizzato NOT NOW.

#### **2 Abilitazione dei partecipanti**

Riga 1: DEBG (Debug, ricerca errori)

Riga 2: Posizione fisica nel bus del partecipante (a partire da 1)

#### **Passaggio tra i vari partecipanti**

I tasti freccia sinistra/destra consentono di visualizzare i vari partecipanti. Mantenendo premuto il tasto freccia, viene eseguito lo scroll della visualizzazione a passi singoli. Dopo aver raggiunto un numero fisico di partecipante divisibile per 10 viene eseguito uno scroll a passo di 10.

Con il tasto freccia verso l'alto si passa al primo partecipante.

Il bus viene abilitato fino al partecipante selezionato.

Se si desidera abilitare interamente un bus, premere il tasto freccia verso il basso.

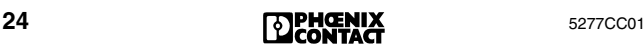

#### **2.1 Abilitazione non riuscita**

La retroilluminazione passa al rosso.

- Riga 2: Numero fisico di partecipante che presenta l'errore
	- 0 = la posizione dell'errore corrisponde alla controller board
- Riga 3: Codice di errore

Per avviare i cicli ID e di dati premere il tasto ENTER (per il procedimento vedere il punto 3).

#### **2.2 Abilitazione riuscita**

- Riga 2: Numero fisico del partecipante (lampeggiante)
- Riga 3: ID code del partecipante selezionato (decimale)

#### **3 Avvio dei cicli ID e di dati**

Per avviare i cicli ID e di dati, passare a un modulo bus terminal o all'ultimo partecipante di un bus locale e premere il tasto ENTER. In questo caso il segmento a freccia doppia è disattivato.

Se è stato selezionato un partecipante di un bus locale, la freccia doppia è attivata. Ciò significa che al momento non è possibile avviare alcun ciclo.

#### **3.1 Avvio di cicli ID e di dati eseguito correttamente**

Riga 1: Visualizzazione alternata di ID e DATA

- Riga 2: Posizione di bus fisica del partecipante fino a dove è stata eseguita l'abilitazione
- Riga 3: Visualizzazione alternata del numero di cicli ID o di dati errati

Per terminare i cicli, selezionare un altro partecipante (tasto freccia sinistra/destra).

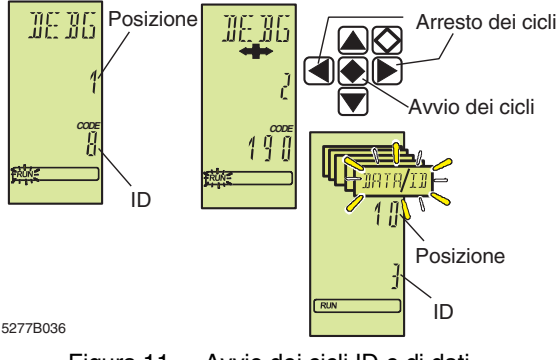

Figura 11 Avvio dei cicli ID e di dati

#### **3.2 Avvio di cicli ID e di dati non eseguito correttamente**

Se durante l'esecuzione di cicli si verificano degli errori che anche durante il funzionamento normale sono causa di errori, la retroilluminazione del display passa dal verde al rosso.

#### **Caso 1: Nessun errore rilevabile.**

- Riga 2: Numero del partecipante fino a dove è stato possibile eseguire l'abilitazione.
- Riga 3: Contenuto del registro di errore IPMS. Contiene informazioni supplementari sull'errore che possono essere analizzate dal personale specializzato.

#### **Caso 2: È stato rilevato un errore che però non può essere localizzato.**

- Riga 2: Lunghezza di bus in word con cui vengono eseguiti correntemente i cicli ID. Fino a quando si verificano errori, il bus viene fatto funzionare con la lunghezza massima.
- Riga 3: Contenuto del registro di errore IPMS

#### **Caso 3: È stato rilevato e localizzato un errore.**

- Riga 2: Numero fisico di partecipante relativo al partecipante che ha rilevato un errore di trasmissione (più 4000).
- Riga 3: Contenuto del registro di errore IPMS

#### <span id="page-27-0"></span>**Voce di menu ADBG (Auto Debug)**

Tale voce di menu ha la stessa funzione della voce di menu DEBG. La differenza è data dal fatto che le funzioni vengono eseguite automaticamente.

Dopo aver selezionato tale voce di menu viene eseguito un tentativo di abilitazione del bus. Se l'abilitazione è stata eseguita correttamente, dopo un tempo di attesa di 1 secondo si avviano i cicli ID e di dati.

Grazie ai LED di diagnosi dei partecipanti è possibile determinare fino a quale posizione di bus è avvenuta l'abilitazione. Se tutti i LED BA dei partecipanti sono attivi, il bus funziona correttamente.

Non appena si verifica un errore di bus, dopo un tempo di attesa di 1 secondo viene eseguito nuovamente il tentativo di avviare il bus. Tale processo viene ripetuto fino a quando l'abilitazione è stata eseguita correttamente.

La visualizzazione sul display corrisponde a quella della voce di menu DEBG.

#### **Voce di menu QFLG (Quality Flag)**

La visualizzazione QFLG compare in caso di superamento di un rapporto definito di cicli errati e corretti.

**QLFG** Riga 1: QFLG (Quality Flag) Riga 3: Stato del bit di qualità nel registro dei bit di diagnosi Bit settato: ON Bit non settato: OFF

#### **Voce di menu WFLG (Warning Flag)**

Se entro un intervallo determinato non vengono trasmessi cicli corretti, compare questo messaggio. Si consiglia di controllare il bus, in quanto questo messaggio indica un errore complesso.

**WFLG** Riga 2: WFLG (Warning Flag) Riga 3: Stato del bit di avvertimento (Warning Bit) nel registro dei bit di diagnosi Bit settato: ON Bit non settato: OFF

#### **Voce di menu SNGL (Errore singolo)**

Un errore singolo è un errore che non ha causato la disabilitazione del bus.

- **SNGL** Riga 1: SNGL
	- Riga 2: Visualizzazione degli errori singoli che si sono verificati fino a questo momento relativi al frame di configurazione corrente visualizzati come numero decimale. In caso di più di 9999 errori, continua a essere visualizzato 9999 lampeggiante.
	- Riga 3: Contenuto del registro di errore IPMS. Contiene informazioni supplementari sull'errore che possono essere analizzate dal personale specializzato.

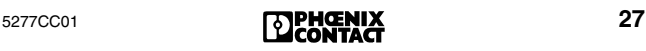

## <span id="page-29-0"></span>**Menu STAT (Statistica)**

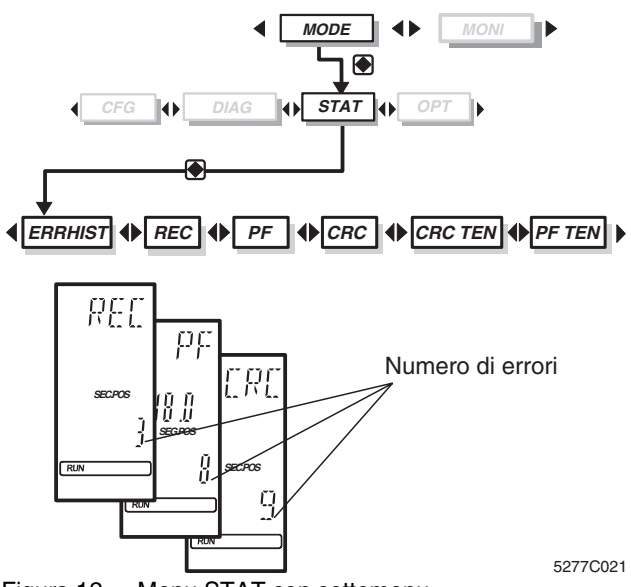

Figura 12 Menu STAT con sottomenu

Il menu **STAT** offre informazioni statistiche sullo stato del bus, ad es. sul numero di errori. Ciascun partecipante dispone di contatori per la riconfigurazione, errori I/O ed errori CRC. Un errore CRC è un errore che concerne l'integrità dei dati durante un processo di verifica.

#### **Selezione dei partecipanti**

Con le voci di menu REC, PF e CRC è possibile selezionare i partecipanti visualizzati con i tasti freccia.

- Tasto freccia a destra: partecipante successivo
- Tasto freccia a sinistra: partecipante precedente
- Tasto freccia in basso: segmento di bus successivo
- Tasto freccia in alto: segmento di bus precedente

#### **Visualizzazione del numero complessivo di errori**

Una volta raggiunto il primo partecipante, premendo nuovamente il tasto freccia in alto, nella riga 2 compare la visualizzazione CNT (lampeggiante) e nella riga 3 il contatore generale degli errori dell'intero bus. Il tasto freccia in basso consente di ritornare al contatore degli errori del partecipante selezionato.

#### **Voce di menu ERRHIST (protocollo degli errori)**

Protocollo degli ultimi dieci errori. L'ultimo errore che si è verificato è memorizzato al numero 1.

- **ERR**  Riga 1: ERR
- **HIST** Riga 2: HIST

Riga 3: Numero di elenco (1 - 10) I tasti freccia destra/sinistra consentono di sfogliare i numeri dell'elenco.

Riga 3: 0 = nessuna voce presente nell'elenco

#### **Informazioni relative a un errore**

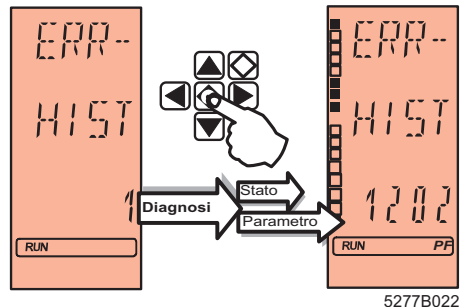

Figura 13 ERRHIST (protocollo degli errori)

**•** Mantenere premuto il tasto ENTER su un numero di elenco.

Riga 3: Registro dei parametri diagnostici (hex)

I segmenti di stato sulla parte sinistra del display consentono di rappresentare il registro dei bit di diagnosi. Il segmento superiore corrisponde al bit meno significativo e il segmento inferiore al bit più significativo.

#### **Voce di menu REC (riconfigurazione)**

- **REC** Riga 1: REC Contatore per i requisiti di riconfigurazione
	- Riga 2: Numero di partecipante
	- Riga 3: Numero delle richieste di riconfigurazione che sono state attivate tramite il pulsante di riconfigurazione di un modulo bus terminal.

#### **Voce di menu PF (errore I/O)**

- **PF** Riga 1: PF Contatore di errori I/O
	- Riga 2: Numero di partecipante
		- Riga 3: Numero degli errori I/O

MODE - STAT

### **Voce di menu CRC (errore di trasmissione)**

CRC (Cyclic Redundancy Check) è un metodo di verifica dell'integrità dei dati. Un errore CRC indica che un ciclo di dati non è stato trasmesso correttamente. Oltre a tali errori CRC vengono conteggiati anche altri tipi di errori di trasmissione, ad es. una breve interruzione di potenza.

**CRC** Riga 1: CRC - Errore di trasmissione Riga 2: Numero di partecipante Riga 3: Numero degli errori di trasmissione

#### **Voce di menu PF TEN (protocollo degli errori I/O)**

Elenco degli ultimi dieci partecipanti con errore I/O (l'ultimo partecipante che ha presentato un errore si trova nella posizione 1 dell'elenco). In caso di più di dieci messaggi, viene eliminata l'ultima voce.

#### **PF TEN** Riga 1: PF

- Riga 2: TEN
- Riga 3: Elenco degli ultimi dieci partecipanti con errore I/O
- Riga 2: NO CFG

Nessun frame di configurazione corrente

#### **Informazioni relative all'errore I/O**

Selezionare un messaggio con i tasti freccia. Premere il tasto ENTER.

Riga 2: Numero di partecipante

Riga 3: Codice di errore

### **Voce di menu CRC TEN (sequenza degli errori)**

Elenco degli ultimi dieci partecipanti con il numero maggiore di errori di trasmissione (il partecipante con il numero maggiore di errori si trova alla posizione 1 dell'elenco). In caso di più di dieci messaggi, viene eliminata l'ultima voce.

**CRC TEN** Riga 1: CRC Riga 2: TEN Riga 3: Numero di elenco (1 - 10) I tasti freccia destra/sinistra consentono di sfogliare i numeri dell'elenco **Informazioni sulla qualità di trasmissione**  Selezionare un messaggio con i tasti freccia. Premere il tasto ENTER.

Riga 2: Numero di partecipante

Riga 3: Codice di errore

### <span id="page-32-0"></span>**Menu OPT (Opzioni)**

Alla voce di menu OPT (opzioni) è possibile accedere a informazioni che riguardano tutti i settori del firmware.

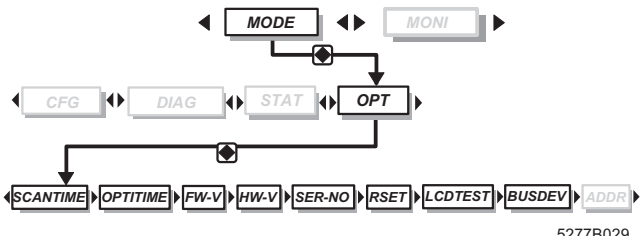

Figura 14 Menu OPT con sottomenu

#### **Voce di menu SCAN TIME (tempo di aggiornamento)**

Viene visualizzata la distanza tra due cicli di dati (tempo di ciclo). Il tempo di ciclo può essere impostato autonomamente (ad es. con il software CMD) oppure può essere determinato automaticamente tramite la controller board.

La visualizzazione viene aggiornata ogni 5 secondi.

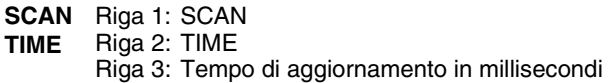

#### **Voce di menu OPTI TIME (tempo di aggiornamento ottimale)**

- **OPTI**  Riga 1: OPTI
- **TIME** Riga 2: TIME
	- Riga 3: Tempo di aggiornamento ottimale per il funzionamento del bus in millisecondi

#### **Voce di menu FW-V (versione firmware)**

**FW-V** Riga 1: FW-V Riga 3: Versione del firmware

#### **Voce di menu HW-V (versione hardware)**

**HW-V** Riga 1: HW-V Riga 3: Versione hardware

#### **Voce di menu SER-No. (numero di serie)**

- **SER-**Riga 1: SER-
- **No.** Riga 2: No. Per visualizzare il numero di serie a 12 cifre premere il tasto ENTER.

### **Voce di menu RSET (reset)**

Attivare il reset **solo** in caso di arresto del programma applicativo, in quanto tutte le uscite verranno settate sullo zero. (Altrimenti compare il codice errore 1035<sub>hex</sub> ed altri possibili messaggi di errore.)

**RSET** Riga 1: RSET (reset) Mantenendo premuta la combinazione di tasti: tasto freccia a sinistra, tasto freccia in basso ed ESCAPE per circa 3 secondi, viene eseguito il reset della controller board (la controller board tenta un boot).

#### <span id="page-33-0"></span>**Voce di menu LCD TEST (test del display)**

**LCD TEST Test di tutti i segmenti del display**

Riga 1: LCD Riga 2: TEST Premere il tasto ENTER. Vengono attivati tutti i segmenti del display.

#### **Voce di menu BUS DEV (partecipante di bus) da FW 4.40**

Informazioni sulla generazione dei chip di protocollo nei partecipanti. La visualizzazione si riferisce ai partecipanti attivi nell'anello. I partecipanti disabilitati o esclusi non vengono sottoposti al test.

Il bus deve trovarsi nello stato ACTIVE oppure RUN.

- **BUS**  Riga 1: BUS
- **DEV** Riga 2: DEV
	- Riga 3: TYP 3 Tutti i partecipanti dispongono di un chip SUPI 3 o più recente (LPCx, OPC…), vale a dire di una diagnostica migliore.
		- Riga 3: TYP 2 Nessun partecipante dispone di uno dei chip di protocollo sopra indicati.
		- Riga 3: MIX Sono presenti dei partecipanti con chip di protocollo vecchi e nuovi.

#### <span id="page-33-1"></span>**Voce di menu ADDR (impostazione dell'indirizzo IP) da FW 4.38**

Vale solo per le controller board IBS 24 ETH DSC/I-T e IBS 24 RFC/486DX/ETH-T. L'impostazione degli indirizzi è descritta nella Guida all'avvio rapido IBS 24 ETH QS UM E, codice 27 45 66 4. (Da FW 4.6x è possibile impostare l'indirizzo IP anche mediante CMD.)

**ADDR** Riga 1: ADDR Riga 2: IP1-4 (indirizzo IP), SUB1-4 (maschera subnet), RTR 1-4 (indirizzo router) Riga 3: Byte

# <span id="page-34-0"></span>**Menu MONI (monitor)**

Il menu MONI contiene un monitor dell'immagine di processo. Poiché tale monitor è adattato alla sintassi di indirizzamento del sistema PC o di controllo ed è quindi specifico dell'host, la visualizzazione sul display è diversa a seconda della controller board utilizzata (S5, S7 400 DSC, PLC5, Bosch ecc.)

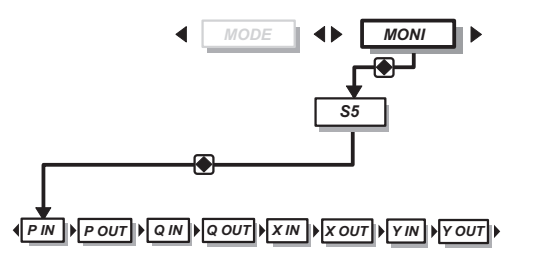

5277B030

Figura 15 Menu MONI, esempio Siemens S5

#### **Selezione di un indirizzo**

Per visualizzare i dati, selezionare con i tasti freccia l'area di indirizzamento desiderata, ad es. P IN oppure P OUT ecc., e premere ENTER. Nella riga 2 compare l'indirizzo lampeggiante.

Se si mantiene premuto il tasto per più di 0,8 secondi, la visualizzazione inizia a scorrere sullo schermo:

- Prima ogni 0,5 secondi a passo doppio. (In caso di partecipanti con indirizzamento a byte, vale a dire per word.)
- Se si mantiene premuto il tasto e si raggiunge un indirizzo divisibile per dieci, lo scorrimento è a passi di 10.

#### **Modifica dell'indirizzo**

Dopo aver selezionato l'area, compare l'indirizzo lampeggiante impostato per ultimo. I tasti freccia sinistra/destra consentono di selezionare gli indirizzi.

#### **Rappresentazione dell'indirizzo**

Il contenuto dell'indirizzo viene visualizzato nella riga 3 come numero esadecimale. Sul bordo sinistro del display, i segmenti di stato consentono di rappresentare il valore in modo binario.

# <span id="page-35-0"></span>**Localizzazione degli errori**

Se si verifica un errore di bus, sulla controller board si avvia automaticamente una routine di diagnosi. Viene eseguito cioè un tentativo di messa in funzione del bus per segmenti allo scopo di localizzare l'errore.

Durante la procedura di localizzazione dell'errore, sul display compare il messaggio LOOK FOR FAIL [\(Figura 16](#page-35-1)).

La retroilluminazione passa al rosso.

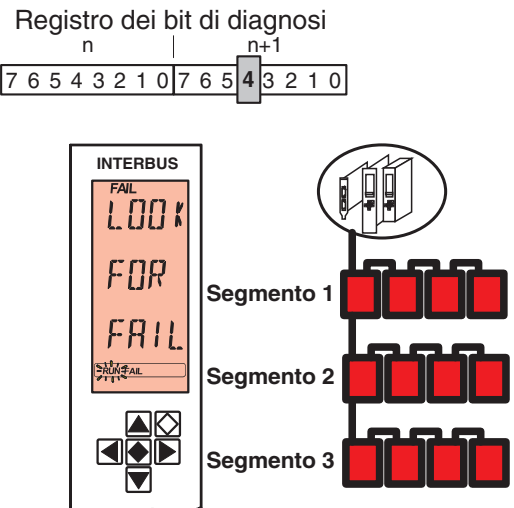

<sup>5277</sup>C033

<span id="page-35-1"></span>Figura 16 Messaggio durante la localizzazione dell'errore

L'errore determinato viene visualizzato sul display al termine della routine di diagnosi. Visualizzazioni possibili:

- RBUS per un errore di bus remoto (Remote Bus)
- LBUS per un errore del bus locale
- BUS per un errore generale di bus
- OUT1 per un errore dell'interfaccia in uscita
- OUT2 per un errore dell'interfaccia di diramazione
- DEV per un errore di un partecipante

Con la pressione del tasto ENTER, dal FW 4.35 è possibile visualizzare il nome della stazione per gli errori localizzati della priorità 1 e 2. Il nome deve essere stato assegnato precedentemente al segmento e alla posizione tramite software CMD oppure PCWORX.
### **Errore del controller (CTRL)**

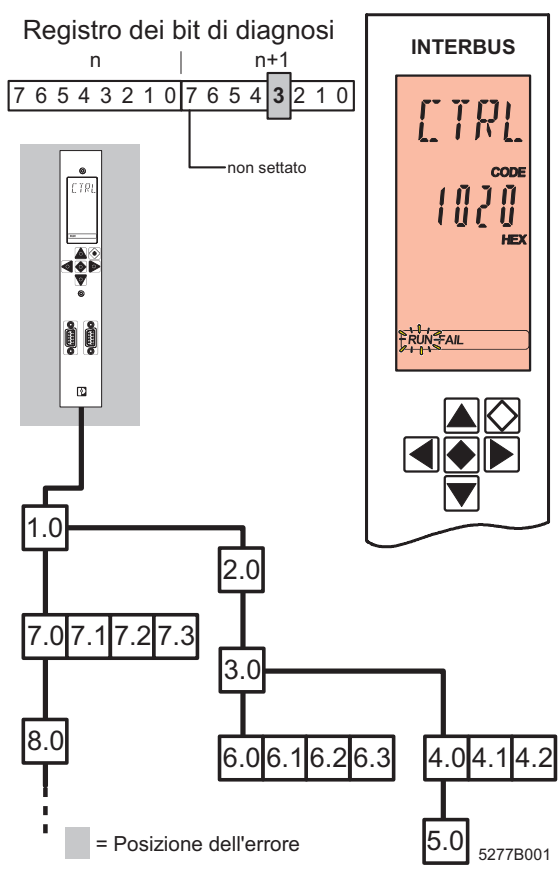

Figura 17 Errore del controller

Il messaggio CTRL indica un errore presente sulla controller board. In caso di errori del controller si tratta di errori di massima priorità.

Sul display compare:

- **Riga 1** Tipo di errore (CTRL)
- **Riga 2** Codice di errore

La retroilluminazione passa al rosso.

## **Errore di bus remoto (RBUS)**

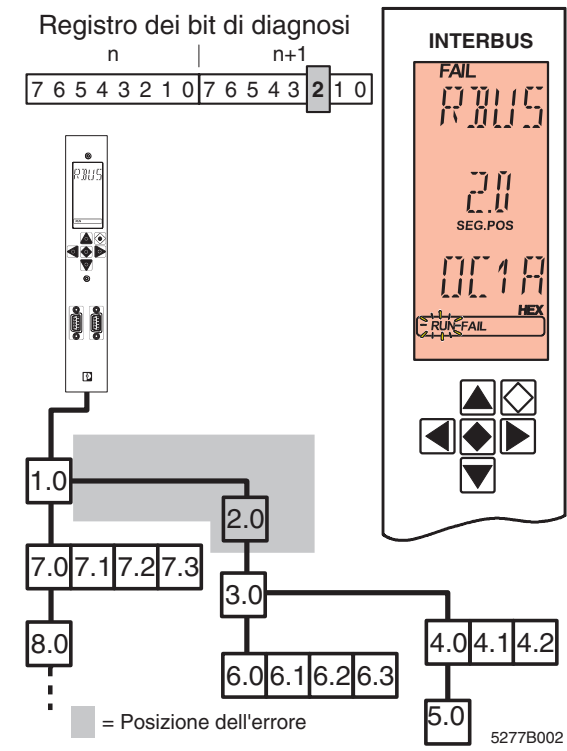

Figura 18 Errore di bus remoto

Sul partecipante di bus remoto indicato si è verificato un errore. L'errore può essersi verificato anche sulla linea di trasmissione che porta al partecipante oppure sull'interfaccia in uscita del modulo a monte. Se viene rilevato un errore di bus remoto, la trasmissione dati sul bus si interrompe. Le uscite vengono resettate nello stato LOOK FOR FAIL. Restano resettate fino a quando il bus è stato riavviato e vengono trasmessi correttamente cicli di dati.

Sul display compare:

- **Riga 1** Tipo di errore (RBUS)
- **Riga 2** Segmento e posizione dell'errore
- **Riga 3** Codice di errore

La retroilluminazione passa al rosso.

### **Errore di bus locale (LBUS)**

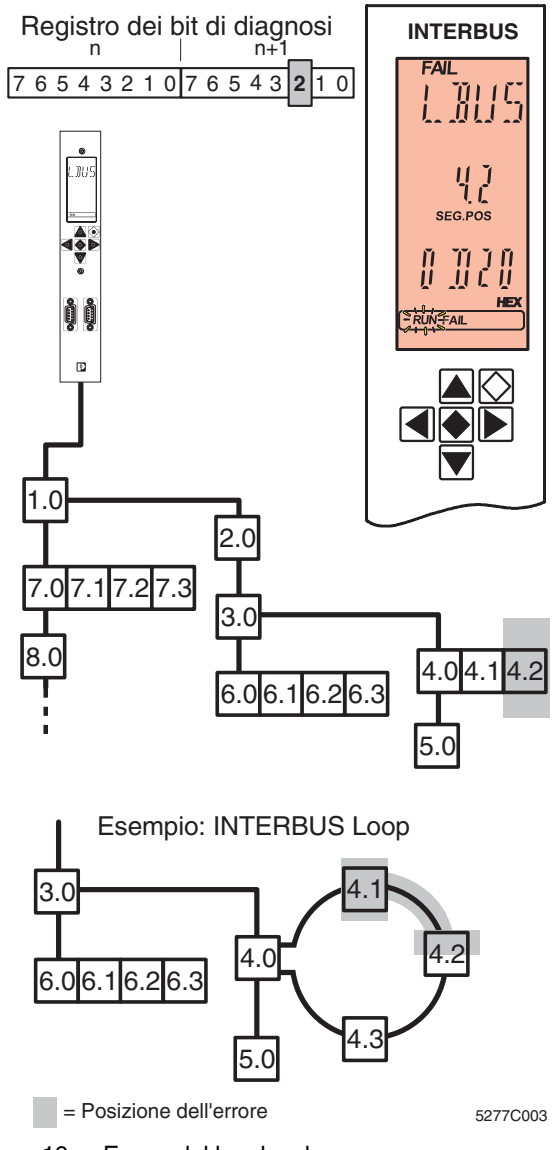

Figura 19 Errore del bus locale

Si è verificato un errore sul modulo di bus locale indicato o sulla linea di trasmissione che porta al partecipante.

5277CC01 **37**<br>**BCONTACT** 37

Se viene rilevato un errore di bus locale, la trasmissione dati sul bus si interrompe .

Le uscite vengono resettate nello stato LOOK FOR FAIL. Restano resettate fino a quando il bus è stato riavviato e vengono trasmessi correttamente cicli di dati.

Sul display compare:

- **Riga 1** Tipo di errore (LBUS). Se non è possibile localizzare con precisione la posizione all'interno di un segmento, viene visualizzata l'interfaccia di diramazione del modulo bus terminal appartenente al segmento (OUT2).
- **Riga 2** Segmento e posizione del dispositivo errato oppure, in caso di OUT2, del modulo bus terminal.
- **Riga 3** Codice di errore

La retroilluminazione passa al rosso.

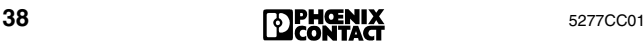

## **Errore di bus (BUS)**

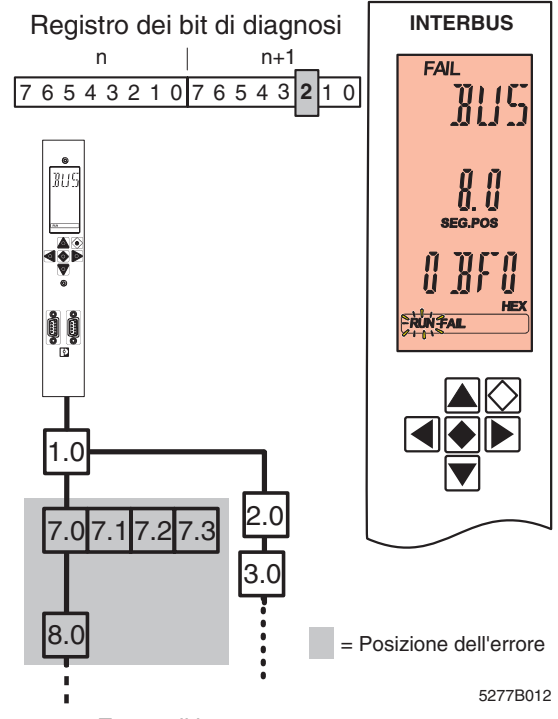

Figura 20 Errore di bus

Viene indicato un errore di bus se la routine di diagnosi non riesce a individuare chiaramente la posizione dell'errore, riuscendo però a individuarne il settore. La trasmissione dati sul bus viene arrestata.

Le uscite vengono resettate nello stato LOOK FOR FAIL. Restano resettate fino a quando il bus è stato riavviato e vengono trasmessi correttamente cicli di dati.

Sul display compare:

- **Riga 1** Tipo di errore (BUS)
- **Riga 2** Segmento e posizione del settore dell'errore
- **Riga 3** Codice di errore

La retroilluminazione passa al rosso.

La posizione dell'errore corrisponde al partecipante indicato (in questo caso: 8.0), al partecipante a monte (in questo caso: 7.0) e a tutti i partecipanti collegati a tale diramazione (in questo caso da 7.1 a 7.3). L'errore può essersi verificato anche

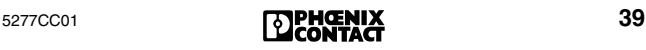

su tutte le linee di trasmissione comprese tra questi partecipanti. Se sulla diramazione del partecipante indicato (8.0) sono collegati altri partecipanti, questi ultimi non sono compresi nella posizione dell'errore.

#### <span id="page-41-0"></span>**Errore di bus E0 - EA**

In generale, in caso di errore di bus il display indica segmento e posizione dell'errore.

Agli errori di bus cui non è possibile assegnare univocamente una posizione di errore o un settore di errore, sono assegnati i codici di errore compresi tra **0BE0hex** e **0BEAhex**. Il display della controller board riporta soltanto le ultime due cifre: da **E0hex** a **EAhex**.

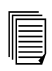

I codici di errore sono descritti da [pagina 50](#page-51-0).

In caso di errori di bus di questo tipo, il bus si arresta. Le uscite vengono resettate nello stato LOOK FOR FAIL. Restano resettate fino a quando il bus è stato riavviato e vengono trasmessi correttamente cicli di dati.

Sul display compare:

- **Riga 1**  Tipo di errore (BUS)
- **Riga 2** Codice di errore corrispondente, ad es. E1

La retroilluminazione passa al rosso.

Se si è verificato un errore di questo tipo e le informazioni diagnostiche sono state lette nei registri dei parametri diagnostici con il servizio "Read\_Value", il registro dei parametri diagnostici riproduce il codice di errore, mentre il registro esteso dei parametri diagnostici presenta il valore 0000<sub>hex</sub>.

### **Errore di interfaccia OUT 1**

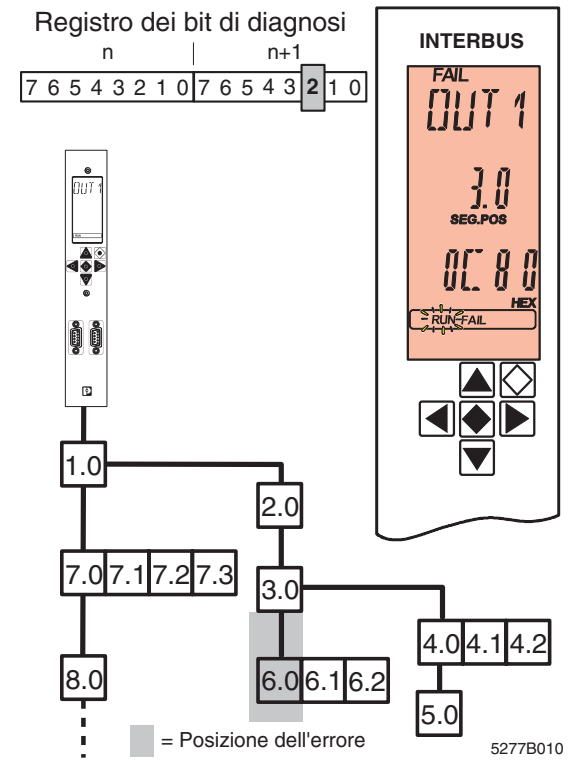

Figura 21 Errore sull'interfaccia bus in uscita

Si è verificato un errore sull'interfaccia bus remoto in uscita del segmento di bus indicato. Ciò può interessare anche la linea di trasmissione collegata oppure il partecipante ad essa collegato.

Le uscite vengono resettate nello stato LOOK FOR FAIL. Restano resettate fino a quando il bus è stato riavviato e vengono trasmessi correttamente cicli di dati.

Sul display compare:

- **Riga 1** Tipo di errore (OUT1).
- **Riga 2** Segmento e posizione del partecipante sulla cui interfaccia OUT1 si è verificato l'errore.
- **Riga 3** Codice di errore

La retroilluminazione passa al rosso.

### **Errore di interfaccia OUT 2**

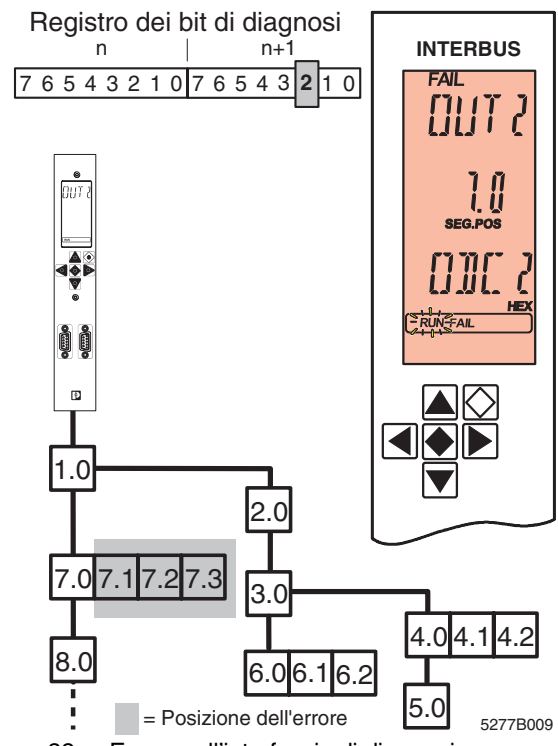

Figura 22 Errore sull'interfaccia di diramazione

Si è verificato un errore sull'interfaccia di diramazione (bus remoto o bus locale) del segmento di bus indicato. Ciò può interessare anche la linea di trasmissione collegata oppure il partecipante ad essa collegato. In caso di bus locale, il messaggio di errore si riferisce a tutte le linee di trasmissione e a tutti i partecipanti di bus locale.

Le uscite vengono resettate nello stato LOOK FOR FAIL. Restano resettate fino a quando il bus è stato riavviato e vengono trasmessi correttamente cicli di dati.

Sul display compare:

- **Riga 1** Tipo di errore (OUT2)
- **Riga 2** Segmento e posizione del modulo bus terminal sulla cui interfaccia OUT2 si è verificato l'errore.
- **Riga 3** Codice di errore

La retroilluminazione passa al rosso.

### <span id="page-44-0"></span>**Errore di bus locale nell'INTERBUS Loop**

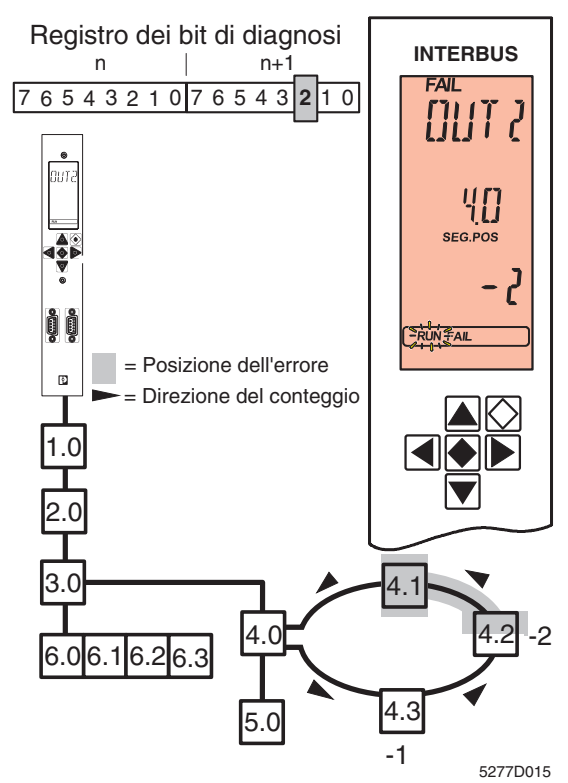

Figura 23 Errore nell'INTERBUS Loop

Se durante la lettura automatica della configurazione o durante il modo test si verifica un errore nell'INTERBUS Loop, può comparire un messaggio di errore speciale, in quanto la struttura di bus non è ancora conosciuta.

Sul display compare:

- **Riga 1** Tipo di errore (OUT 2)
- **Riga 2** Segmento e posizione del modulo bus terminal
- **Riga 3** Direzione del conteggio e numero dei passi

Nell'esempio riportato è necessario contare due passi in senso inverso alla direzione di trasmissione (direzione di conteggio: meno) dal modulo bus terminal (punto di partenza del conteggio, pos. 4.0). L'errore è localizzato a monte di tale modulo, vale a dire tra l'uscita del modulo 4.1 e l'ingresso del modulo 4.2.

### <span id="page-45-0"></span>**Errore di bus locale in una stazione Inline**

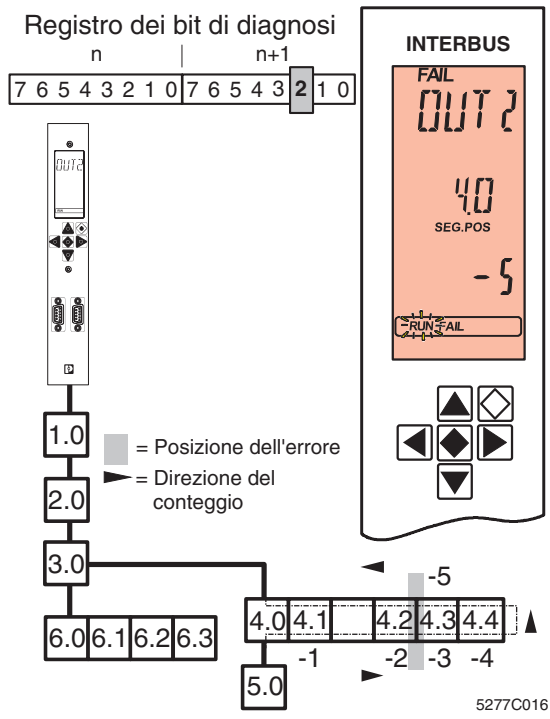

Figura 24 Errore in una stazione Inline

Se si verifica un errore in una stazione Inline durante la lettura automatica della configurazione oppure durante il modo test, compare lo stesso messaggio di errore come quello dell'INTERBUS Loop (vedere [pagina 43\)](#page-44-0), tuttavia il metodo di conteggio in una stazione Inline avviene in modo diverso.

In una stazione Inline, la linea di ingresso e quella di uscita vengono condotte all'interno di un partecipante. In questo modo, i partecipanti - se necessario - vengono contati due volte (sulla linea in andata e di ritorno). L'ultimo modulo di una stazione Inline viene contato una sola volta.

Vengono contati solo i partecipanti che dispongono di un LED di diagnostica "D". I moduli di alimentazione e i moduli di diramazione non sono compresi nel conteggio.

Dal modulo bus terminal in questo esempio vengono contati cinque passi in senso inverso alla direzione di trasmissione. L'errore è localizzato a monte di questo modulo, vale a dire tra il modulo 4.2 e il modulo 4.3.

#### **Errore del bus locale in una stazione Inline con diramazione Loop**

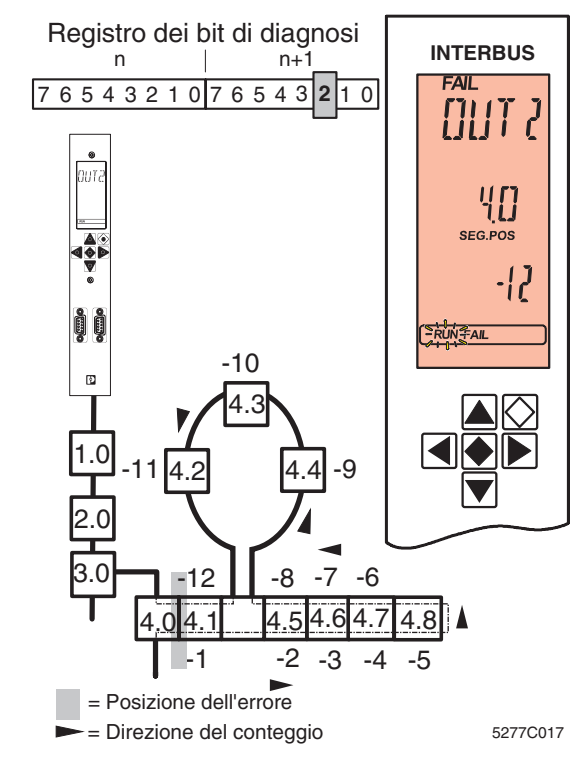

Figura 25 Errore in una stazione Inline con diramazione Loop

Se si verifica un errore in una stazione Inline con diramazione Loop durante la lettura automatica della configurazione o nel modo test, compare un messaggio di errore (vedere [pagina 43/](#page-44-0)[44](#page-45-0)).

In caso di stazione Inline con diramazione Loop, i partecipanti Loop sono collegati nella linea in andata. Essi vengono tenuti in considerazione soltanto alla fine durante il conteggio in senso inverso alla direzione di trasmissione.

Dal modulo bus terminal di questo esempio vengono contati dodici passi in senso inverso alla direzione di trasmissione. L'errore è localizzato a monte di questo modulo, vale a dire tra il modulo 4.0 e il modulo 4.1.

# **Errore di dispositivo (DEV)**

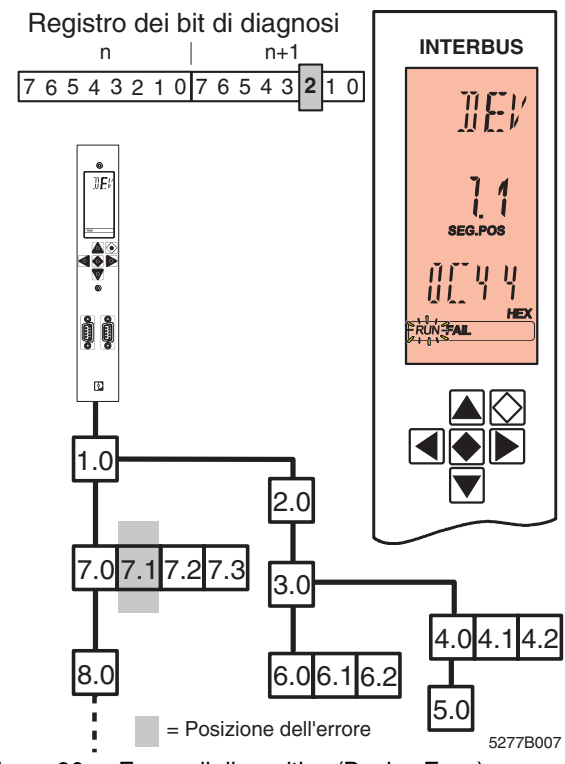

Figura 26 Errore di dispositivo (Device Error)

Sul partecipante indicato si è verificato un errore.

Questo messaggio compare ad es. in caso di definizione di un ID code errato. L'errore viene direttamente associato a un partecipante. Non sono presenti errori di trasmissione.

Le uscite vengono resettate nello stato LOOK FOR FAIL. Restano resettate fino a quando il bus è stato riavviato e vengono trasmessi correttamente cicli di dati.

Sul display compare:

- **Riga 1** Tipo di errore (DEV)
- **Riga 2** Segmento e posizione del partecipante
- **Riga 3** Codice di errore

La retroilluminazione passa al rosso.

## **Errore I/O (PF)**

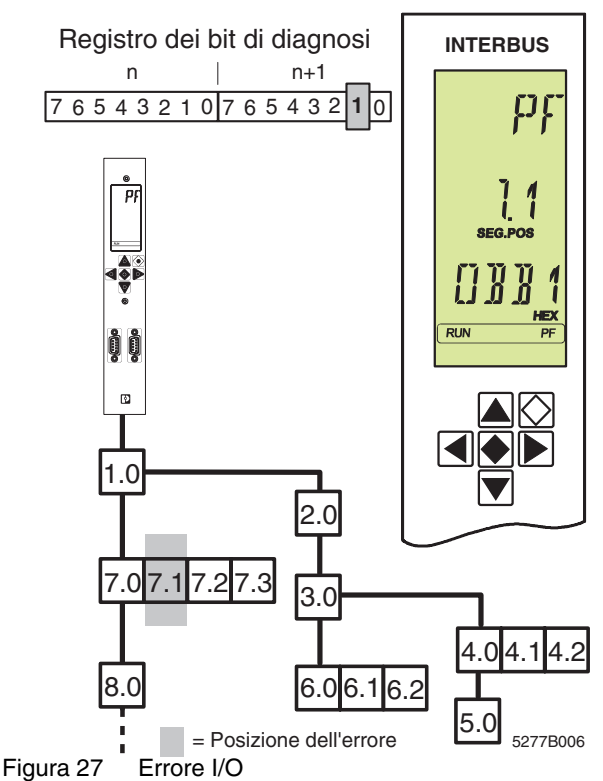

Il messaggio PF (errore I/O) indica un errore periferico di un partecipante INTERBUS.

Sul display compare:

- **Riga 1** Tipo di errore (PF)
- **Riga 2** Segmento e posizione del partecipante
- **Riga 3** Codice di errore (da FW 4.4x)

La retroilluminazione resta di colore verde. La trasmissione dati sul bus continua senza subire alcuna influenza negativa. Nella riga di stato l'elemento FAIL non è attivo.

La visualizzazione resta invariata anche dopo aver risolto l'errore e deve essere confermata separatamente con il programma applicativo.

Il messaggio di errore I/O è identico al messaggio precedente della Generazione 3 "Errore del modulo".

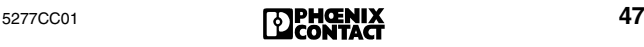

# **Messaggio Event (EVNT)**

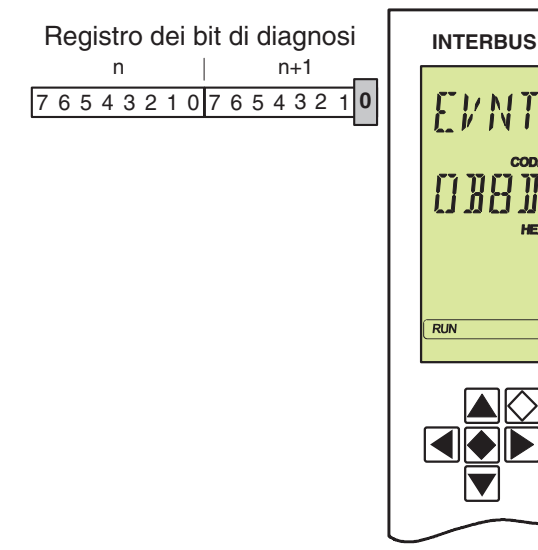

5277B008

Figura 28 Messaggio EVENT

Il messaggio EVENT è un messaggio di priorità minima. Indica che si è verificato un errore che non richiede l'arresto del sistema e che non limita il funzionamento del bus.

Sul display compare:

- **Riga 1** Tipo di errore (EVNT)
- **Riga 2** Codice di errore
- **Riga 3** Informazioni supplementari sull'errore (Add\_Error\_Info)

La retroilluminazione resta di colore verde.

Nella riga di stato l'elemento FAIL non è attivo.

### **Errore utente (USER)**

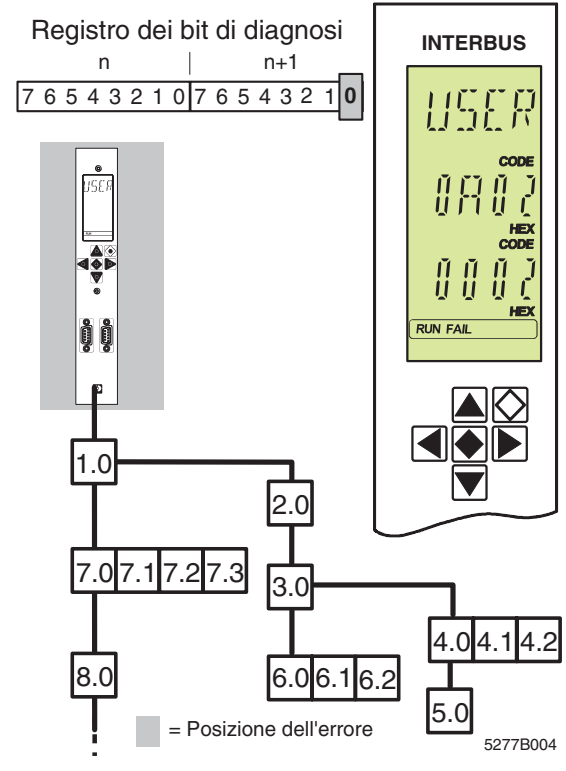

Figura 29 Errore utente

Questo messaggio indica un errore relativo al programma applicativo. Il programma applicativo ha richiesto un servizio errato. Tra questi ricordiamo ad es. una sovrapposizione degli indirizzi nell'area di indirizzamento in ingresso o in uscita del PLC. Si tratta di un messaggio di risposta negativa (Confirmation) a un servizio richiesto (Request).

Visualizzazione sul display:

- **Riga 1** Tipo di errore (USER)
- **Riga 2** Codice di errore
- **Riga 3** Informazioni supplementari sull'errore (Add\_Error\_Info)

La retroilluminazione resta di colore verde. Nella riga di stato, gli elementi RUN e FAIL sono attivi.

# **Codici di errore**

#### **Codice Tipo Descrizione e rimedio**

**E0 0BE0** BUS La localizzazione dell'errore è stata interrotta dall'utente (stop allarme durante LOOK FOR FAIL).

(Vedere ["Errore di bus E0 - EA" a pagina 40](#page-41-0).)

<span id="page-51-0"></span>**E1 0BE1** BUS Si è verificato un errore grave che ha causato l'arresto del bus. La procedura di controllo della configurazione corrente non ha portato al rilevamento di alcun errore. Ciò significa che si tratta soltanto di una causa d'errore momentanea.

**Rimedio:** Controllare l'impianto.

- Schermatura dei cavi bus (connettori)
- Collegamento a terra/compensazione di potenziale
- Connettori o giunti saldati difettosi
- Interruzioni di linea
- Cadute di tensione dell'alimentazione logica dei moduli di bus remoto.

La voce di menu PF TEN oppure CRC TEN [\(pagina 30\)](#page-31-0) offre indicazioni sulla posizione dell'errore (servizio "Get\_Diag\_Info" (032B<sub>hex</sub>)). (Vedere ["Errore di bus E0 - EA" a pagina 40](#page-41-0).)

**E2 0BE2** BUS È stato superato il numero massimo di word o partecipanti INTERBUS.

(Vedere ["Errore di bus E0 - EA" a pagina 40](#page-41-0).)

board.

- **E4 0BE4** BUS Durante il rilevamento della configurazione del bus con il servizio "Create\_Configuration"  $(0710<sub>hex</sub>)$  si è verificato un errore grave che ha causato l'arresto del bus. **Rimedio:** Controllare l'impianto (vedere [E1](#page-51-0)). La diagnosi può essere migliorata se la configurazione del bus è conosciuta dalla controller
	- Caricare la configurazione desiderata con il software CMD/PC WORX.
	- Caricare la configurazione desiderata con i servizi "Load\_Configuration" (0307<sub>hex</sub>) oppure *"*Complete\_Load\_Configuration"  $(030A_{\text{hex}})$ . Attivarla con "Activate\_Configuration" (0711 $_{hex}$ ).
	- Eseguire la ricerca dell'errore con la funzione di debug (vedere ["Ricerca degli errori](#page-17-0)  [con Debug" a pagina 16\)](#page-17-0).

(Vedere ["Errore di bus E0 - EA" a pagina 40](#page-41-0).)

#### **E6 0BE6** BUS Vedere [E1](#page-51-0). Si verificano troppi cicli di dati errati. **Rimedio:**

- Controllare l'impianto (vedere [E1](#page-51-0)).
- Controllare la tensione di alimentazione della periferia (tensione di alimentazione degli ingressi e delle uscite).
- Sostituire i partecipanti con registri dati difettosi.

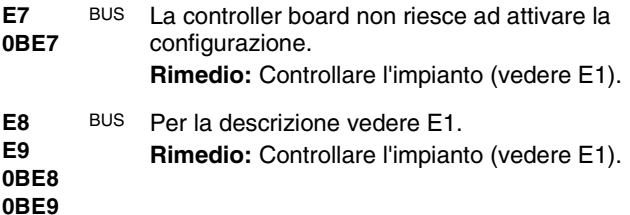

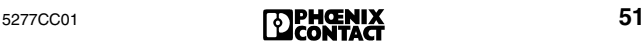

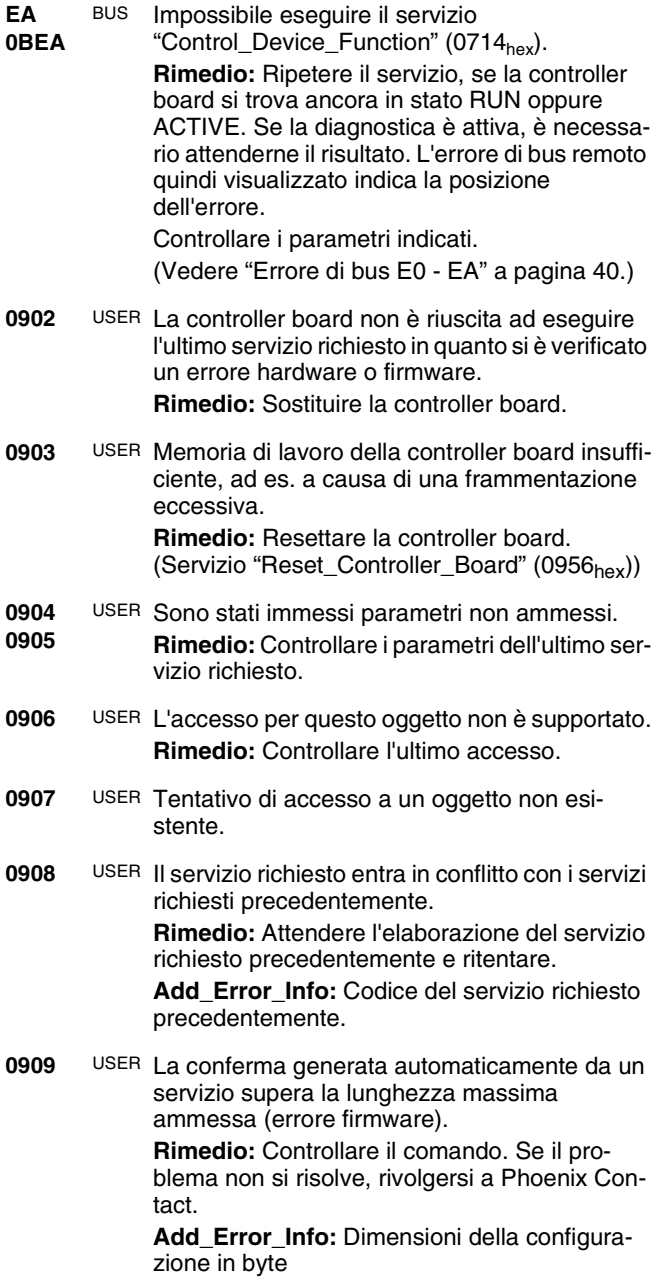

- **090A** USER Il parametro *Parameter\_Count* non corrisponde al numero di word seguenti. **Rimedio:** Adattare il numero di parametri. **Add\_Error\_Info:** Errore in *Parameter\_Count*
- **090B** USER La controller board non riesce ad abilitare il servizio indicato (password errata).

**Rimedio:** Immettere la password corretta o utilizzare un servizio non protetto.

**0910** USER Il servizio è disabilitato e non può essere richiesto.

> **Rimedio:** Abilitare il servizio prima della richiesta oppure utilizzare un servizio non disabilitato. **Add\_Error\_Info:** Codice del servizio protetto

- **0911** USER La controller board non riesce ad abilitare il servizio indicato (il servizio è già abilitato). **Rimedio:** Richiedere il servizio. **Add\_Error\_Info:** Codice del servizio già abilitato
- **0912** USER Il servizio è disabilitato e non può essere richiesto.

**Rimedio:** Abilitare il servizio prima della richiesta oppure utilizzare un servizio non disabilitato. **Add\_Error\_Info:** Codice del servizio disabilitato

- **0913** USER La controller board non riesce ad elaborare il servizio richiesto. Il servizio non è supportato da questa controller board. **Rimedio:** Utilizzare un servizio supportato.
- **0914** USER Sono presenti troppi messaggi nel *buffer di trasmissione* della controller board, poiché il sistema PC o di controllo non accetta i messaggi presenti, oppure poiché in breve tempo sono stati generati molti messaggi. Ciò può verificarsi ad es. per via di un contatto difettoso nella tensione I/O dei moduli bus.

**Rimedio:** Assicurarsi che il sistema PC o di controllo accetti i messaggi presenti.

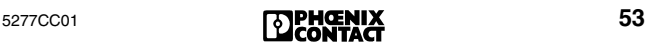

- **0915** USER Sono presenti troppi messaggi nel *buffer di ricezione* della controller board, poiché il sistema PC o di controllo ha generato molti servizi in breve tempo.
- **0918** USER È stato richiesto un codice di servizio sconosciuto.

**Rimedio:** Controllare l'ultima richiesta. **Add\_Error\_Info:** Codice di servizio sconosciuto

**0919** USER Il servizio supera la lunghezza massima ammessa. La lunghezza è maggiore di 1024 byte.

> **Rimedio:** Utilizzare soltanto servizi che non superano 1024 byte con inclusi tutti i parametri. Eseguire il servizio ripetutamente per la trasmissione a passi dei record di dati.

**091A** USER Per il parametro *Action\_Index* è stato indicato un valore sconosciuto.

**Add\_Error\_Info:** Parametro *Action\_Index*

- **091B** USER Per il parametro *Action\_Index* è stato indicato un valore che è già utilizzato in un altro punto. **Add\_Error\_Info:** Parametro *Action\_Index*
- **091C** USER Si è presentata una richiesta errata dovuta a una sovrapposizione inattesa nell'handler dell'azione.

**Rimedio:** Rivolgersi a Phoenix Contact

- **091C** USER Sovrapposizione inattesa nell'handler
- **091D** dell'azione.
- **091E Rimedio:** Rivolgersi a Phoenix Contact
- **091F** USER Si è verificato un errore dovuto a un indice di azione sconosciuto. **Rimedio:** Creare l'indice di azione o l'oggetto di azione desiderato prima della configurazione del handler dei segnali.
- **0920** USER Per il parametro *Signal\_Index* è stato indicato un valore che è già utilizzato in un altro punto. **Add\_Error\_Info:** *Signal\_Index*

- **0921** USER Conflitto di stato nell'handler dei segnali. La memoria disponibile hardware è insufficiente oppure sono stati attivati troppi segnali. **Rimedio:** Non attivare troppi segnali.
- **0922** USER Conflitto di stato nell'handler dell'azione. La memoria disponibile hardware è insufficiente oppure sono state attivate troppe azioni. **Rimedio:** Non attivare troppe azioni.
- **0924** USER Conflitto di stato nell'handler di eventi. La memoria disponibile hardware è insufficiente oppure sono stati attivati troppi eventi. **Rimedio:** Non attivare troppi eventi.
- **0925** USER Per il parametro *Event\_Index* è stato indicato un valore non definito. **Add\_Error\_Info:** Parametro *Event\_Index*
- **0926** USER Per il parametro *Event\_Index* è stato indicato un valore che è già utilizzato in un altro punto. **Add\_Error\_Info:** Parametro *Event\_Index*
- **0928** USER La controller board non riesce ad elaborare il servizio richiesto, in quanto tale servizio può essere utilizzato soltanto in modo esclusivo. **Rimedio:** Modificare i diritti per il servizio oppure richiedere un servizio utilizzabile in modo non esclusivo. (Servizio "Change\_Exclusive\_Rights"  $(014F_{\text{hav}})$
- **0929** USER Un messaggio non può essere inoltrato in quanto il numero del bit dell'indirizzo di destinazione è sconosciuto.

**Rimedio:** Selezionare un numero del bit ammesso e inviare nuovamente il messaggio. **Add\_Error\_Info:** Numero del bit errato

**092A** USER Indication code non ammesso. **Rimedio:** Immettere l'Indication code che si desidera abilitare o disabilitare. Add Error Info: Indication code non ammesso.

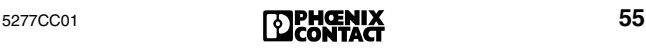

- **092B** USER Un partecipante ha utilizzato una communication reference allo stesso non assegnata.
	- Tramite l'interfaccia V.24 è stato aperto un canale non accessibile.
	- Quando un canale PCP è aperto, non è possibile modificare l'interfaccia.
- **092D** USER La controller board ha rifiutato un servizio PCP, in quanto al momento è in corso l'elaborazione di un altro servizio PCP sulla communication reference.

**Rimedio:** Attendere la conferma PCP del servizio in corso e solo allora richiedere il nuovo servizio.

**092E** USER Memoria di lavoro della controller board insufficiente per l'inizializzazione della Standard Signal Interface (SSGI) (ad es. a causa di una frammentazione eccessiva).

> **Rimedio:** Mediante il servizio "Reset\_Controller\_Board" (0956<sub>hex</sub>) eseguire un avvio a caldo della controller board e ritentare.

**0930** USER La controller board non riesce ad elaborare il servizio "Set\_Value" (0750<sub>hex</sub>), in quanto con la richiesta del servizio sono stati indicati parametri errati.

**Rimedio:** Controllare la richiesta.

**0931** USER La controller board non è riuscita ad elaborare l'ultimo servizio richiesto. Per il parametro *Variable\_ID* è stato utilizzato un valore non definito.

**Rimedio:** Controllare la *Variable\_ID.*

**0932** USER L'interfaccia di comunicazione della controller board non è stata abilitata in quanto non dispone dei diritti necessari.

**Rimedio:** Utilizzare il servizio "Change\_Exclusive\_Rights" (014F<sub>hex</sub>) per l'abilitazione dei diritti esclusivi soltanto per il partecipante MPM (→ [pagina 124](#page-125-0)) che dispone già di tali diritti.

**0933** USER L'interfaccia di comunicazione della controller board non è stata in grado di autorizzare i diritti, in quanto essi sono ancora assegnati a un altro partecipante MPM ( $\rightarrow$  [pagina 124\)](#page-125-0). **Rimedio:** Utilizzare il servizio "Change\_Exclusive\_Rights\_ Request" (014Fhex) per l'abilitazione dei diritti esclusivi soltanto se nessun partecipante MPM dispone già di tali diritti. **0934** USER L'interfaccia di comunicazione della controller board non è stata in grado di autorizzare i diritti, in quanto il partecipante MPM  $(\rightarrow)$  [pagina 124\)](#page-125-0) dispone già dei diritti esclusivi. **0935** USER Con l'indicazione di una communication reference (CR) è stato superato il campo di valori ammesso. **Rimedio:** Attribuire la communication reference solo per il campo di valori di  $2 \leq CR \leq 127$ . **0936** USER È stato richiesto un servizio "Set\_Value" oppure "Read\_Value" con un codice Variable\_ID sconosciuto. **Rimedio:** Richiedere il servizio con il codice corretto. **Add\_Error\_Info:** Codice Variable\_ID errato **0937** USER È stato richiesto un servizio "Set\_Value" oppure "Read\_Value" con un componente Variable\_ID sconosciuto. **Rimedio:** Richiedere il servizio con componente Variable\_ID corretto. **Add\_Error\_Info:** Componente Variable\_ID errato **0938** USER Per il parametro protetto da password *Variable\_ID* è stato utilizzato un valore che è riservato per il firmware. **Add\_Error\_Info:** *Variable\_ID* riservato **0939** USER Per il parametro protetto da password *Variable\_ID* è stato impostato un valore non autorizzato.

**Add\_Error\_Info:** *Variable\_ID* non autorizzato

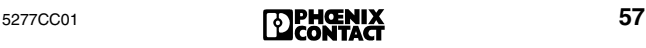

- **093A** USER La controller board non è riuscita ad elaborare il servizio "Set\_Value" (0750<sub>hex</sub>), in quanto per il parametro *Variable\_ID* è stato indicato un valore errato. Nei bit compresi tra 8 e 11 del parametro *Variable\_ID* non è stata indicata correttamente la lunghezza della variabile in word. **Rimedio:** Controllare la richiesta del servizio. **Add\_Error\_Info:** *Variable\_ID* errato
- **093B** USER La controller board non è riuscita ad elaborare l'ultimo servizio richiesto, in quanto la lunghezza delle variabili indicate non è corretta. **Rimedio:** Controllare la richiesta dell'ultimo servizio richiesto.
- <span id="page-59-0"></span>**093C** USER Oggetto segnale non definito correttamente. **Rimedio:** Definire l'oggetto segnale correttamente. Per ulteriori indicazioni consultare il manuale per il firmware IBS SYS FW G4 UM E, codice 27 45 18 5 nella sezione relativa ai servizi per la creazione di funzioni.
- **093D** USER Nell'oggetto segnale è stato indicato un numero del bit non valido. **Rimedio:** Vedere [Codice di errore](#page-59-0) *093C* a [pagina 58.](#page-59-0) **Add\_Error\_Info:** Numero del bit non valido
- **093E** USER È stato superato il numero massimo ammesso dei parametri write (scrittura).
- **093F** USER È stato superato il numero massimo ammesso dei parametri read (lettura).
- **0940** USER Per un'azione residente sono stati immessi indirizzi di parametri di scrittura.
- **0941** USER La controller board non è riuscita ad eseguire correttamente la sequenza di boot, in quanto si è verificato un errore nella richiesta del servizio. **Rimedio:** Controllare la richiesta del servizio indicato nel parametro *Add\_Error\_Info*.

**Add\_Error\_Info:** Codice del servizio dove si è verificato l'errore.

- **0942** USER La controller board non è riuscita ad elaborare il servizio "Clear\_Parameterization\_Memory"  $(0159<sub>hex</sub>)$ , in quanto per il parametro *Action\_Flag* è stato indicato un valore errato. **Rimedio:** Controllare la richiesta del servizio. **Add\_Error\_Info:** Valore di parametro errato
- **0943** USER La controller board non è riuscita ad elaborare correttamente il servizio "Clear\_Parameterization\_Memory" (0159<sub>hex</sub>), in quanto per il parametro *Area\_Flag* è stato indicato un campo di indirizzi errato. **Rimedio:** Controllare la richiesta del servizio. **Add\_Error\_Info:** Valore di parametro errato
- **0944** USER La controller board non è riuscita ad elaborare il servizio "Clear\_Parameterization\_Memory"  $(0159<sub>hex</sub>)$ , in quanto è stato indicato un *Action\_Flag* non definito.

**Rimedio:** Controllare la richiesta del servizio.

**0945** USER La controller board non è riuscita a formattare la memoria di parametrizzazione, in quanto la memoria non è stata installata correttamente o manca.

> **Rimedio:** Controllare che la memoria sia correttamente in sede.

- **0946** USER Accesso alla memoria di parametrizzazione negato, in quanto la memoria è protetta da scrittura. **Rimedio:** Disattivare la protezione dalla scrittura e ritentare.
- **0947** USER Oggetto azione non definito correttamente. **Rimedio:** Controllare la definizione. **Add\_Error\_Info:** Indice di azione errato
- **0948** USER Oggetto segnale non definito correttamente. **Rimedio:** Controllare la definizione. Add Error Info: Indice di segnale errato
- **0949** USER Oggetto evento non definito correttamente. **Rimedio:** Controllare la definizione. **Add\_Error\_Info:** Indice evento errato

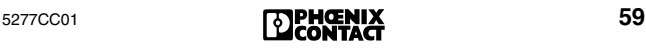

**0950** USER La controller board non è in grado stampare le informazioni, poiché l'interfaccia di diagnostica della controller board non è in modalità di stampa.

> **Rimedio:** Commutare l'interfaccia di diagnostica in modalità di stampa con il servizio "Set\_Value"  $(0750<sub>hex</sub>)$ .

**0951** USER La controller board non è in grado di stampare le informazioni. La memoria del buffer (buffer) dell'interfaccia di diagnostica è piena.

**Rimedio:** Attendere un istante e ritentare.

- **0952** USER Per il parametro *Variable\_ID* è stato utilizzato un valore non definito. **Rimedio:** Controllare la definizione di *Variable-ID* e ritentare.
- **0953** USER La controller board non è riuscita ad elaborare l'ultimo servizio richiesto, in quanto sono stati indicati parametri non ammessi. **Rimedio:** Controllare la richiesta del servizio.

**0954** USER La controller board non è riuscita ad elaborare l'ultimo servizio richiesto per l'interfaccia RS-232, in quanto per il parametro *Parameter\_Count* è stato indicato un valore

errato. **Rimedio:** Controllare la richiesta del servizio. Il parametro *Parameter\_Count* deve corrispon-

dere al numero di word seguenti.

**0955** USER Il messaggio non è stato letto o inviato, in quanto è stata superata la lunghezza massima ammessa di 1024 byte dell'interfaccia RS-232. **Rimedio:** Se il codice di errore compare dopo una richiesta, il messaggio può essere letto a passi. Alcuni servizi possono essere eseguiti più volte per la lettura di record di dati di grandi dimensioni. Con la seconda esecuzione, indicare un offset di indirizzo.

**0956** USER Il messaggio non è stato letto o inviato, in quanto con l'invio di servizi PCP tramite SSGI (Standard Signal Interface) è stato scritto un servizio PCP con una communication reference errata in una box SSGI.

> **Rimedio:** Scrivere un servizio PCP solo in una box SSGI il cui numero corrisponda alla communication reference.

**0957** USER Tutti i servizi PCP remoti sulla connessione disattivata sono stati interrotti, in quanto la connessione è stata interrotta da un aborto su una communication reference.

> **Rimedio:** Controllare il programma applicativo e riavviarlo.

**0960** USER Il Variable\_ID impiegato per il display di diagnosi non è valido. **Rimedio:** Utilizzare il Variable\_ID corretto.

**Add\_Error\_Info**: Variable\_ID non valido

**0970** USER Durante la comunicazione con la controller board (ad es. tramite IB-Loader) si è verificato un errore nel sistema runtime della controller board.

> **Rimedio:** Inserire un tempo di attesa tra i servizi.

- <span id="page-62-0"></span>**09D0** USER Viene utilizzato un tipo di memoria di parametrizzazione non supportato dal firmware. **Rimedio:** Sostituire la memoria di parametrizzazione corrente con una corretta.
- **09D1** USER La memoria di parametrizzazione è danneggiata. **Rimedio:** Sostituire la memoria di parametrizzazione corrente con una funzionante.
- **09D2** USER Vedere [Codice di errore](#page-62-0) *09D0* a pagina 61.
- **09D3** USER Il numero dei file aperti nella memoria di parametrizzazione non è più gestibile.
- **09D4** USER Tentativo di salvataggio di un file nella memoria di parametrizzazione. Il nome del file ha troppi caratteri.

**09D5** USER Sono stati violati i diritti di accesso di un file aperto nella memoria di parametrizzazione della controller board. Si è tentato ad es. di scrivere in un file che era stato aperto per sola lettura.

> **Rimedio:** Tenere in considerazione i diritti di accesso per l'utilizzo dei file.

**09D6** USER Lo spazio libero della memoria di parametrizzazione della controller board non è più sufficiente.

**Rimedio:** Cancellare i file o riformattare la memoria di parametrizzazione.

**09D8** USER Spazio libero della memoria di parametrizzazione insufficiente, ad es. a causa di una frammentazione eccessiva.

> **Rimedio:** Fare una copia di backup dei dati e riformattare la memoria di parametrizzazione.

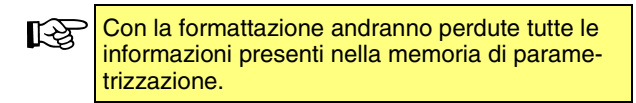

- **09D9** USER Il file desiderato non è presente nella memoria di parametrizzazione della controller board oppure è impossibile trovarlo.
- **09DA** USER È impossibile leggere il file desiderato nella memoria di parametrizzazione della controller board, in quanto si è verificato un errore durante la lettura del file.
- **09DB** USER Impossibile scrivere un file nella memoria di parametrizzazione della controller board, in quanto si è verificato un errore durante la scrittura del file.
- **09DC** USER È impossibile accedere al file desiderato nella memoria di parametrizzazione della controller board. Si è verificato un errore durante l'accesso al file con il servizio "File\_Seek". Impossibile posizionare correttamente il puntatore del file.
- **09DD** USER Impossibile chiudere un file nella memoria di parametrizzazione della controller board. Si è verificato un errore durante la chiusura del file.

- **09DE** USER Impossibile aprire il file desiderato nella memoria di parametrizzazione della controller board, in quanto
	- la memoria di parametrizzazione non è installata oppure è danneggiata o protetta da scrittura.
	- il file non è presente oppure è danneggiato.
- **09DF** USER Impossibile cancellare il file desiderato nella memoria di parametrizzazione della controller board. Si è verificato un errore durante l'eliminazione del file.
- <span id="page-64-0"></span>**09F0** USER La memoria di parametrizzazione della controller board consente di gestire soltanto un numero determinato di file. Tale numero è stato superato.

**Rimedio:** Eliminare i file e riformattare la memoria di parametrizzazione.

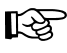

Con la formattazione andranno perdute tutte le informazioni presenti nella memoria di parametrizzazione.

**09F1** USER Impossibile leggere la struttura dei file presente nella memoria di parametrizzazione della controller board. La memoria di parametrizzazione è stata scritta con una vecchia versione firmware.

**Rimedio:**Vedere [Codice di errore](#page-64-0) *09F0* a [pagina 63.](#page-64-0)

**09F2** USER Impossibile elaborare un file presente nella memoria di parametrizzazione della controller board, in quanto l'handle di file è errato o non valido.

> **Rimedio:** Immettere il corretto handle di file per il file da elaborare.

**09FC** USER Impossibile scrivere nella memoria di parametrizzazione e conseguente attivazione di un timeout. Probabilmente la causa è un difetto hardware.

**Rimedio:** Sostituire la memoria di parametrizzazione.

**0A02** USER La controller board non è riuscita ad elaborare l'ultimo servizio richiesto. Il servizio richiesto non era ammesso per lo stato corrente della controller board.

> **Rimedio:** Portare la controller board nello stato richiesto prima di eseguire il servizio.

> Add Error Info: Stato corrente della controller board non ammesso

0001hex: Ready (Display RDY)

- 0002<sub>hex</sub>: Parametrizzazione non conclusa (Parameterization not Ready)
- 0004<sub>hex</sub>: Caricamento della configurazione in corso (Loading CFG)
- 0008<sub>hex</sub>: Caricamento dell'elenco delle descrizioni dei dati di processo in corso (Loading PDDL)
- 0010<sub>hex</sub>: Caricamento dell'elenco di riferimento dei dati di processo in corso
- 0020<sub>hex</sub>: Parametrizzazione conclusa (Parameterization Ready)
- 0040<sub>hex</sub>: La controller board esegue cicli ID sporadici (Display ACTV)
- 0080<sub>hex</sub>: La controller board esegue cicli di dati (Display RUN) Rimedio possibile: non avviare il bus, se è già in funzione.
- 0100<sub>hex</sub>: Bus Fail
- 0200<sub>hex</sub>: La controller board cerca la posizione dell'errore (display: LOOK FOR FAIL)
- **0A03** USER Memoria di lavoro della controller board insufficiente, ad es. a causa di una frammentazione eccessiva.

**Rimedio:** Eseguire un reset della controller board.

(Servizio "Reset\_Controller\_Board" (0956<sub>hox</sub>))

**0A04** USER La controller board non è riuscita ad elaborare l'ultimo servizio richiesto, in quanto sono stati indicati parametri in conflitto tra loro. **Rimedio:** Controllare la richiesta del servizio **Add\_Error\_Info:** Numero dei parametri in conflitto

**0A05** USER La controller board non è riuscita ad elaborare l'ultimo servizio richiesto. Parametro non ammesso.

> **Rimedio:** Controllare la richiesta del servizio. **Add\_Error\_Info:** Numero del parametro non ammesso

**0A06** USER La controller board non è riuscita ad accedere a un oggetto (parametri operativi), in quanto l'accesso all'oggetto non è supportato dalla gestione di sistema (ad es. un accesso di scrittura per un oggetto che prevede solo accessi di lettura). (servizio "Set\_Value" (0750<sub>hex</sub>))

**0A07** USER La controller board non è riuscita ad accedere a un oggetto, in quanto l'oggetto non esiste.

- **0A08** USER È stato richiesto un servizio in conflitto con un servizio richiesto precedentemente. **Rimedio:** Attendere la conclusione del servizio richiesto precedentemente e ritentare. **Add\_Error\_Info:** Codice del servizio richiesto precedentemente
- **0A10** USER La controller board non è riuscita ad elaborare il servizio "Set\_Value" (0750 $_{\text{hex}}$ ), in quanto per il parametro *Variable\_ID* è stato indicato un valore errato.

**Add\_Error\_Info:** Numero di *Variable\_ID* errato

- **0A11** USER La controller board non riesce ad elaborare il servizio "Set\_Value" (0750<sub>hex</sub>), in quanto durante l'immissione di un parametro è stato superato il campo di valori ammesso. **Rimedio:** Controllare i parametri del servizio.
- **0A12** USER Superamento del campo di valori del parametro *Device\_Level*. **Rimedio:** Controllare il parametro *Device\_Level*. Valori ammessi compresi tra  $00<sub>hex</sub>$  e  $0F<sub>hex</sub>$ . **Add\_Error\_Info:** Numero di riga del frame di configurazione

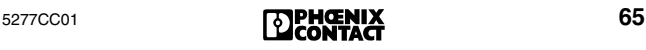

**0A14** USER Immissione di un valore non ammesso per *Error\_Char\_Flag*. **Rimedio:** Controllare il parametro *Error\_Char\_Flag.* Valori ammessi 0000<sub>hex</sub> oppure  $0001_{\text{hex}}$ 

**Add\_Error\_Info:** Numero di riga del frame di configurazione

- **0A15** USER Immissione di un valore non ammesso per il parametro *Position*. **Rimedio:** Controllare il parametro *Position*. Valori ammessi compresi tra 00<sub>hex</sub> e 3F<sub>hex.</sub> **Add\_Error\_Info:** Numero di riga del frame di configurazione
- **0A16** USER Immissione di un valore non ammesso per un numero di partecipante (segmento . posizione). **Rimedio:** Controllare il partecipante. Ammesso per segmento: da 01<sub>hex</sub> a FF<sub>hex</sub> (da 1 a 255) per posizione: da 00 $_{\text{hex}}$  a 3F $_{\text{hex}}$  (da 0 a 63) **Add\_Error\_Info:** Numero di partecipante non ammesso

**0A17** USER ID code assegnato sconosciuto. **Rimedio:** Controllare i parametri del frame di configurazione ( $\rightarrow$  [pagina 124](#page-125-1)). **Add\_Error\_Info:** Numero di riga del frame di configurazione

- **0A18** USER Attivazione di un bit non ammesso nel parametro *Used\_Attributes*. **Rimedio:** Controllare il parametro *Used\_Attributes* del servizio corrispondente. **Add\_Error\_Info:** Parametro errato
- **0A19** USER Con l'accesso a un frame di configurazione (→ [pagina 124](#page-125-1)) è stata superata la struttura di bus massima. **Rimedio:** Controllare l'ultimo accesso al frame

di configurazione.

**Add\_Error\_Info:** Numero dei partecipanti

**0A1A** USER La *Frame\_Reference* non esiste o non può essere associata.

**Rimedio:** Controllare la *Frame\_Reference*. **Add\_Error\_Info:** *Frame\_Reference* errata (se presente)

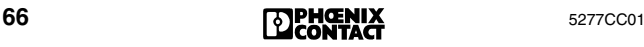

**0A1B** USER Impossibile cancellare il frame di configurazione indicato ( $\rightarrow$  [pagina 124\)](#page-125-1) in quanto al momento è attivo.

> **Rimedio:** Prima di eliminare il frame di configurazione disattivarlo con il servizio "Deactivate\_Configuration" (0712<sub>hex</sub>).

> **Add\_Error\_Info:** Numero del frame di configurazione

**0A1C** USER È stato superato il numero ammesso dei partecipanti predefiniti o collegati. Al massimo sono ammessi 512 partecipanti INTERBUS (di cui 254 partecipanti di bus remoto).

**Rimedio:** Ridurre la struttura di bus.

**Add\_Error\_Info:** Numero dei partecipanti

**0A1D** USER Imposssibile sovrascrivere il frame di configurazione indicato ( $\rightarrow$  [pagina 124\)](#page-125-1) in quanto il numero dei partecipanti non corrisponde al frame disponibile.

> Se si desidera creare un frame di configurazione di dimensioni diverse, è necessario crearlo con una *Frame\_Reference* non utilizzata.

**Rimedio:** Confrontare il frame di configurazione presente con i nuovi dati.

- **0A1E** USER Impossibile associare la nuova estensione al frame di configurazione ( $\rightarrow$  [pagina 124](#page-125-1)) in quanto è di dimensioni maggiori dello spazio previsto nel frame di configurazione. **Rimedio:** Adattare la nuova estensione allo spazio previsto.
- **0A1F** USER Impossibile disattivare il frame di configurazione indicato ( $\rightarrow$  [pagina 124\)](#page-125-1) in quanto è già inattivo.

**Add\_Error\_Info:** *Frame\_Reference*

**0A20** USER Tentativo di commutazione del partecipante 0.0.

> **Rimedio:** Indicare un numero di partecipante valido (da 1.0 a 255.63). Assicurarsi che il partecipante venga commutato solo quando è stato trasmesso un numero di partecipante valido.

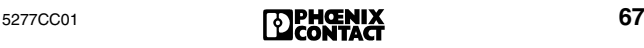

**0A21** USER Un numero di partecipante è stato assegnato più volte.

> **Rimedio:** Controllare il numero di partecipante nel frame di configurazione ( $\rightarrow$  [pagina 124\)](#page-125-1).

**Add\_Error\_Info:** Numero di riga del frame di configurazione

**0A22** USER Sono stati indicati numeri di partecipanti in conflitto.

> **Rimedio:** Indicare un numero di partecipante valido (da 1.0 a 255.63).

> **Add\_Error\_Info:** Numero di riga del frame di configurazione

**0A23** USER Sono stati indicati livelli dei partecipanti in conflitto.

> **Rimedio:** Controllare il frame di configurazione  $(\rightarrow)$  [pagina 124](#page-125-1)). Non indicare livelli di partecipanti diversi in un segmento di bus.

**Add\_Error\_Info:** Numero di riga del frame di configurazione

**0A24** USER All'interno di un segmento di bus locale i partecipanti collegati hanno uno stato operativo diverso.

> Con il servizio "Control\_Active\_Configuration"  $(0713<sub>hex</sub>)$  non sono stati abilitati o disabilitati tutti i partecipanti.

**Rimedio:** Abilitare o disabilitare tutti i partecipanti del segmento di bus locale. Per tale servizio utilizzare soltanto i comandi Segment\_On oppure Segment\_Off.

**Add\_Error\_Info:** Numero di riga del frame di configurazione

**0A25** USER La controller board non ha accettato la definizione di gruppo, in quanto per i partecipanti di un segmento di bus sono stati assegnati numeri di gruppo diversi.

> **Rimedio:** Per tutti i partecipanti di un segmento di bus assegnare sempre lo stesso numero di gruppo.

**Add\_Error\_Info:** Numero di riga del frame di configurazione

- **0A26** USER La controller board non ha accettato la definizione di un gruppo alternativo, in quanto il numero di gruppo assegnato non è ammesso. **Add\_Error\_Info:** Numero di riga del frame di configurazione
- **0A27** USER La controller board non ha accettato la definizione di un gruppo alternativo, in quanto il primo partecipante nel gruppo alternativo non è un partecipante di bus remoto.

**Add\_Error\_Info:** Numero di riga del frame di configurazione

**0A28** USER La controller board non è riuscita ad attivare il gruppo indicato, in quanto è stato eseguito un tentativo di attivare contemporaneamente più gruppi alternativi.

> **Add\_Error\_Info:** Numero di riga del frame di configurazione

**0A29** USER Durante l'attivazione o la disattivazione di partecipanti sono entrati in conflitto gruppi dipendenti con il servizio "Control\_Active\_Configuration" (0713<sub>hex</sub>).

**Add\_Error\_Info:** Numero di riga del frame di

configurazione

**0A2A** USER Partecipanti dipendenti sono stati commutati (attivo-inattivo) con il servizio "Control\_Active\_Configuration" (0713<sub>hex</sub>) e sono in conflitto.

**Add\_Error\_Info:** Numero di riga del frame di configurazione

**0A2B** USER Conflitto di stato all'interno di un gruppo. A partecipanti di uno stesso gruppo sono stati assegnati stati diversi.

> **Rimedio:** Assegnare sempre lo stesso stato ai partecipanti di uno stesso gruppo.

**Add\_Error\_Info:** Numero di riga del frame di configurazione

**0A2C** USER Il numero di partecipante indicato non esiste. **Add\_Error\_Info:** Numero di partecipante non esistente

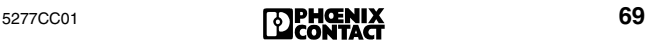

**0A2D** USER Sono connessi troppi partecipanti PCP oppure sono stati configurati più partecipanti PCP del numero ammesso.

> **Rimedio:** Ridurre il numero dei partecipanti PCP collegati o configurati. A seconda della controller board o della versione firmware utilizzate, sono ammessi al massimo 126 partecipanti PCP.

**0A2E** USER È stato raggiunto il limite di memoria nel firmware.

> **Rimedio:** Ridurre il numero di moduli che occupano un'area di indirizzamento inferiore a 1 word. In alternativa è possibile strutturare i moduli in altro modo collegando in serie i partecipanti minori di 1 word.

**0A2F** USER La controller board non è riuscita ad eseguire il servizio "Initiate\_Load\_Configuration"  $(0306<sub>hex</sub>)$ , in quanto il numero di partecipanti è stato immesso con "0".

**Rimedio:** Immettere il numero corretto di partecipanti.

**0A30** USER Voce errata nell'elenco delle descrizioni dei dati di processo (PDDL). **Rimedio:** Controllare il PDDL.

**0A31** USER La controller board non riesce ad elaborare il servizio "Put\_Process\_Data\_Description\_List" (0321<sub>hex</sub>) oppure "Get\_Process\_Data\_Description\_List"  $(0323<sub>hex</sub>)$ , in quanto il numero di partecipante utilizzato non esiste.

> **Add\_Error\_Info:** Numero di partecipante non esistente nel formato [RRLL].

RR = Numero di segmento di bus remoto LL = Numero di segmento di bus locale
**0A32** USER La controller board non è riuscita ad elaborare il servizio

"Put\_Process\_Data\_Description\_List" (0321<sub>hex</sub>), in quanto in una descrizione dei dati di processo è indicato un valore non valido per il parametro *PDD\_Index*.

**Rimedio:** Per tale parametro assegnare valori compresi nel campo 0000<sub>hex</sub> e 7FFF<sub>hex</sub> (escluso 6010 $_{hex}$  e 6011 $_{hex}$ ). Ciascun indice PDD può essere assegnato solo una volta.

**Add\_Error\_Info:** Indice della descrizione dei dati di processo

**0A33** USER La direzione dei dati di processo (dati di ingresso e di uscita) è stata definita in modo errato.

> **Rimedio:** Definire con il parametro *Data\_Direction* la direzione dei dati della descrizione dei dati di processo:

0Chex per IN-PDD, 0Dhex per OUT-PDD. **Add\_Error\_Info:** Indice della descrizione dei dati di processo

**0A34** USER Con la descrizione di un dato di processo è stata superata l'area di indirizzamento interna di un partecipante.

**Add\_Error\_Info:** Indice dell'oggetto PD

**0A35** USER Con la descrizione di un dato di processo sono stati indicati un tipo e una lunghezza di dati che non concordano tra loro.

> **Add\_Error\_Info:** Indice della descrizione dei dati di processo

**0A36** USER Errore durante la definizione di un dato di processo. Con il servizio "Put\_Process\_Data\_Description\_List"  $(0321<sub>hex</sub>)$  è stato definito un dato di processo bit string che supera il limite di byte. **Rimedio:** Non superare i limiti di byte dei dati di processo bit string (max. 8 bit).

> **Add\_Error\_Info:** Indice della descrizione dei dati di processo

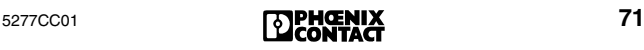

**0A40** USER Voce errata nell'elenco di riferimento dei dati di processo (PDRL).

**Add\_Error\_Info:** PDRL\_Index della voce PDRL errata

**0A41** USER Voce errata nell'elenco di riferimento dei dati di processo (PDRL). Nessun OUT-PD indicato come destinazione.

> **Add\_Error\_Info:** *PDRL\_Index* della voce PDRL errata

**0A42** USER Voce errata nell'elenco di riferimento dei dati di processo (PDRL). Nessun IN-PD indicato come origine.

> **Add\_Error\_Info:** *PDRL\_Index* della voce PDRL errata

**0A43** USER Voce errata nell'elenco di riferimento dei dati di processo (PDRL). Il numero di partecipante indicato non esiste.

> **Add\_Error\_Info:** *PDRL\_Index* della voce PDRL errata

**0A44** USER Voce errata nell'elenco di riferimento dei dati di processo (PDRL). Per un dato di processo è stata indicata una consistenza dei dati non adatta alla rispettiva lunghezza.

> **Add\_Error\_Info:** *PDRL\_Index* della voce PDRL errata

- **0A45** USER Voce errata nell'elenco di riferimento dei dati di processo (PDRL). Per il parametro *PDD\_Index* è stato indicato un valore inesistente. **Add\_Error\_Info:** *PDRL\_Index* della voce PDRL errata
- **0A46** USER Errore di indirizzamento. Con il servizio "Compact\_Load\_PDRL" (0328<sub>hex</sub>) oppure "Load\_PDRL" (0325hex) è stato indicato un valore errato per il parametro *Address\_Direction*.

**Rimedio:** Assegnare 1000<sub>hex</sub> per le liste di indirizzi di ingresso oppure  $2000_{\text{hex}}$  per le liste di indirizzi di uscita.

**Add\_Error\_Info:** *PDRL\_Index* della voce PDRL errata

**0A47** USER Voce errata nell'elenco di riferimento dei dati di processo (PDRL). Il valore indicato per il parametro *PDRL\_Index* è errato oppure sconosciuto.

> **Add\_Error\_Info:** *PDRL\_Index* della voce PDRL errata

**0A48** USER Definizione del collegamento diretto non corretta nell'elenco di riferimento dei dati di processo (PDRL). È stato eseguito un tentativo di trasferire direttamente l'immagine di un dato di processo di ingresso su un dato di processo di uscita della stessa lunghezza. Una di queste voci non è corretta (direzione dei dati o lunghezza dei dati).

> **Rimedio:** Controllare le definizioni di collegamento diretto.

**Add\_Error\_Info:** *PDRL\_Index* della voce PDRL errata

**0A49** USER La controller board non riesce a mettere in funzione la struttura di bus collegata. Per il servizio "Compact\_Load\_PDRL" (0328<sub>hex</sub>) è stato indicato un numero di partecipanti errato con il parametro *Entry\_Count*.

> **Rimedio:** Confrontare con il servizio "Compact\_Read\_PDRL" (0329<sub>hex</sub>) l'assegnazione dei dati di processo con il numero effettivo di partecipanti della struttura di bus.

**Add\_Error\_Info:** Identificativo per elenco IN oppure OUT

**0A4A** USER La controller board non riesce a leggere l'elenco di riferimento dei dati di processo.

> **Rimedio:** Leggere gli elenchi di riferimento dei dati di processo che sono stati caricati con il servizio "Load\_PDRL" (0325<sub>hex</sub>) servendosi del servizio "Read\_PDRL" (0327 $_{\text{hex}}$ ).

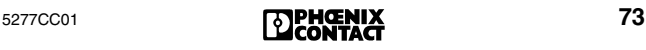

**0A4B** USER Errore durante l'assegnazione di un dato di processo. Con il servizio "Load\_PDRL" (0325<sub>hex</sub>) è stato assegnato un dato di processo bit string tale da superare il limite di byte.

> **Rimedio:** Un dato di processo bit string non deve superare il limite di byte.

**Add\_Error\_Info:** Posizione bit del dato di processo bit string assegnato in modo errato in MPM ( $\rightarrow$  [pagina 124\)](#page-125-0).

**0A4C** USER Errore durante l'assegnazione di un dato di processo. È stato assegnato un indirizzo byte dispari.

> **Rimedio:** Assegnare ai dati di processo con una consistenza dati di 16, 32 oppure 64 bit soltanto indirizzi byte pari.

**Add\_Error\_Info:** PDRL\_Index della voce PDRL errata

**0A50** USER Errore durante l'assegnazione di un dato di processo. Una descrizione dei dati di processo in uscita o un indirizzo host in ingresso sono stati assegnati più volte.

> **Rimedio:** Assegnare a ogni descrizione dei dati di processo in uscita solo un indirizzo host e a ogni indirizzo host in ingresso solo una descrizione dei dati di processo.

**Add\_Error\_Info:** *PDRL\_Index* della voce PDRL errata

**Informazioni supplementari per schede per**  સ્થિ **accoppiatori di sistema**

Se una struttura di bus di grandi dimensioni (scheda per accoppiatore di sistema e numero dei partecipanti > 225, tutti con DIO da 32 bit) viene letta con il servizio "Create Configuration" (0710 $_{\text{hex}}$ ), i dati I/O di default vengono memorizzati nell'area di indirizzamento 0000<sub>hex</sub> fino a 03FF<sub>hex</sub>. Ciò entra in conflitto con l'indirizzo dell'accoppiatore di sistema 0380<sub>hex</sub>. **Rimedio:**Portare l'indirizzo dell'accoppiatore di sistema in un indirizzo situato a monte dell'area di

indirizzamento dei dati I/O di default.

**0A51** USER La controller board non ha accettato il parametro *Frame\_Reference*.

> **Rimedio:** Sono ammessi valori compresi tra 1 e 254.

- **0A52** USER È stato eseguito un tentativo di escludere un partecipante attivo. **Rimedio:** Disabilitare prima il partecipante con "Control\_Active\_Configuration" (0713<sub>hex</sub>). **Add\_Error\_Info:** Numero di riga del frame di configurazione
- **0A53** USER È stato superato il numero massimo ammesso di partecipanti di bus remoto dall'utente con il servizio "Load\_Configuration" (0307<sub>hex</sub>) oppure durante la lettura dei partecipanti collegati con il servizio "Create\_Configuration" (0710<sub>hex</sub>). **Rimedio:** Ridurre il numero di partecipanti di bus remoto a meno di 254.
- **0A54** USER È stato superato il numero massimo dei punti I/O ammessi dall'utente con il servizio "Load\_Configuration" (0307<sub>hex</sub>) oppure con la lettura automatica dei partecipanti collegati con il servizio "Create\_Configuration" (0710 $_{\text{hex}}$ ). **Rimedio:** Ridurre il numero dei punti I/O fino al massimo degli ingressi e delle uscite digitali per l'area dati IN e OUT. A seconda del tipo di controller board è possibile utilizzare fino a 8192 punti I/O. Per il numero esatto, consultare la documentazione specifica della controller board.
- **0A55** USER I dati di configurazione trasmessi alla controller board con il servizio "Compare\_Configuration"  $(0317<sub>hex</sub>)$  non corrispondono al frame di configurazione indicato dal parametro *Frame\_Reference* (→ [pagina 124](#page-125-1)).

Il *numero di partecipante* (segmento . posizione) identificato dal parametro *Add\_Error\_Info* è stato immesso in modo non univoco.

**Rimedio:** La struttura di bus rilevata non corrisponde alla struttura di bus prevista. Confrontare l'elenco dei dati di configurazione trasmessi con il frame di configurazione indicato.

**Add\_Error\_Info:** Numero di riga del frame di configurazione che non corrisponde ai dati di configurazione trasmessi.

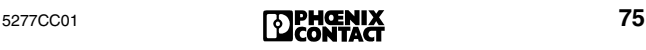

**0A56** USER I dati di configurazione trasmessi alla controller board con il servizio "Compare\_Configuration" (0317<sub>hex</sub>) non corrispondono al frame di configurazione indicato dal parametro *Frame\_Reference*.

> Il *codice partecipante (codice lunghezza/ID code)* identificato dal parametro *Add\_Error\_Info* non è stato immesso in modo univoco.

> **Rimedio:** Confrontare l'elenco dei dati di configurazione trasmessi con il frame di configurazione indicato ( $\rightarrow$  [pagina 124\)](#page-125-1).

**Add\_Error\_Info:** Numero di riga del frame di configurazione i cui dati non corrispondono ai dati di configurazione trasmessi.

**0A57** USER I dati di configurazione trasmessi alla controller board con il servizio "Compare\_Configuration"  $(0317<sub>hex</sub>)$  non corrispondono al frame di configurazione indicato dal parametro *Frame\_Reference*.

> **Rimedio:** Confrontare l'elenco dei dati di configurazione trasmessi con il frame di configurazione indicato ( $\rightarrow$  [pagina 124\)](#page-125-1).

**Add\_Error\_Info:** Numero di riga del frame di configurazione i cui dati non corrispondono ai dati di configurazione trasmessi.

**0A58** USER I dati di configurazione trasmessi alla controller board con il servizio "Compare\_Configuration"  $(0317<sub>hex</sub>)$  non corrispondono al frame di configurazione indicato dal parametro *Frame\_Reference*. Il *numero gruppo* definito dal parametro *Add\_Error\_Info* non è stato immesso in modo univoco.

> **Rimedio:** Confrontare l'elenco dei dati di configurazione trasmessi con il frame di configurazione indicato ( $\rightarrow$  [pagina 124\)](#page-125-1).

**Add\_Error\_Info:** Numero di riga del frame di configurazione i cui dati non corrispondono ai dati di configurazione trasmessi.

**0A59** USER L'accoppiatore di sistema locale non deve essere commutato. È stato eseguito un tentativo di commutare la parte dell'accoppiatore di sistema.

**0A5A** USER Attraverso il servizio "Control\_Active\_Configuration" (0713<sub>hex</sub>) è stato eseguito un tentativo di connettere un partecipante attivo.

**Add\_Error\_Info:** Numero di riga del frame di configurazione

**0A5B** USER I dati di configurazione trasmessi alla controller board con il servizio "Compare\_Configuration" (0317 $_{\text{hex}}$ ) non corrispondono ai dati del frame di configurazione indicato dal parametro *Frame\_Reference*. Un partecipante (identificato dal parametro *Add\_Error\_Info*), la cui disconnessione non dovrebbe provocare reazioni, è stato immesso in modo non univoco.

> **Add\_Error\_Info:** Numero di riga del frame di configurazione i cui dati non corrispondono ai dati di configurazione trasmessi.

- **0A5C** USER Attraverso il servizio "Create\_Configuration"  $(0710<sub>hex</sub>)$  è stato eseguito un tentativo di leggere una struttura di bus locale che contiene troppi partecipanti (più di 63).
- **0A60** USER La controller board non è riuscita ad assegnare il frame di configurazione ( $\rightarrow$  [pagina 124\)](#page-125-1). **Rimedio:** Creare prima il frame di configurazione.
- **0A63** USER Il registro dei parametri di stato di diagnosi oppure il registro dei parametri diagnostici si trovano nello spazio di indirizzamento di uscita. **Rimedio:** Tali registri devono trovarsi sempre nello spazio di indirizzamento di ingresso. **Add\_Error\_Info:** *Variable\_ID* del registro con indirizzamento errato.
- **0A64** USER Conflitto di indirizzi tra un registro di diagnosi e un dato di processo di ingresso. **Rimedio:** Spostare il registro dei parametri di stato di diagnosi e il registro dei parametri diagnostici con il servizio "Set\_Value" (0710<sub>hex</sub>) in aree di indirizzamento non occupate da dati di processo di ingresso.

**Add\_Error\_Info:** *Variable\_ID* del registro che causa il conflitto di indirizzi.

**0A65** USER A un registro a 16, 32 o 64 bit è stato assegnato un indirizzo byte dispari (consentito solo per registri a 8 bit).

> **Rimedio:** Assegnare ai registri a 16, 32 o 64 bit solo indirizzi byte pari.

> **Add\_Error\_Info:** *Variable\_ID* del registro cui è assegnato l'indirizzo byte errato.

- **0A70** USER La controller board non riesce a elaborare il servizio "Get\_Diag\_Info" (032B<sub>hex</sub>). L'attributo riservato non può essere abilitato con il parametro *Diag\_Info\_Attr*.
- **0A80** USER Una diramazione di bus è stata parametrizzata come "disinseribile senza retroazioni". Tuttavia, il rispettivo modulo bus terminal non dispone di chip di protocollo SUPI 3 OPC.

**Rimedio:** Come moduli bus terminal, impiegare solamente partecipanti con SUPI 3 OPC.

**Add\_Error\_Info:** Numero di riga del frame di configurazione

- **0AFB** USER La controller board non accetta la consistenza dati indicata. **Rimedio:** Controllare le assegnazioni delle consistenze dati.
- **0AFC** USER Errore hardware della controller board. **Rimedio:** Sostituire la controller board.
- **0AFD** USER (Vale solo per PLC Siemens S5 oppure Bosch.) Questo errore si verifica soltanto quando viene avviata per la prima volta una modifica della configurazione. Il contenuto della EEPROM del decoder di indirizzo è stato modificato. **Rimedio:** Riavviare la controller board.

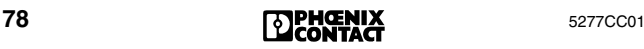

- **0AFE** USER (Vale solo per PLC Siemens S5 oppure Bosch.) Gli indirizzi dei partecipanti si sovrappongono all'indirizzo del registro di comunicazione. **Rimedio:** 
	- L'indirizzo per il registro di comunicazione in CMD deve corrispondere alla posizione degli switch della controller board.
	- Sulla controller board, impostare un indirizzo superiore per il registro di comunicazione (servirsi di un indirizzo non assegnato con l'indirizzamento) oppure modificare gli indirizzi dei partecipanti.
	- Spostare il registro di comunicazione sulla controller board in un settore di livello maggiore per la lettura del frame di configurazione con il software CMD.
- **0B00** USER Errore firmware sulla controller board.
- **0B01 Rimedio:** Sostituire la controller board.
- **0B02** USER Modo operativo sincrono: Non è stato impostato alcun tempo di ciclo oppure il tempo di ciclo è troppo breve.

Con un firmware ≤ 4.15 è anche possibile che il primo partecipante a monte della controller board sia disabilitato o che il frame di configurazione sia vuoto.

- **0B03** USER Errore firmware sulla controller board. **Rimedio:** Sostituire la controller board.
- **0B80** USER La controller board non riesce ad elaborare il servizio "Set\_Value" (0750<sub>hex</sub>) o "Read\_Value"  $(0351<sub>hex</sub>)$ , in quanto per il parametro *Variable\_ID* è stato indicato un valore non ammesso.

**Rimedio:** Utilizzare soltanto i valori riportati nella descrizione del servizio "Set\_Value"  $(0750<sub>hex</sub>)$  o "Read\_Value"  $(0351<sub>hex</sub>)$ .

**0B81** USER La controller board non riesce ad elaborare il servizio "Set\_Value" (0750 $_{\text{hex}}$ ), in quanto durante l'immissione di un parametro è stato superato il campo di valori ammesso. **Rimedio:** Utilizzare soltanto i valori riportati nella descrizione del servizio "Set\_Value"  $(0750<sub>hex</sub>)$ .

- **0B83** USER La controller board non riesce ad elaborare il servizio "Control\_Device\_Function" (0714<sub>hex</sub>), in quanto per il parametro *Device\_Function* è stato indicato un valore non ammesso. **Rimedio:** Utilizzare soltanto i valori riportati nella descrizione del servizio "Control Device\_Function" (0714<sub>hex</sub>).
- **0B84** USER La controller board non riesce ad elaborare il servizio "Control\_Device\_Function" (0714<sub>hex</sub>), in quanto si è verificato un errore nell'elenco delle posizioni fisiche dei partecipanti. **Rimedio:** Controllare l'elenco delle posizioni fisiche dei partecipanti.
- **0B85** USER La configurazione non può essere generata, poiché nell'elenco della configurazione corrente è stato rilevato un errore. **Rimedio:** Controllare l'elenco della configurazione corrente.
- **0B86** USER La controller board non ha elaborato il servizio "Control\_Device\_Function" (0714 $_{\text{hex}}$ ), in quanto il partecipante in questione non dispone di un registro dei comandi.
- **0B87** USER La controller board non riesce ad elaborare il servizio "Control\_Device\_Function" (0714<sub>hex</sub>), in quanto per il parametro *Entry\_Count* sono stati indicati più partecipanti di quanti siano effettivamente disponibili.
- **0B88** USER La controller board non riesce ad elaborare il servizio "Control Device Function" (0714<sub>hex</sub>), in quanto si è verificato un errore firmware sulla controller board.

**Rimedio:** Sostituire la controller board.

**0B8A** USER Dopo aver attivato una configurazione nuova o modificata, la controller board è passata nello stato stop. Il servizio "Alarm\_Stop" (1303<sub>hex</sub>) è stato inviato troppo presto.

> **Rimedio:** Inviare il servizio "Alarm\_Stop"  $(1303<sub>hex</sub>)$  più tardi.

**0B8C** USER La controller board non è in grado di attivare il frame di configurazione ( $\rightarrow$  [pagina 124](#page-125-1)), poiché è stato superato il numero massimo ammesso di bit I/O.

> **Rimedio:** Ridurre il numero dei partecipanti. A seconda del tipo di controller board è possibile utilizzare fino a 8192 punti I/O. Per il numero esatto, consultare la documentazione specifica della controller board.

**0B8D** EVNT Il sistema PC o di controllo ha attivato un interrupt sincrono non ammesso. **Rimedio:** Attivare gli interrupt sincroni solo con

bus in funzione e nei modi operativi sincroni.

**0B8E** EVNT È stato attivato un interrupt sincrono in MPM  $(\rightarrow)$  [pagina 124](#page-125-0)). La controller board funziona però nel modo operativo asincrono oppure il bus non era stato avviato.

> **Rimedio:** Attivare gli interrupt sincroni sono con bus in funzione e nei modi operativi sincroni.

<span id="page-82-0"></span>**0B8F** EVNT Questo errore può verificarsi se il bus è stato installato male e dunque si riduce la qualità di trasmissione.

> Inoltre, il messaggio indica un'inconsistenza dei dati.

> **Rimedio:** Controllare le linee di trasmissione oppure accedere soltanto alle aree dati con una lunghezza dati che corrisponde alla consistenza completa definita per tale area dati.

> La configurazione INTERBUS consente di indicare oltre all'indirizzo di un partecipante anche la consistenza dati. La consistenza dei dati garantisce che siano a disposizione dati di processo coerenti. L'impostazione di base è un accesso per word. Se sono necessarie ulteriori aree di consistenza, possono essere definite aree di 8, 16, 32 e 64 bit immettendo per la definizione dei dati di processo la consistenza dopo l'indirizzo PLC, ad es. P12**:32** per un accesso a word doppia oppure P12**:8** per un accesso a byte.

**0B90** USER L'ultimo ciclo INTERBUS è stato interrotto. Si è verificato un errore hardware sulla controller board.

**Rimedio:** Sostituire la controller board.

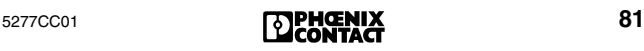

**0B91** USER In uno stato di bus diverso da ACTIVE o RUN un partecipante MPM ( $\rightarrow$  [pagina 124](#page-125-0)) ha causato un timeout. È presente un errore di consistenza dei dati che si verifica quando dalla MPM non vengono ripresi tutti i bit.

**Rimedio:** Vedere [Codice di errore](#page-82-0) *0B8F*.

**0B92** USER Impossibile elaborare completamente un servizio "Read\_PD". Entro un tempo di timeout non è stato possibile eseguire un ciclo di dati, ad es. perché il bus non è in RUN, oppure durante il servizio si è verificato un errore di bus.

> **Rimedio:** Riportare il bus nello stato RUN e richiedere nuovamente il servizio "Read\_PD".

**0B93** USER Dopo un timeout I/O sono state resettate le uscite di un partecipante. Il chip di protocollo non è riuscito ad elaborare i dati I/O nel tempo definito. Una causa possibile potrebbe essere un chip di protocollo danneggiato.

**Rimedio:** Riavviare il sistema.

**Add\_Error\_Info:** Posizione dell'errore (segmento . posizione)

**0B94** Un modulo bus terminal con diagnostica per bus locale dispone di un partecipante di bus locale che non supporta la diagnostica di bus locale. Ciò può causare indicazioni di diagnosi errate.

> **Add\_Error\_Info:** Posizione del primo partecipante di bus locale senza diagnostica di bus locale

- **0B97** Per il modo operativo sincrono di programma o di bus è necessario definire un tempo di ciclo medio (scantime).
	- **Rimedio:** Indicare il valore per il tempo di ciclo.
- **0BB1** PF Il partecipante indicato rileva un errore I/O. **Rimedio:** Controllare il partecipante. **Add\_Error\_Info:** Posizione dell'errore (segmento . posizione)
- **0BB2** Richiesta di riconfigurazione del partecipante indicato. Sul modulo bus terminal indicato è stato premuto il pulsante di riconfigurazione. **Add\_Error\_Info:** Posizione dell'errore (segmento . posizione)

**0BB4** Il microprocessore del partecipante indicato ha eseguito un reset. **Rimedio:** Controllare il partecipante. **Add\_Error\_Info:** Posizione dell'errore

(segmento . posizione)

**0BB5** Riduzione della qualità di trasmissione nella *linea dati in ingresso* dell'interfaccia bus in ingresso (IN) del partecipante indicato. **Rimedio:** Controllare il partecipante e la connessione.

> **Add\_Error\_Info:** Posizione dell'errore (segmento . posizione)

**0BB6** Riduzione della qualità di trasmissione nella *linea dati di ritorno* dell'interfaccia bus in ingresso (IN) del partecipante indicato. **Rimedio:** Controllare il partecipante e la con-

nessione.

**Add\_Error\_Info:** Posizione dell'errore (segmento . posizione)

**0BB7** RBUS Il partecipante indicato ha comunicato un timeout e ha resettato le proprie uscite, se presenti. Segue la stessa procedura utilizzata per un reset di bus.

> **Add\_Error\_Info:** Posizione dell'errore (segmento . posizione)

**Rimedio:** Ridurre il tempo di ciclo.

- **0BC0** Messaggio di errore di un accoppiatore di sistema.
	- Il bus di livello inferiore è passato allo stato di stop a causa di un errore di bus.
	- Reset di tensione del master dell'accoppiatore di sistema.

**Rimedio:** Lettura della causa precisa dell'errore ad es. con il servizio "Get\_Error\_ Info" (0316 $_{\text{hex}}$ ), lettura del registro di diagnosi oppure della diagnostica con il software CMD o PC WORX.

**Add\_Error\_Info:** Posizione dell'errore (segmento . posizione) dei partecipanti **INTERBUS** 

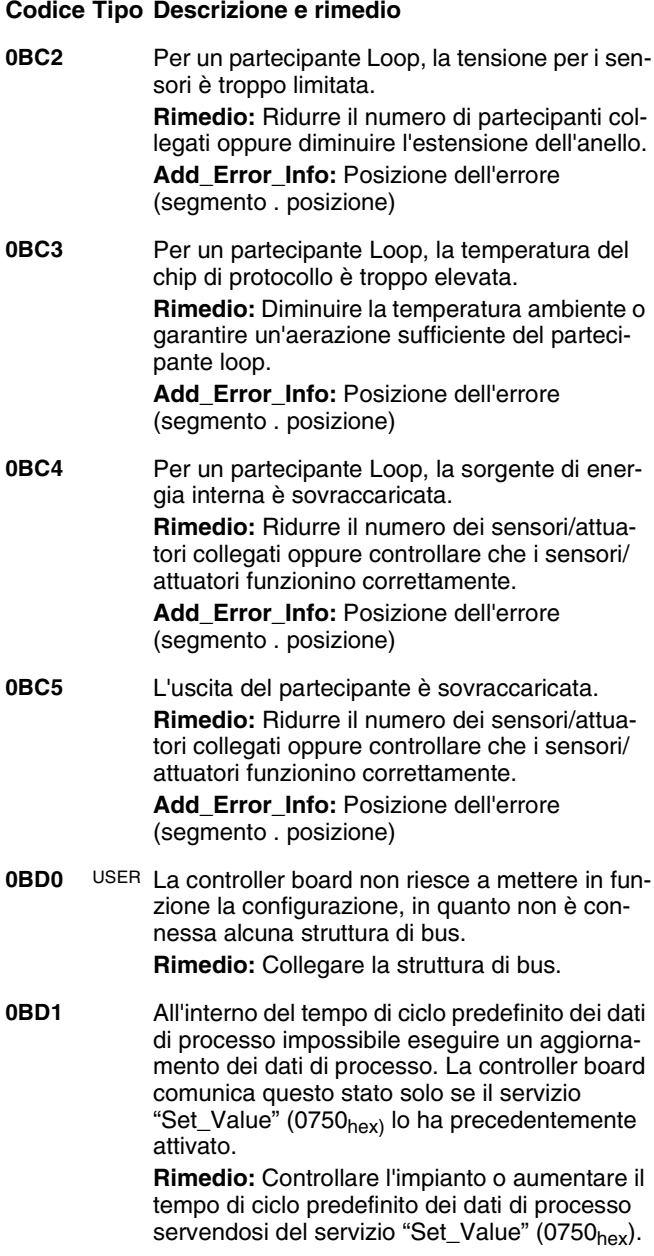

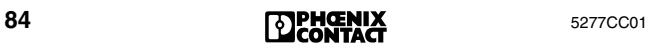

- **0BD2** EVNT Tempo di avvertimento di bus scaduto. Entro il tempo di avvertimento di bus predefinito non è stato possibile trasmettere alcun ciclo di dati. **Rimedio:** Controllare l'impianto o aumentare il tempo di avvertimento di bus servendosi del servizio "Set\_Value" oppure del software CMD o PC WORX.
- **0BD4** USER Si è verificato un errore di bus singolo. (La controller board comunica questo stato solo se la funzione è stata precedentemente attivata.)
- **0BD5** USER Si è verificato un errore nel segmento bus collegato alla derivazione dell'interfaccia di diramazione del partecipante indicato. Per questo motivo l'interfaccia di diramazione è stata disattivata.

**Add\_Error\_Info:** Numero del partecipante disabilitato

- **0BDB** BUS Il task di preelaborazione di processo non è più in stato RUN. Il bus è stato arrestato, in modo che non vengano trasmessi dati non preelaborati. Errore nel programma di preelaborazione (ades. divisione per zero) oppure arresto voluto della preelaborazione da parte dell'utente.
- **0BDC** Un SYSFAIL sul sistema host ha generato uno stop di allarme sulla controller board mentre la controller board si trovava nello stato ACTIVE o RUN.
- **0BDD** BUS (Il messaggio di errore deve essere precedentemente abilitato (servizio "Set\_Value"  $(0750<sub>hex</sub>)$ ). Il bus è stato arrestato, in quanto potrebbero essere trasmessi dati incoerenti, ades. tramite un accesso di byte a un indirizzo MPM a 16 bit bloccato ( $\rightarrow$  [pagina 124](#page-125-0)).

**Rimedio:** Vedere [Codice di errore](#page-82-0) *0B8F* a [pagina 81.](#page-82-0)

**0BDE** USER Errore di sincronizzazione nel modo operativo *sincronia bus*.

**Rimedio:** Controllare l'impianto o aumentare il tempo di ciclo predefinito servendosi del servizio "Set\_Value" oppure del software CMD o PC WORX.

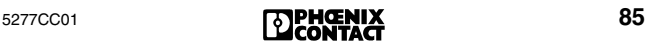

- **0BDF** LOOK Si è verificato un errore. La controller board ha FOR FAIL interrotto la trasmissione dati e esegue la ricerca della posizione e della causa dell'errore. **Rimedio:** Attendere il risultato della ricerca dell'errore.
- **0BE0** BUS Vedere [Codice di errore](#page-51-0) *E0* a pagina 50.
- <span id="page-87-0"></span>**0BF0** BUS La controller board ha resettato tutte le uscite e arrestato la trasmissione dati.

La causa dell'errore deve essere ricercata in un partecipante di bus remoto o in un partecipante a monte, compresi tutti i segmenti di diramazione.

La causa può essere il reset di tensione di un partecipante o un cavo rotto. È possibile che si tratti di un difetto del ponticello nel connettore per il bus locale o remoto in uscita.

**Add\_Error\_Info:** Posizione dell'errore (segmento . posizione)

**0BF1** BUS Errore della trasmissione dati del modulo bus terminal indicato. Il connettore per la derivazione di bus remoto di diramazione non è innestato oppure il ponticello nel connettore per la derivazione di bus remoto di diramazione è danneggiato.

> **Add\_Error\_Info:** Posizione dell'errore (segmento . posizione)

**0BF2** BUS Errore della trasmissione dati del modulo bus terminal indicato. Il connettore per il bus remoto in uscita non è innestato oppure il ponticello nel connettore per il bus remoto in uscita è danneggiato.

> **Add\_Error\_Info:** Posizione dell'errore (segmento . posizione)

**0BF3** BUS Errore della trasmissione dati del modulo bus terminal indicato o nel rispettivo bus locale. **Add\_Error\_Info:** Posizione dell'errore (segmento . posizione)

<span id="page-88-0"></span>**0BF4** BUS Errore di trasmissione (errore CRC) nella *linea dati in ingresso* dell'interfaccia bus in ingresso (IN) del partecipante indicato.

**Rimedio:** Controllare il segmento:

- Schermatura dei cavi bus (connettori)
- Collegamento a terra/compensazione di potenziale
- Connettori o giunti saldati difettosi
- Cadute di tensione dell'alimentazione logica del modulo di bus remoto
- Confezionamento errato delle fibre ottiche

**Add\_Error\_Info:** Posizione dell'errore (segmento . posizione)

**0BF5** BUS Errore di trasmissione (errore CRC) nella *linea dati di ritorno* dell'interfaccia bus in ingresso (IN) del partecipante indicato.

**Rimedio:** Vedere [Codice di errore](#page-88-0) *0BF4* a [pagina 87.](#page-88-0)

**Add\_Error\_Info:** Posizione dell'errore (segmento . posizione)

**0BF6** BUS Vedere [Codice di errore](#page-87-0) *0BF0* a pagina 86. **Add\_Error\_Info:** Posizione dell'errore (segmento . posizione)

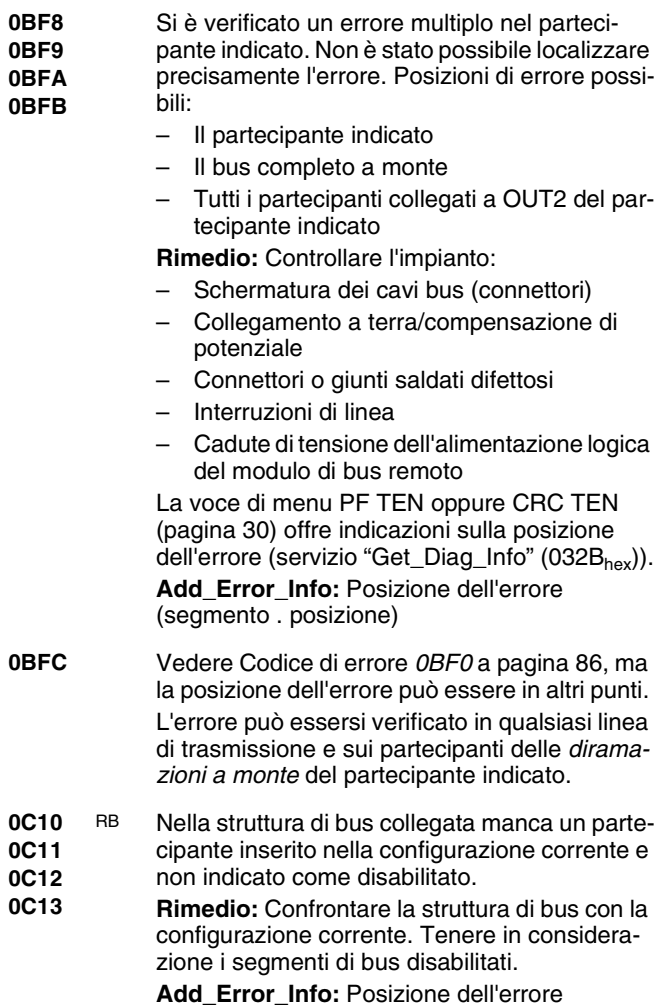

(segmento . posizione)

<span id="page-90-0"></span>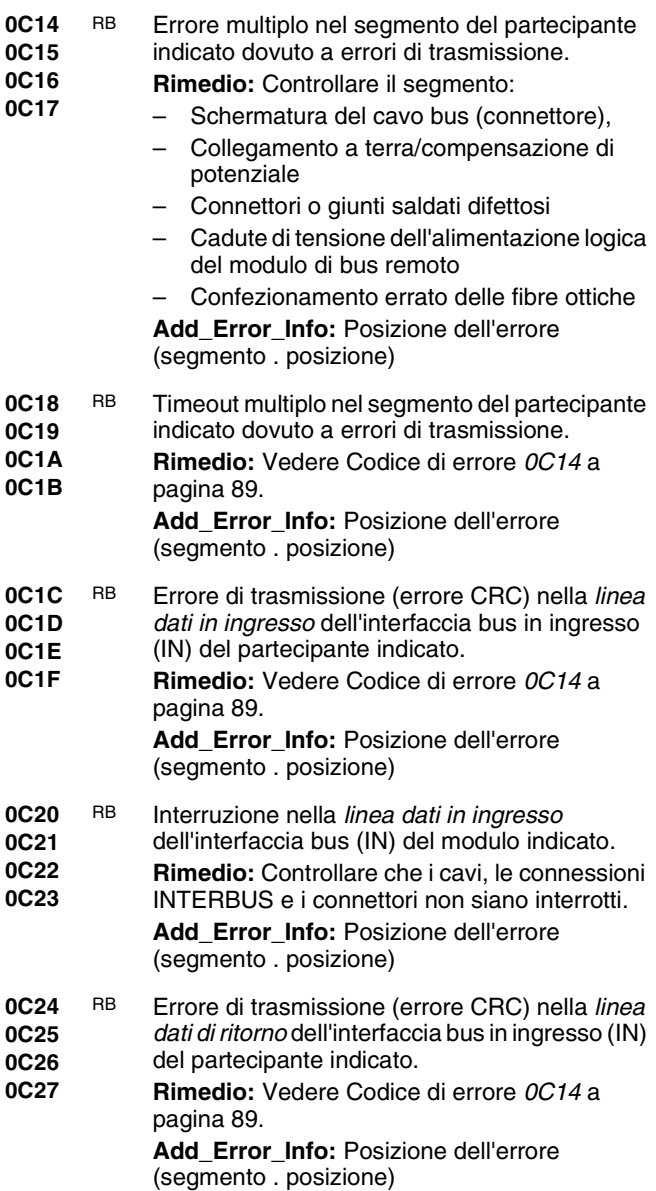

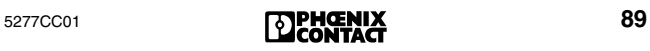

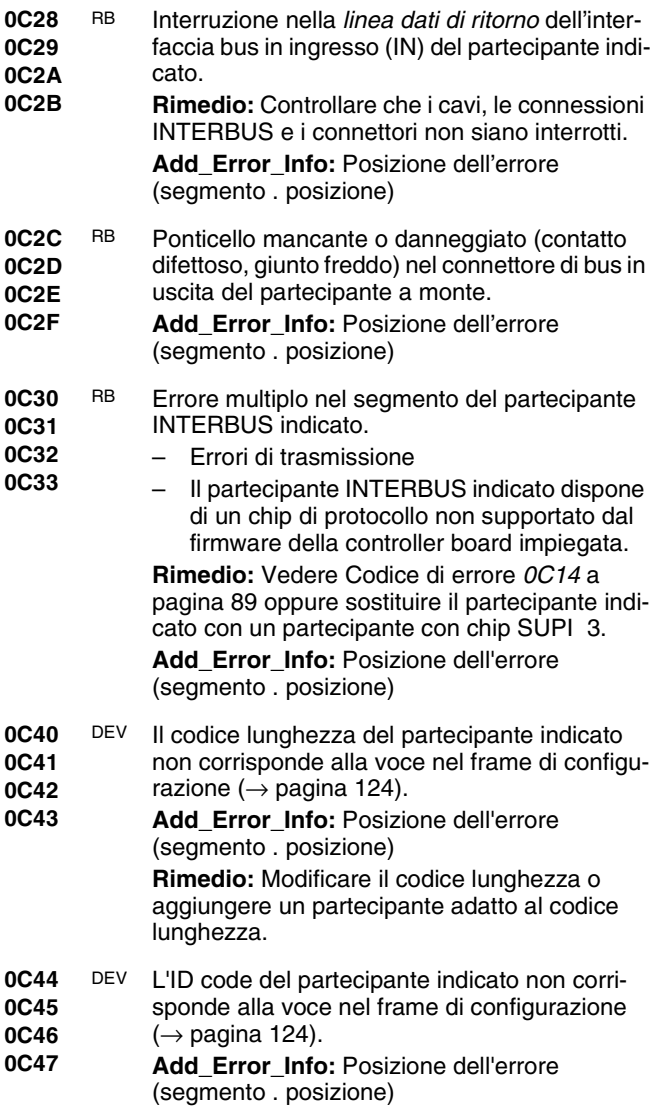

- **0C48 0C49** DEV Il bus può essere letto ma non può essere messo in funzione.
- **0C4A 0C4B** – Il registro dati del partecipante indicato è interrotto.
	- La lunghezza del registro dati del partecipante indicato non corrisponde al codice lunghezza nel frame di configurazione  $(\rightarrow)$  [pagina 124\)](#page-125-1).

**Add\_Error\_Info:** Posizione dell'errore (segmento . posizione)

- **0C4C 0C4D** DEV È stato installato il partecipante errato (ID code non ammesso).
- **0C4E 0C4F Add\_Error\_Info:** Posizione dell'errore (segmento . posizione)
- **0C54 0C55 0C56**  DEV Il partecipante indicato dispone di un chip di protocollo non supportato dal firmware della controller board.
- **0C57 Rimedio:** Sostituire il partecipante con un partecipante con chip SUPI 3.

**Add\_Error\_Info:** Posizione dell'errore (segmento . posizione)

- **0C58 0C59 0C5A** DEV La trasmissione dati sull'interfaccia bus remoto in uscita (OUT1) del partecipante indicato è interrotta.
- **0C5B Rimedio:** Controllare che il connettore sia innestato e che il ponticello per il riconoscimento del connettore (RBST o LBST) non sia danneggiato.

**Add\_Error\_Info:** Posizione dell'errore (segmento . posizione)

**0C5C 0C5D 0C5E** DEV La trasmissione dati sull'interfaccia bus di diramazione (OUT2) del partecipante indicato è interrotta.

**0C5F Rimedio:** Controllare che il connettore sia innestato e che il ponticello per il riconoscimento del connettore (RBST o LBST) non sia danneggiato.

#### <span id="page-93-0"></span>**0C60 0C61 0C62 0C63** DEV Sull'interfaccia in uscita (OUT1) libera del partecipante indicato è stato diagnosticato un errore. **Rimedio:** Controllare il partecipante e sostituirlo, se necessario. **Add\_Error\_Info:** Posizione dell'errore (segmento . posizione) **0C64 0C65 0C66 0C67** DEV Sull'interfaccia di diramazione (OUT2) libera del partecipante indicato è stato diagnosticato un errore. **Rimedio:** Controllare il partecipante e sostituirlo, se necessario. **Add\_Error\_Info:** Posizione dell'errore (segmento . posizione) **0C68 0C69 0C6A 0C6B** DEV Il tempo di trasmissione per i dati I/O è stato superato dal partecipante indicato. **Add\_Error\_Info:** Posizione dell'errore (segmento . posizione) **0C6C 0C6D 0C6E 0C6F** DEV II partecipante indicato ha eseguito un reset a causa di un danneggiamento o di tensione di alimentazione insufficiente. **Rimedio:** – Controllare il partecipante. – Controllare che la tensione di alimentazione mantenga il valore nominale e non superi il limite ammesso di tensione alternata. – Controllare che l'alimentatore del modulo bus terminal non sia sovraccarico (vedere la rispettiva scheda tecnica). **Add\_Error\_Info:** Posizione dell'errore (segmento . posizione) **0C70 0C71 0C72 0C73** DEV La controller board ha eseguito un tentativo di mettere in funzione il bus prima che tutti i partecipanti fossero pronti. **Rimedio:**  – Sostituire il partecipante. – Ritardare la richiesta del servizio "Activate\_Configuration" (0711<sub>hex</sub>). – Aumentare il ritardo di avviamento via software CMD oppure PC WORX. **Add\_Error\_Info:** Posizione dell'errore (segmento . posizione) **Codice Tipo Descrizione e rimedio**

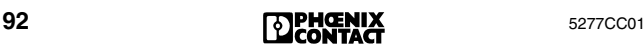

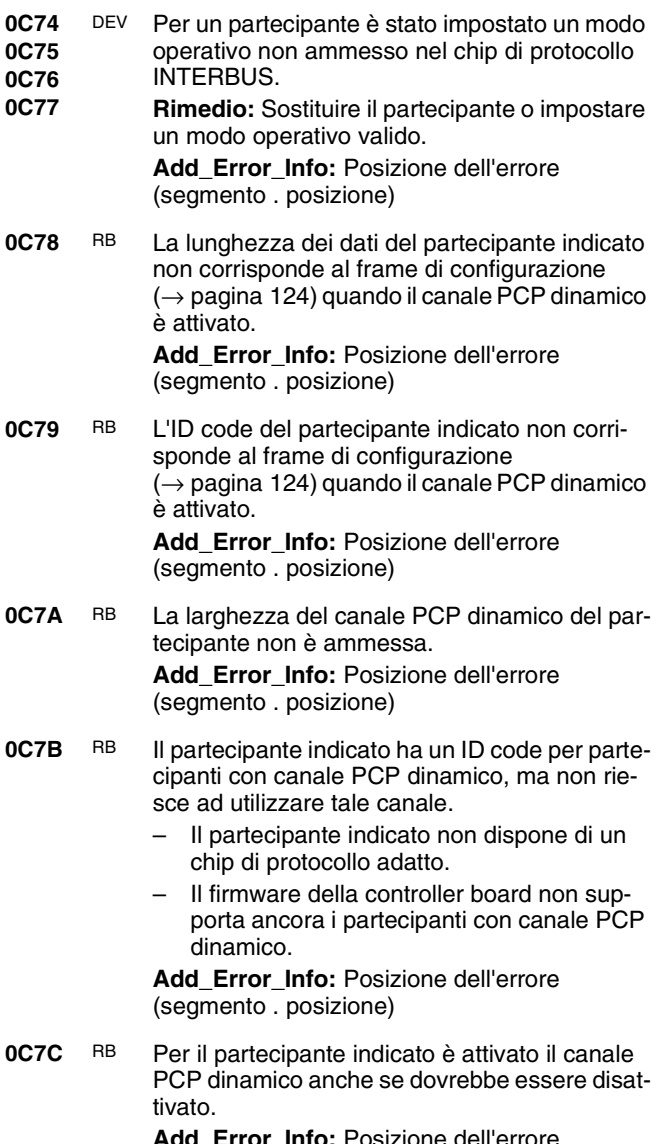

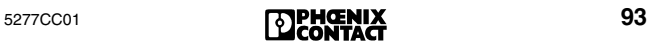

**0C7D** RB Per il partecipante indicato è disattivato il canale PCP dinamico anche se dovrebbe essere attivato.

> **Add\_Error\_Info:** Posizione dell'errore (segmento . posizione)

**0C7E** RB Il chip di protocollo INTERBUS nel partecipante indicato non può essere fatto funzionare nella configurazione predefinita, in quanto non supporta le funzioni richieste.

**Rimedio:** Sostituire il partecipante.

- <span id="page-95-0"></span>**0C80** OUT1 Errore multiplo dell'interfaccia in uscita (OUT1)
- **0C81 0C82 0C83** del partecipante indicato dovuto a un danneggiamento del cavo bus collegato a questa interfaccia bus, del partecipante seguente o di un

partecipante nel bus locale seguente.

**Rimedio:** Controllare il segmento:

- Schermatura dei cavi bus (connettori)
- Collegamento a terra/compensazione di potenziale
- Connettori o giunti saldati difettosi
- Cadute di tensione dell'alimentazione logica del modulo di bus remoto
- Confezionamento errato delle fibre ottiche **Add\_Error\_Info:** Posizione dell'errore (segmento . posizione)
- **0C84 0C85 0C86 0C87** OUT1 Errore multiplo *(timeout)* sull'interfaccia bus in uscita (OUT1) dovuto a un – danneggiamento del cavo bus collegato – danneggiamento del partecipante seguente – danneggiamento dei partecipanti di un bus locale seguente.

**Rimedio:** Vedere [Codice di errore](#page-95-0) *0C80*. **Add\_Error\_Info:** Posizione dell'errore (segmento . posizione)

- **0C88 0C89** OUT1 Sull'interfaccia bus in uscita (OUT1) del partecipante indicato sono stati rilevati dei dispositivi
- **0C8A 0C8B** che non sono inseriti nella configurazione corrente. Tra questi sono compresi anche i cavi INTERBUS a cui non sono collegati partecipanti.

- <span id="page-96-0"></span>**0C8C 0C8D** OUT1 Il bus può essere letto ma non può essere messo in funzione.
- 
- **0C8E 0C8F** Il registro di dati sull'interfaccia bus remoto in uscita (OUT1) del partecipante indicato è interrotto.
	- Il numero di registri di dati del partecipante collegato all'interfaccia bus remoto in uscita (OUT1) del partecipante indicato non corrisponde al codice lunghezza.

**Add\_Error\_Info:** Posizione dell'errore (segmento . posizione)

**0C90 0C91 0C92** OUT1 Il partecipante non è riuscito ad attivare il segmento di bus seguente, in quanto ha eseguito un reset di tensione oppure è danneggiato.

#### **0C93 Rimedio:**

- 1. Controllare il partecipante.
- 2. Controllare che la tensione di alimentazione del partecipante mantenga il valore nominale e non superi il limite ammesso di tensione alternata (vedere la rispettiva scheda tecnica).
- 3. Controllare che l'alimentatore del modulo bus terminal non sia sovraccarico (vedere la rispettiva scheda tecnica).

**Add\_Error\_Info:** Posizione dell'errore (segmento . posizione)

- **0C94 0C95 0C96** OUT1 È stato rilevato un partecipante di bus locale collegato all'interfaccia bus remoto in uscita (OUT1) del partecipante indicato.
- **0C97 Rimedio:** Collegare il partecipante di bus remoto

**Add\_Error\_Info:** Posizione dell'errore (segmento . posizione)

- <span id="page-96-1"></span>**0C98 0C99 0C9A** OUT1 Il partecipante collegato all'interfaccia bus remoto in uscita (OUT 1) del partecipante indicato è sconosciuto (vale a dire che il parteci-
- **0C9B** pante ha un ID code non valido).

**Rimedio:** Sostituire il partecipante.

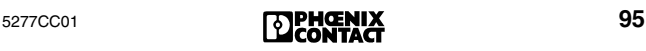

**0CA0** È stato eseguito un tentativo di parametrizzare un bus come disinseribile senza retroazioni, benché il bus non disponga solo di partecipanti SUPI 3.

**Rimedio:** Utilizzare solo partecipanti SUPI 3.

- <span id="page-97-0"></span>**0CC0 0CC1** OUT2 Errore multiplo dell'interfaccia bus in uscita (OUT 2) del partecipante:
- **0CC2**
- **0CC3**
- Ad OUT 2 è collegato un cavo INTERBUS senza partecipante.
	- Un cavo INTERBUS, che appartiene al partecipante indicato, è danneggiato.
	- Un partecipante, collegato al partecipante indicato, è danneggiato.
	- Interruzione della tensione di alimentazione per l'elettronica del modulo (tensione di alimentazione U<sub>L</sub>) che viene fornita dal modulo bus terminal.

**Rimedio:** Controllare il bus remoto/bus locale. **Add\_Error\_Info:** Posizione dell'errore (segmento . posizione)

- <span id="page-97-1"></span>**0CC4** OUT2 Errore multiplo *(timeout)* dell'interfaccia bus di
- **0CC5** diramazione (OUT 2) del partecipante:
- **0CC6 0CC7** – Un cavo INTERBUS, che appartiene al partecipante indicato, è danneggiato.
	- Un partecipante, collegato al partecipante indicato, è danneggiato.
	- Interruzione della tensione di alimentazione per l'elettronica del modulo (tensione di alimentazione  $U_1$ ) che viene fornita dal modulo bus terminal.

**Rimedio:** Controllare il bus remoto/bus locale. **Add\_Error\_Info:** Posizione dell'errore (segmento . posizione)

**0CC8 0CC9 0CCA 0CCB** OUT2 Sull'interfaccia bus in uscita (OUT 2) del partecipante indicato è collegato un numero di dispositivi maggiore di quanto configurato. Potrebbe trattarsi anche di cavi INTERBUS cui non è connesso alcun partecipante. **Rimedio:** Ridurre il numero dei partecipanti. **Add\_Error\_Info:** Posizione dell'errore (segmento . posizione)

- **0CCC 0CCD** OUT2 Il bus può essere letto ma non può essere messo in funzione.
- **0CCE Rimedio:** Adattare la voce del codice lun-

**0CCF** ghezza nel frame di configurazione  $(\rightarrow)$  [pagina 124](#page-125-1)) oppure sostituire il partecipante.

> **Add\_Error\_Info:** Posizione dell'errore (segmento . posizione)

<span id="page-98-0"></span>**0CD0 0CD1** OUT2 Dopo l'apertura dell'interfaccia bus di diramazione (OUT 2) del partecipante indicato sono

**0CD2 0CD3** stati inclusi altri partecipanti, oltre a un modulo bus terminal, nell'anello di dati.

> Il partecipante collegato all'interfaccia bus di diramazione (OUT 2) del partecipante indicato ha eseguito un reset di tensione o è danneggiato.

#### **Rimedio:**

- Controllare i partecipanti collegati a OUT 2 del partecipante indicato.
- Controllare che la tensione di alimentazione del partecipante mantenga il valore nominale e non superi il limite ammesso di tensione alternata (vedere la rispettiva scheda tecnica).

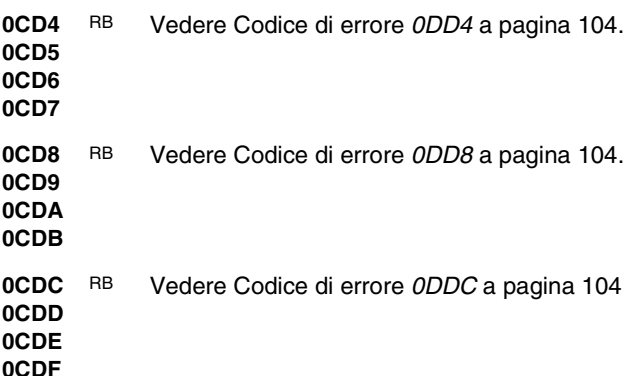

<span id="page-99-0"></span>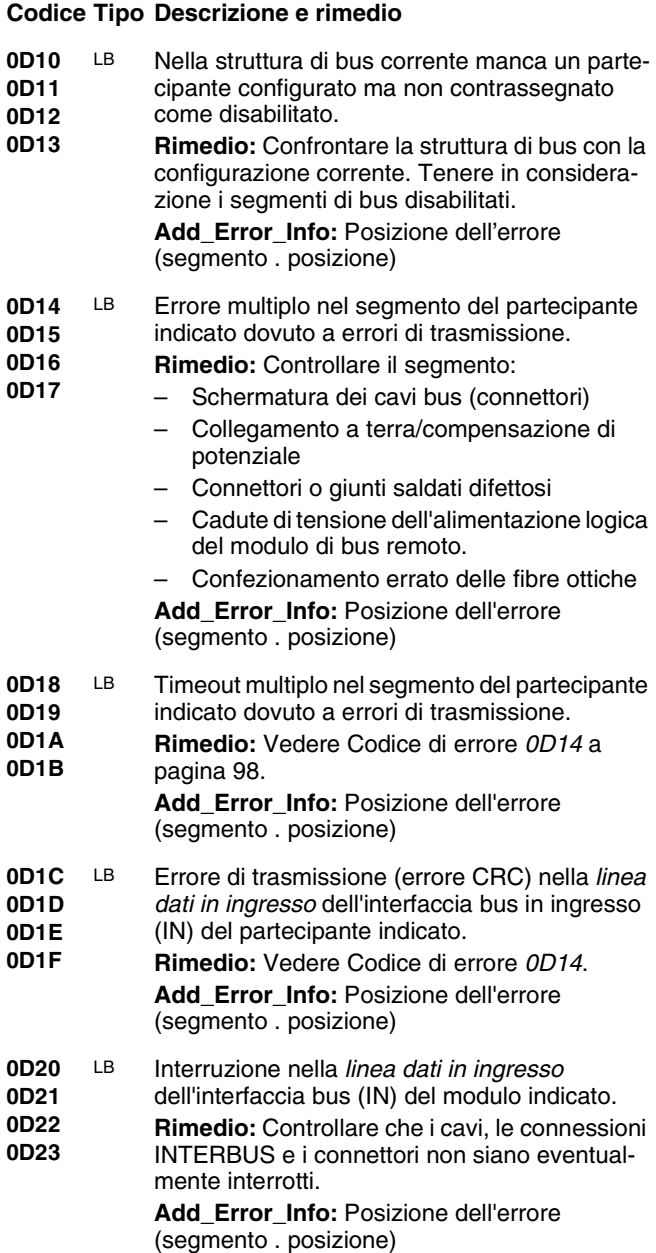

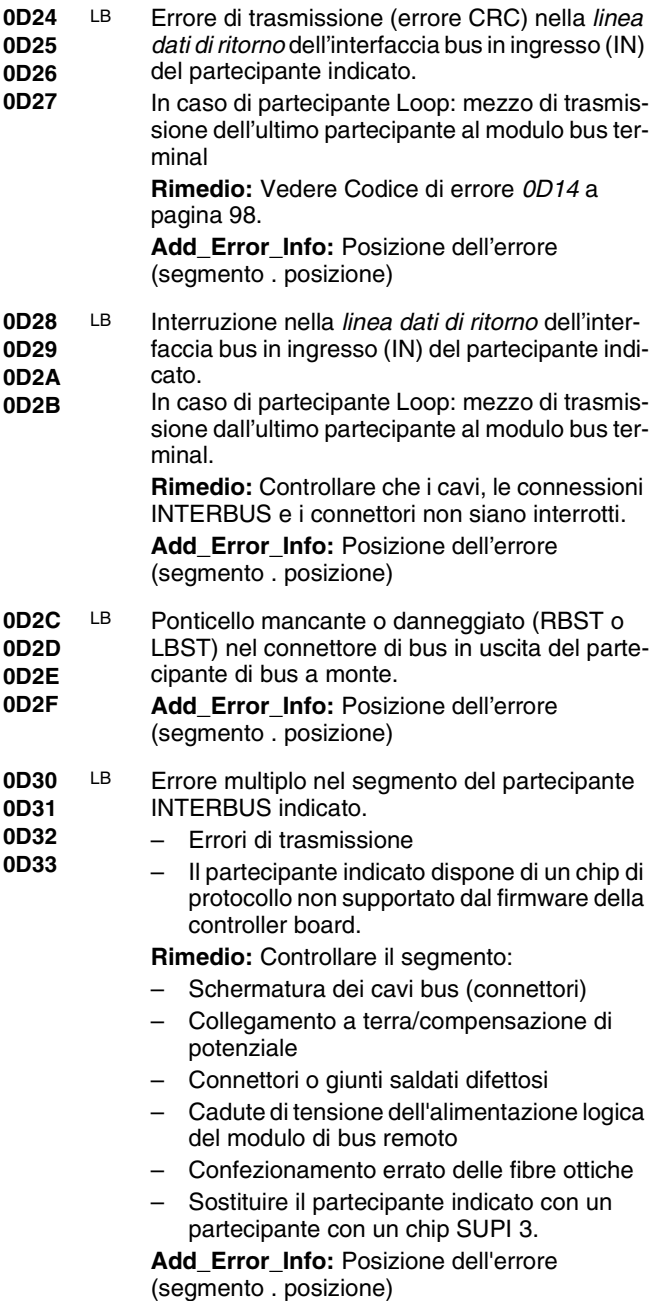

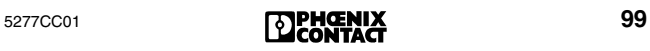

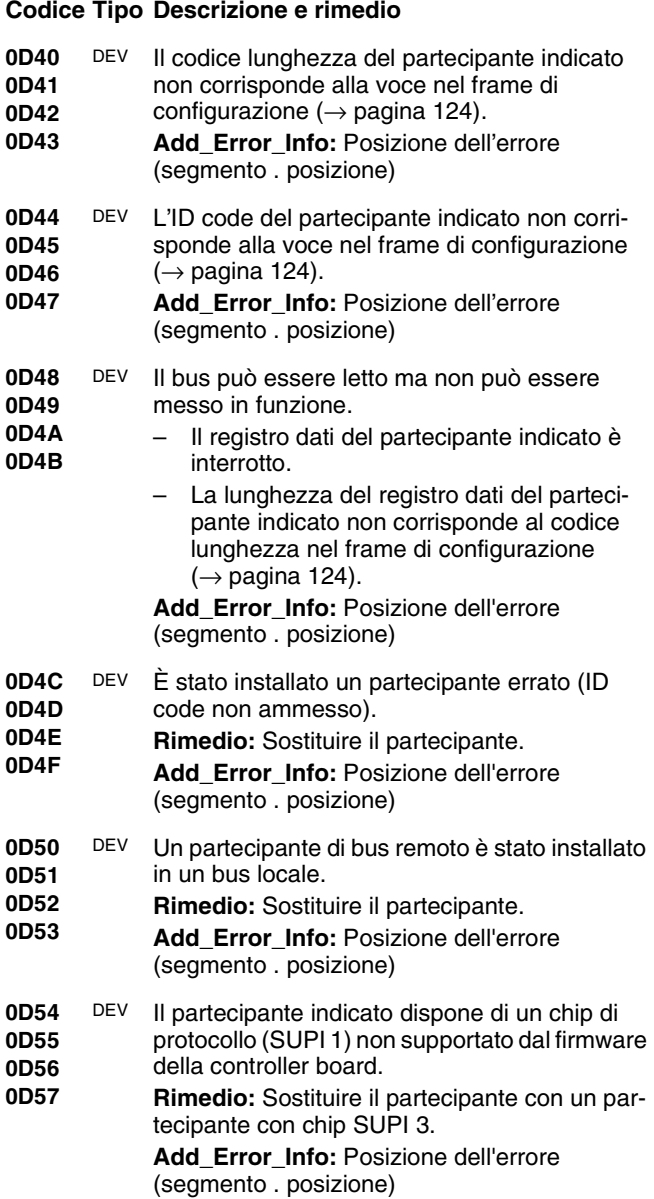

<span id="page-102-0"></span>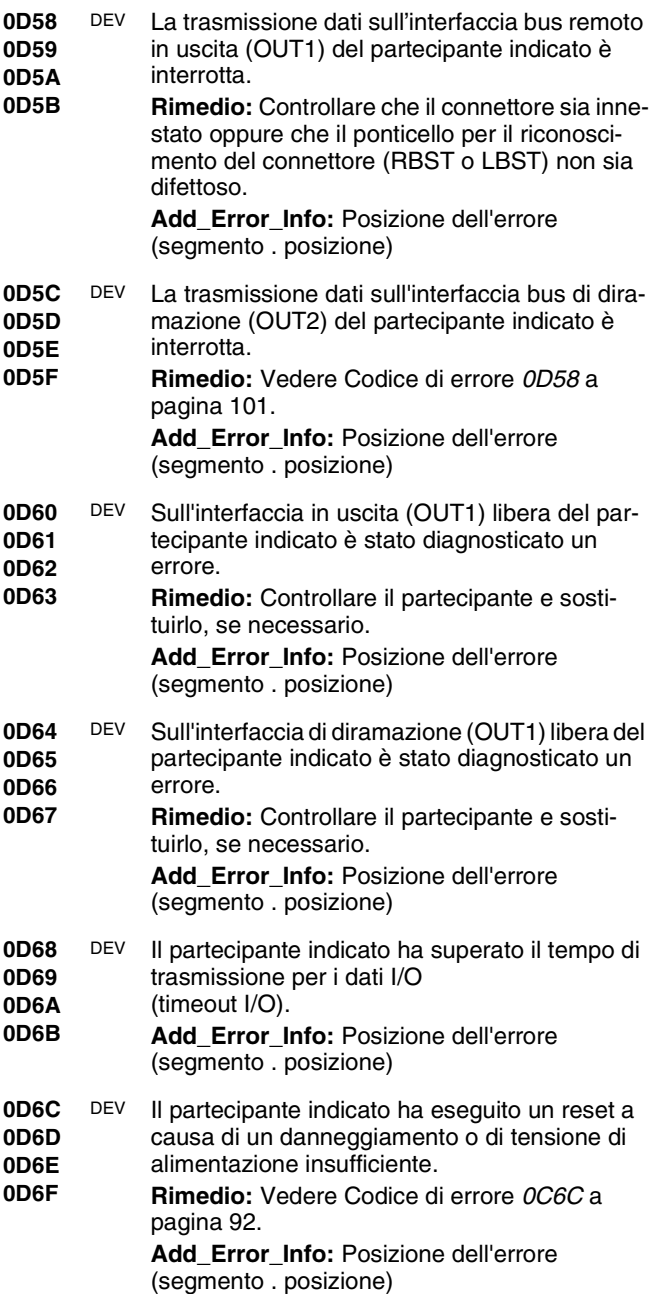

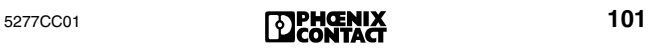

#### <span id="page-103-0"></span>**0D70 0D71 0D72 0D73** DEV La controller board ha eseguito un tentativo di mettere in funzione il bus prima che tutti i partecipanti fossero pronti. **Rimedio:** – Sostituire il partecipante. – Ritardare la richiesta del servizio "Activate\_Configuration" (0711 $_{\text{hex}}$ ). – Aumentare il ritardo di avviamento via software CMD. **Add\_Error\_Info:** Posizione dell'errore (segmento . posizione) **0D74 0D75 0D76 0D77** DEV Interruzione della trasmissione dati. Modo operativo errato per il partecipante indicato. **Rimedio:** Impostare un modo operativo valido o sostituire il partecipante. **Add\_Error\_Info:** Posizione dell'errore (segmento . posizione) **0D78** LB La lunghezza dei dati del partecipante indicato non corrisponde al frame di configurazione  $(\rightarrow)$  [pagina 124](#page-125-1)) quando il canale PCP dinamico è attivato. **Add\_Error\_Info:** Posizione dell'errore (segmento . posizione) **0D79** LB L'ID code del partecipante indicato non corrisponde al frame di configurazione  $\rightarrow$  [pagina 124](#page-125-1)) quando il canale PCP dinamico è attivato. **Add\_Error\_Info:** Posizione dell'errore (segmento . posizione) **0D7E** LB Il chip di protocollo INTERBUS nel partecipante indicato non può essere fatto funzionare nella configurazione predefinita, in quanto non supporta le funzioni richieste. **Rimedio:** Sostituire il partecipante. **0D80 0D81 0D82 0D83** OUT1 Errore multiplo dell'interfaccia bus in uscita (OUT1) del partecipante indicato. **Rimedio:** Vedere [Codice di errore](#page-95-0) *0C80* a [pagina 94.](#page-95-0) **Add\_Error\_Info:** Posizione dell'errore (segmento . posizione) **Codice Tipo Descrizione e rimedio**

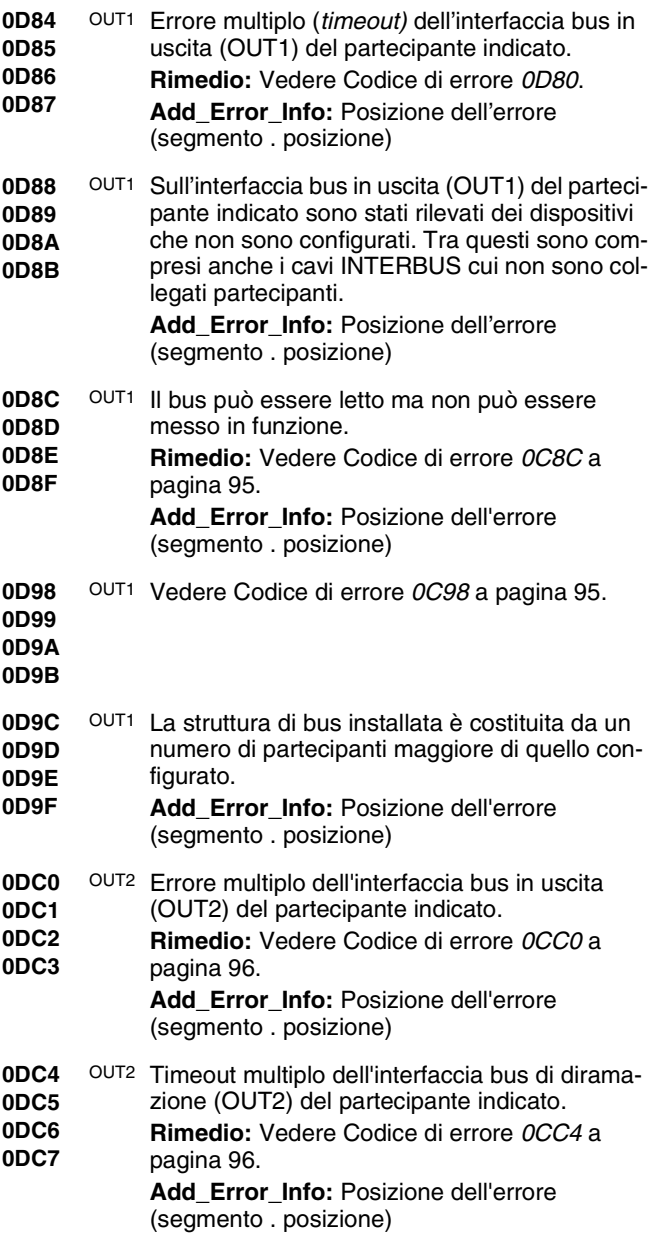

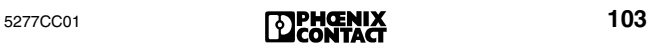

#### <span id="page-105-2"></span><span id="page-105-1"></span><span id="page-105-0"></span>**0DC8 0DC9 0DCA 0DCB** OUT2 Sull'interfaccia bus in uscita (OUT2) del partecipante indicato sono stati rilevati dei dispositivi che non sono configurati. Tra questi sono compresi anche i cavi INTERBUS cui non sono collegati partecipanti. **Add\_Error\_Info:** Posizione dell'errore (segmento . posizione) **0DCC 0DCD 0DCE 0DCF** OUT2 Il bus può essere letto ma non può essere messo in funzione. **Rimedio:** Adattare la voce del codice lunghezza nel frame di configurazione ( $\rightarrow$ [pagina 124\)](#page-125-1) oppure sostituire il partecipante. **Add\_Error\_Info:** Posizione dell'errore (segmento . posizione) **0DD0 0DD1 0DD2 0DD3** OUT2 Vedere [Codice di errore](#page-98-0) *0CD0* a pagina 97. **0DD4 0DD5 0DD6 0DD7** OUT2 Errore del bus locale nel bus locale a 8 conduttori collegato al partecipante indicato. Cause possibili: – Partecipante danneggiato nel bus periferico – Cavo di bus periferico danneggiato Guasto alla tensione di alimentazione  $U_1$ **Rimedio:** Controllare il bus periferico **Add\_Error\_Info:** Posizione dell'errore (segmento . posizione) **0DD8 0DD9 0DDA 0DDB** OUT2 Il bus locale cui è collegato il modulo bus terminal indicato è costituito da un numero di partecipanti di bus locale maggiore di quello inserito nella configurazione corrente. Tra questi possono essere compresi anche i cavi INTERBUS cui non è collegato alcun partecipante. **Add\_Error\_Info:** Posizione dell'errore (segmento . posizione) **0DDC 0DDD 0DDE 0DDF** OUT2 Il partecipante collegato all'interfaccia bus di diramazione (OUT2) del partecipante indicato è sconosciuto (ID code non valido). **Add\_Error\_Info:** Posizione dell'errore (segmento . posizione) **Codice Tipo Descrizione e rimedio**

- **0Fxx** CTRL Errore di sistema sulla controller board (errore hardware o firmware) **Rimedio:** Caricare nuovamente il firmware. Se dopo tale operazione viene ancora emesso un messaggio di errore, si tratta di un errore hardware. Sostituire la controller board
- **0FA4** CTRL Errore della somma di controllo della memoria di parametrizzazione. La descrizione della memoria di parametrizzazione è stata interrotta. **Rimedio:** Formattare la memoria di parametrizzazione con un firmware ≥ 4.12.
- **0FC3** CTRL Incompatibilità con il blocco diagnostico PLC durante la conferma automatica di errori I/O (EI/O) in caso di firmware  $\leq$  4.15. **Rimedio:** Caricare nuovamente il firmware. Se dopo tale operazione viene ancora emesso un messaggio di errore, si tratta di un errore hardware. Sostituire la controller board
- **1010** CTRL Errore firmware sulla controller board. Cause possibili: Nel rack non è presente alcuna

CPU oppure la CPU è in RUN, benché la controller board si trovi in modalità test.

**Rimedio:** Quando la controller board si trova in modalità test, farla funzionare in un sistema provvisto di CPU o impostare la CPU su STOP.

- **1011** CTRL Errore hardware sulla controller board. **Rimedio:** Sostituire la controller board.
- <span id="page-106-0"></span>**1012** CTRL – Il firmware è danneggiato.
	- Durante l'aggiornamento del firmware si è verificato un errore di download del nuovo firmware.
	- Si è verificato un errore hardware.

**Rimedio:** Caricare nuovamente il firmware. Se dopo tale operazione viene ancora emesso un messaggio di errore, si tratta di un errore hardware. Sostituire la controller board.

**1013** CTRL Il firmware presenta un errore. (Vedere [Codice](#page-106-0)  [di errore](#page-106-0) *1012*.)

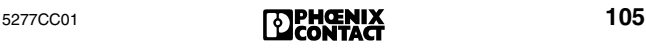

#### **1019 101A 101B 101C 101D 101E** CTRL MPM Manager Error - Errore della controller board. **Rimedio:** Sostituire la controller board. **1020 1021 1022 1023 1024 1025** CTRL Errore della memoria di parametrizzazione - Errore della controller board. **Rimedio:** Sostituire la memoria di parametrizzazione o la controller board. **1030 1031 1032 1033 1034 1035 1036** CTRL Power on Selftest Error - Errore hardware della controller board. Causa possibile: il PLC è in funzione durante l'operazione di reset della controller board. **Rimedio:** – Arrestare il PLC prima di eseguire il reset della controller board. – Sostituire la controller board. **1051 1052 1053 1054 1055** CTRL RS-232-Error - Errore della controller board. **Rimedio:** Sostituire la controller board. **1056** Download del firmware interrotto. Superamento del tempo del protocollo di trasmissione oppure dell'interfaccia RS-232/V24 **Rimedio:** Controllare la connessione RS-232/ V24 e avviare nuovamente la trasmissione. **1057** Download del firmware interrotto. Il programma ha eseguito un riavvio. **Rimedio:** Eseguire nuovamente il download del firmware. **1101** CTRL Host Adaptation Error - Errore della controller board. **Rimedio:** Sostituire la controller board. **Codice Tipo Descrizione e rimedio**
**1210** Un partecipante con un errore firmware si trova nell'anello INTERBUS. **Rimedio:** Sostituirlo.

**Add\_Error\_Info:** Numero dei partecipanti errati

**1211** È stato definito un numero slave non ammesso (ammesso: 0 o 1), oppure si è verificato un errore hardware.

**Rimedio:** Definire un numero slave corretto (0 o 1) oppure sostituire il partecipante. **Add\_Error\_Info:** Numero slave errato

- **1212** Un partecipante con un chip di protocollo errato si trova nell'anello INTERBUS. Sono ammessi solo partecipanti con chip di protocollo SUPI 3 (o superiore).
- **1213** 1. Nella modalità microprocessore sono state utilizzate lunghezze di dati non ammesse (ad es. word zero).

**Rimedio:** Scollegare brevemente la tensione di alimentazione esterna dall'accoppiatore di sistema, al fine di reinizializzare lo slave.

2. Lo slave dell'accoppiatore di sistema non possiede un ID code corretto.

**Rimedio:** Immettere un ID code corretto.

**1217** Il chip di protocollo è stato inizializzato più volte. (Quando l'ID code *NOT-READY* è presente sull'hardware, il chip di protocollo SUPI 3 può essere inizializzato solo una volta. Questa limitazione non si applica agli altri ID code.) **Rimedio:** Assicurarsi che il chip di protocollo sia stato inizializzato una volta sola. Scollegare il chip di protocollo dall'alimentazione di tensione e ritentare.

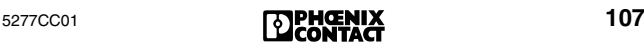

<span id="page-109-0"></span>**1402** La scheda coprocessore non è riuscita ad elaborare l'ultimo servizio richiesto. Si è verificato un conflitto di stato nel boot loader, ad es. un servizio "open" per un file già aperto.

> **Rimedio:** Controllare l'ultima richiesta di servizio e quelle precedenti.

> **Add\_Error\_Info:**Servizio dove si è verificato un errore: (X X indica "PC104 Download")

> 0001<sub>hex</sub> "X\_X \_Initiate\_Request" (0290<sub>hex</sub>) 0002<sub>hex</sub> "X\_X \_Open\_File\_Request" (0291<sub>hex</sub>) 0003<sub>hex</sub> "X\_X \_Send\_File\_Request" (0292<sub>hex</sub>) 0004<sub>hex</sub> "X\_X \_Close\_File\_Request" (0293<sub>hex</sub>) 0005<sub>hex</sub> "X\_X \_Terminate\_Request" (0294<sub>hex</sub>)

<span id="page-109-1"></span>**1410** Durante l'apertura di un file con il servizio "PC104\_Download\_Open\_File\_Request"  $(0291<sub>hex</sub>)$  si è verificato un errore.

> **Add\_Error\_Info:** File dove si è verificato l'errore 0001<sub>hex</sub> file "bootld.ini"

0002hex altro file

- **1411** Durante la scrittura di un file con il servizio "PC104\_Download\_Send\_File\_Request"  $(0292<sub>hex</sub>)$  si è verificato un errore. Add\_Error\_Info: Sempre 0001<sub>hex</sub>
- <span id="page-109-2"></span>**1412** Durante la chiusura di un file con il servizio "PC104\_Download\_Close\_File\_Request"  $(0293<sub>hex</sub>)$  si è verificato un errore. **Add\_Error\_Info:** File dove si è verificato

l'errore 0001hex file "bootld.ini" 0002<sub>hex</sub> altro file

<span id="page-109-3"></span>**1413** Durante l'apertura del file "bootld.ini" si è verificato un errore. Add\_Error\_Info: Sempre 0001<sub>hex</sub>

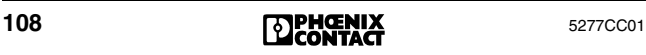

<span id="page-110-0"></span>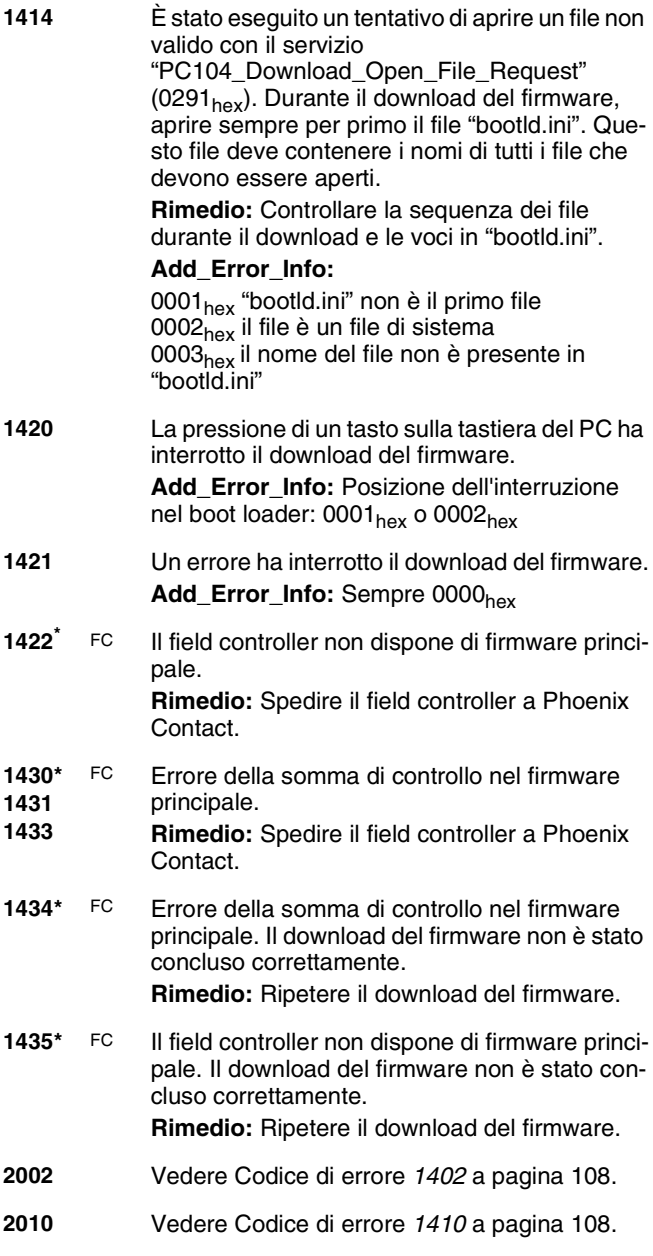

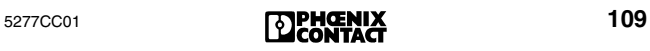

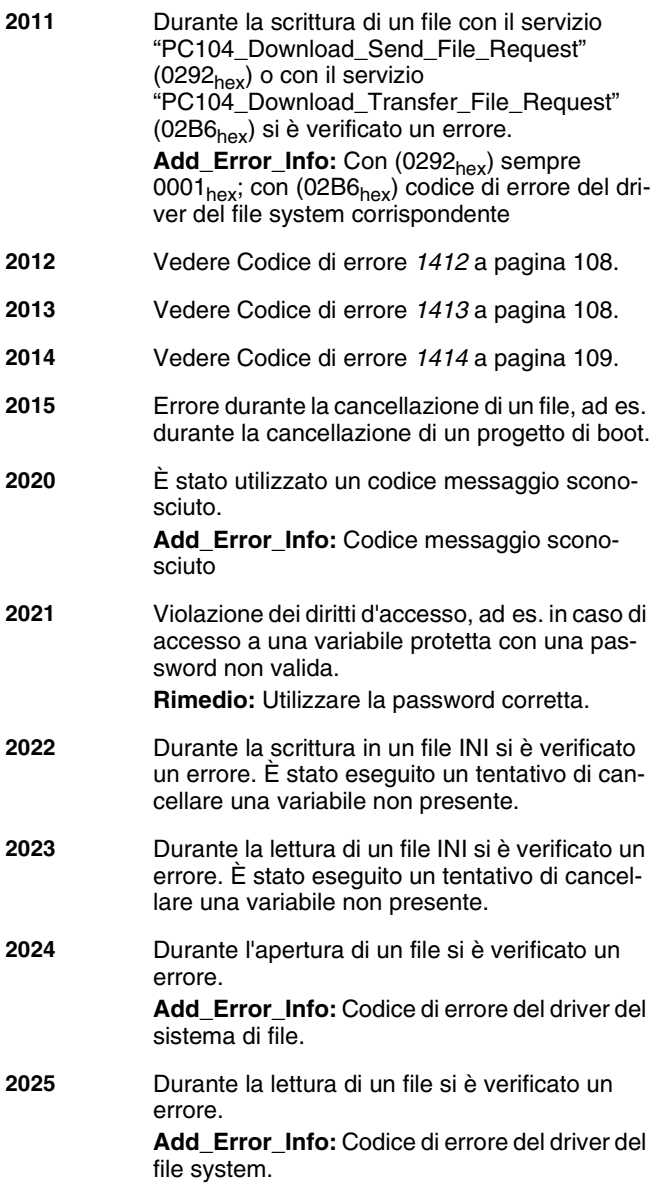

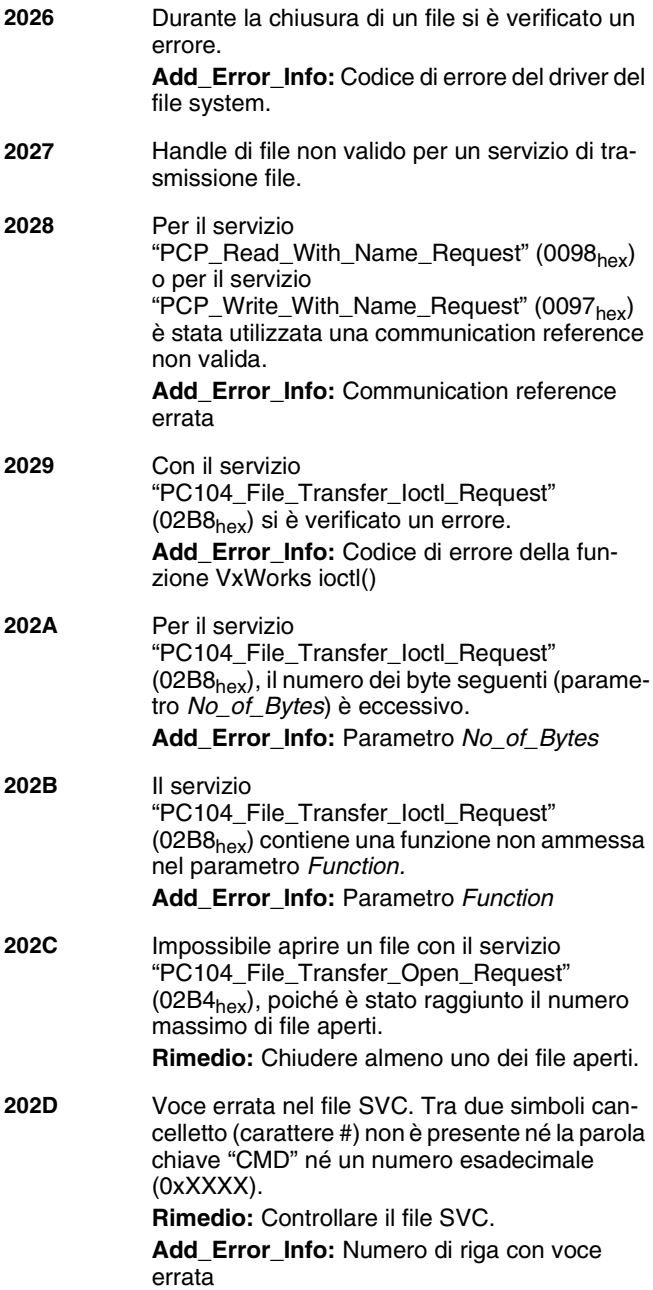

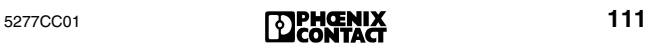

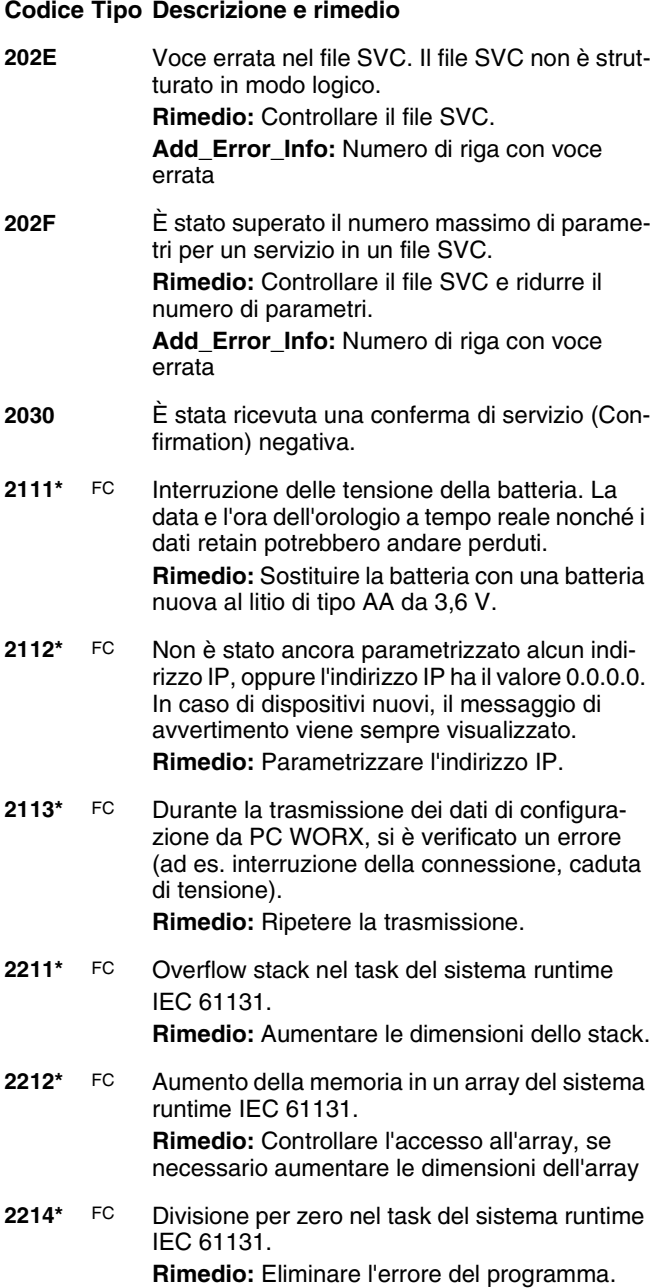

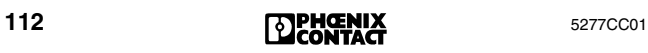

**221[6\\*](#page-116-0)** FC Superamento del campo di valori nel task del sistema runtime IEC 61131. **Rimedio:** Eliminare l'errore del programma. **221[7\\*](#page-116-0)** FC Si è attivato il watchdog nel task del sistema runtime IEC 61131. **Rimedio:** Eliminare l'errore del programma. **221[8\\*](#page-116-0)** FC Il tempo d'esecuzione nel task del sistema runtime IEC 61131 è troppo lungo. **Rimedio:** Eliminare l'errore del programma. **2219** È stato richiesto un blocco funzionale che non esiste né nel firmware né nel sistema runtime IEC 61131. **221A** Dal programma è stato interrotto un programma del sistema runtime IEC 61131. **221B** È comparso un punto di interruzione inatteso. **221C** Si è verificata un'eccezione interna. **221D[\\*](#page-116-0)** FC Errore string **Rimedio:** Eliminare l'errore del programma. **221[E\\*](#page-116-0)** FC – Divisione per zero nel task del sistema runtime IEC 61131. – Si è attivato il watchdog nel task del sistema runtime IEC 61131. Il tempo di esecuzione è troppo lungo. **Rimedio:** Eliminare l'errore del programma. **2410 fino a 242B** Errore fatale. Per informazioni più dettagliate consultare il manuale per il firmware IBS SYS FW G4 UM E, codice 27 45 18 5, dalla revisione C. **26xx** Si è verificata un'eccezione interna a livello del processore. Il byte meno significativo contiene il numero vettore dell'eccezione.

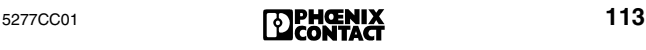

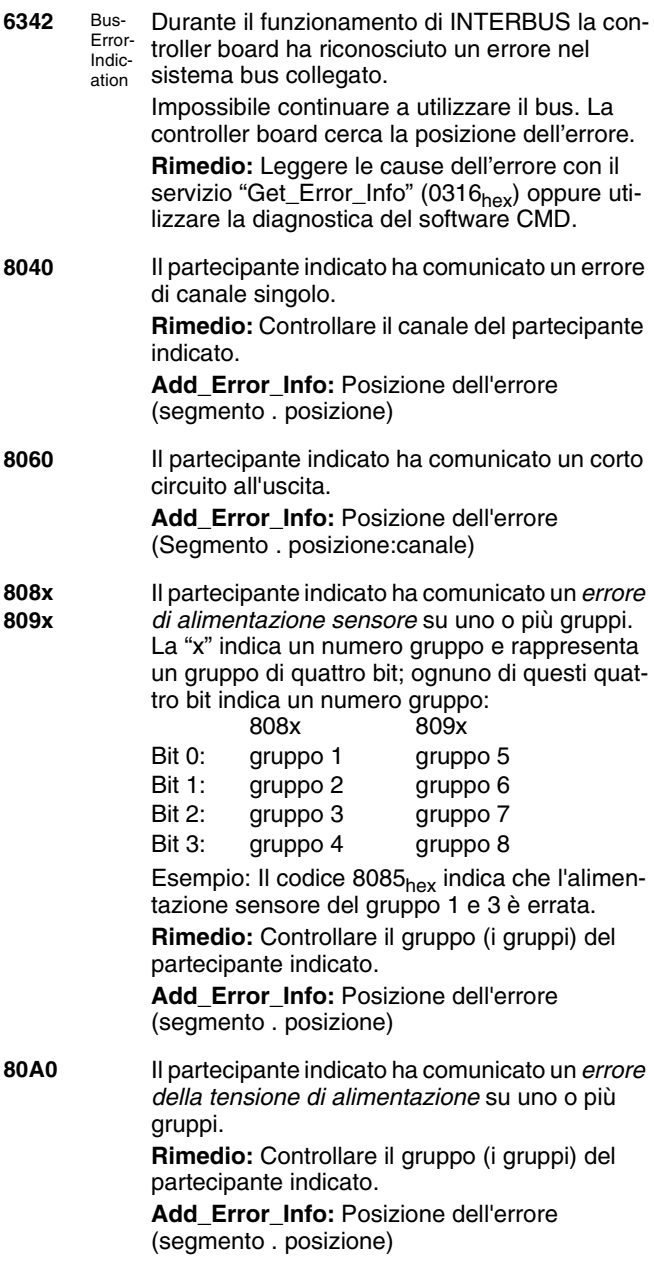

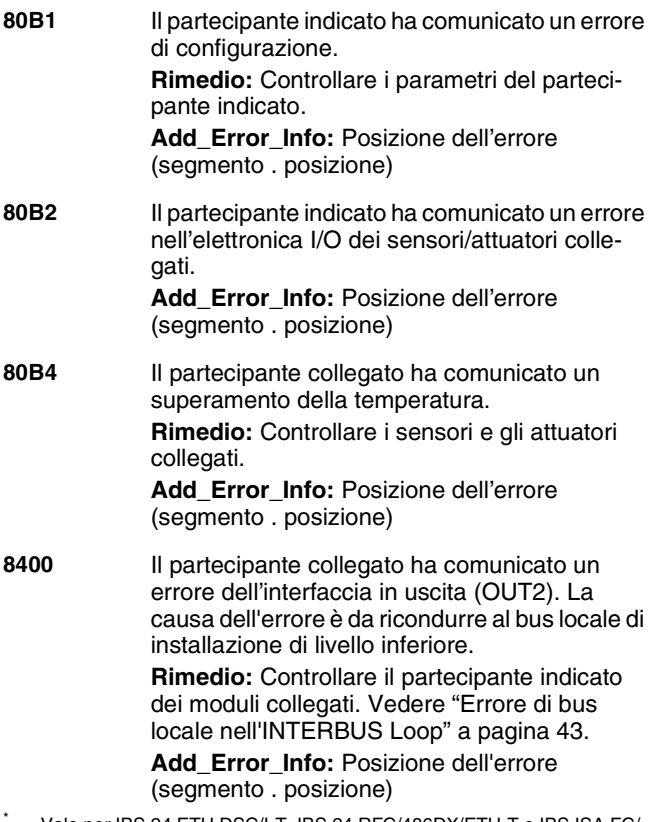

<span id="page-116-0"></span>\* Vale per IBS 24 ETH DSC/I-T, IBS 24 RFC/486DX/ETH-T e IBS ISA FC/ 486DX/I-T. "FC" indica gli errori che riguardano soltanto i field controller.

## **Eliminazione degli errori dei componenti INTERBUS**

## **Tipi di fusibili per i partecipanti INTERBUS**

I partecipanti INTERBUS con connessione a 24 V sono dotati quasi completamente di fusibili TR5. Essi proteggono il partecipante sul lato bus e, in caso di partecipanti con ingressi attivi, sul lato degli ingressi. I fusibili TR5 possono essere acquistati presso Phoenix Contact. L'elenco seguente presenta i fusibili utilizzati per i moduli. L'elenco comprende anche i fusibili saldati che devono essere sostituiti solo dalla casa madre.

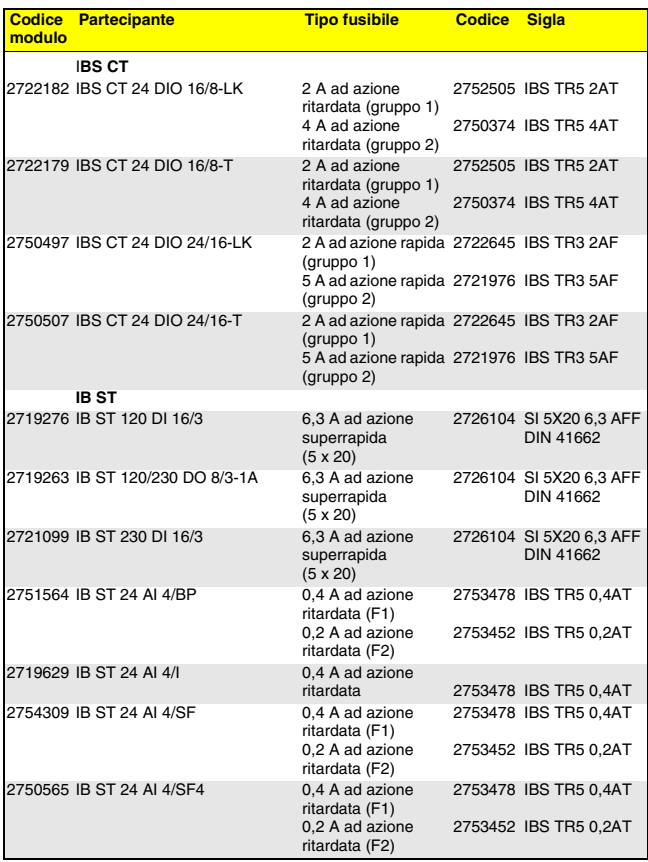

#### Tabella 3 I tipi di fusibili in sintesi

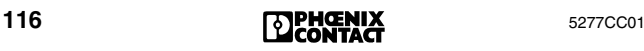

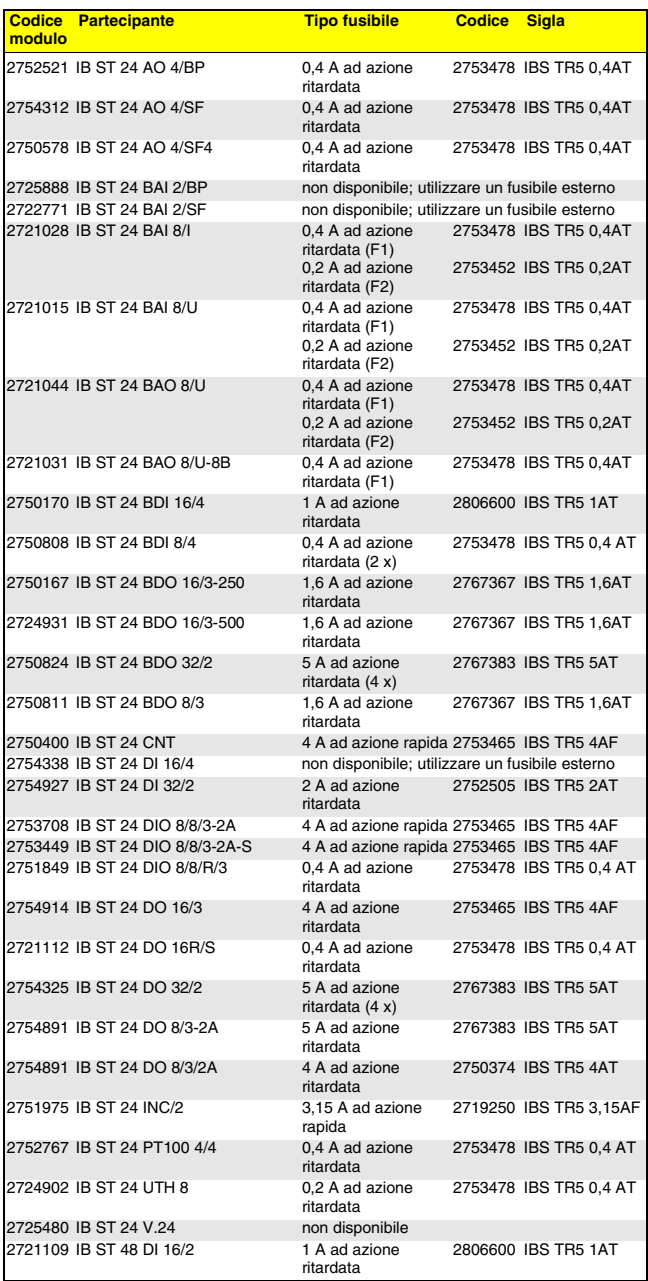

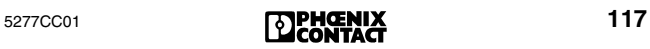

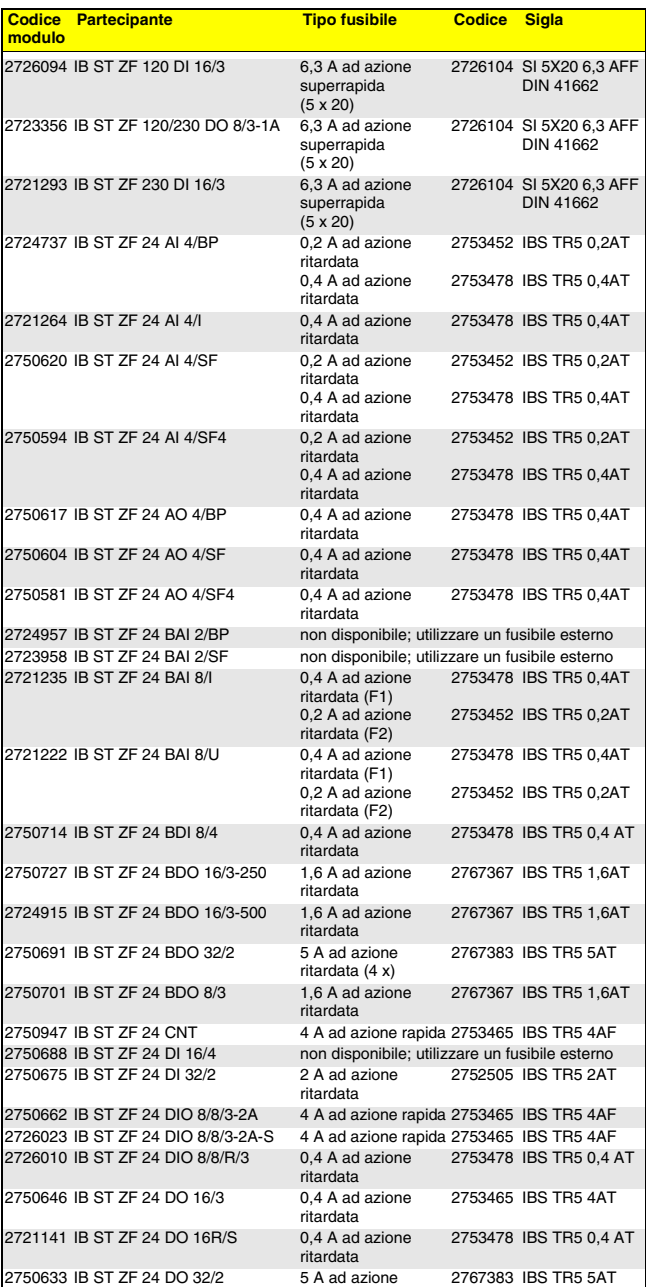

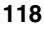

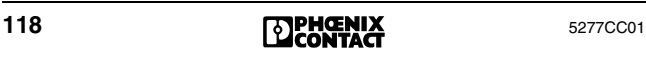

ritardata

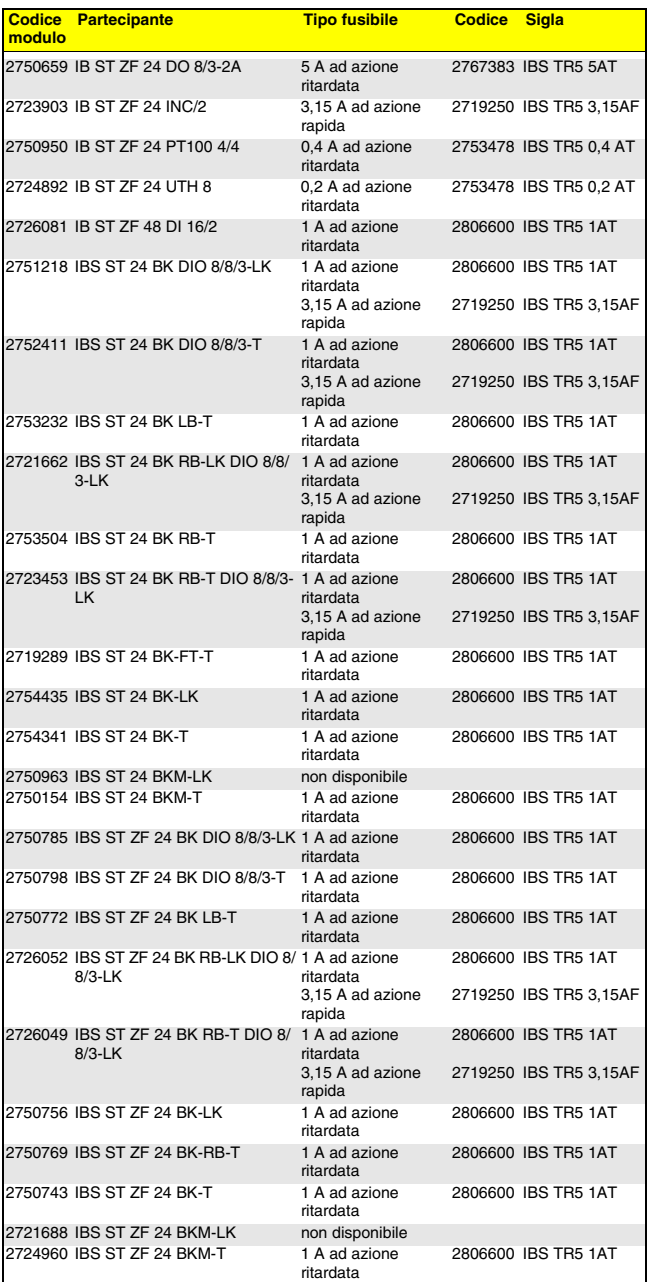

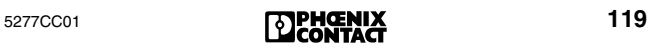

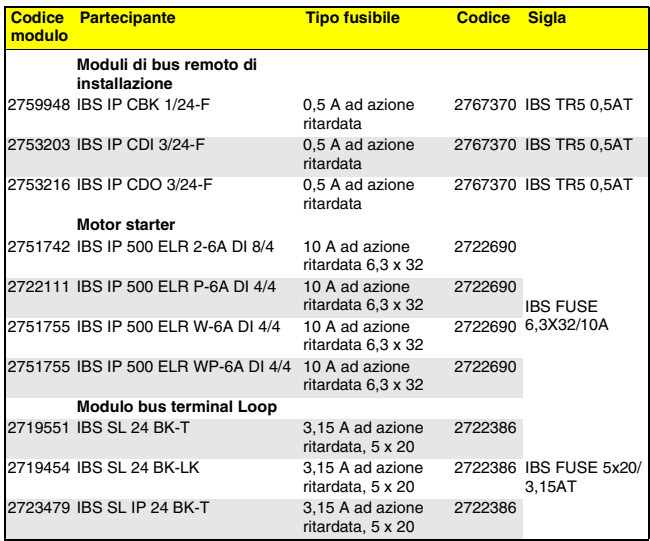

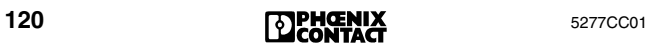

## **Sostituzione della controller board INTERBUS**

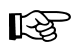

Rispettare le avvertenze di sicurezza relative al proprio impianto.

⊠

Annotare le impostazioni della controller board, e, in caso di incertezza, controllare in base a quanto indicato sul manuale della controller board.

- **•** Arrestare il sistema host.
- **•** Disinserire la tensione di esercizio del sistema host (PLC, calcolatori VMEbus, PC).

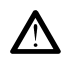

Il sistema bus si arresta.

- **•** Scollegare il cavo di bus remoto dalla controller board.
- **•** Smontare la controller board. (In caso di controller board provviste di una memoria di parametrizzazione ad innesto, la scheda di memoria deve essere spostata sulla controller board nuova).
- **•** Trasferire le impostazioni della memoria sulla controller board nuova (jumper/DIP switch).
- **•** Montare la controller board nuova.

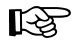

Con la reinstallazione, le viti del cavo di bus remoto devono essere serrate soltanto a mano. In caso contrario sussiste il rischio di danneggiare la filettatura delle connessioni.

- **•** Collegare e fissare il cavo di bus remoto alla controller board.
- **•** Inserire la tensione di esercizio del sistema host.
- **•** Avviare il sistema host.

#### ‼िछ

#### **Peculiarità dei sistemi VMEbus**

Il pannello frontale della controller board per i sistemi VMEbus deve avere un collegamento elettrico con il rack. Per questo motivo è vietato anodizzare o verniciare le giunzioni tra il pannello frontale e il rack.

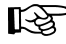

#### **Peculiarità dei sistemi PC**

Il lamierino terminale della controller board PC deve avere un collegamento elettrico all'alloggiamento del PC. Serrare accuratamente le viti del lamierino terminale.

## **LED di diagnosi dei partecipanti INTERBUS**

Tutti i partecipanti INTERBUS sono provvisti di LED di diagnosi e di stato che consentono una rapida diagnosi dell'errore a livello locale.

I LED di diagnosi (rosso/verde) offrono indicazioni sul tipo e sulla posizione dell'errore. Un partecipante funziona perfettamente quando tutti i LED verdi sono accesi.

I LED elencati di seguito sono tipici di un partecipante INTERBUS. Non è tuttavia necessario che tutti i LED siano presenti su un singolo partecipante. A seconda del tipo di modulo, anche altri LED supplementari forniscono informazioni sullo stato del modulo.

Per informazioni più dettagliate relative a un modulo determinato, fare riferimento alla scheda tecnica specifica.

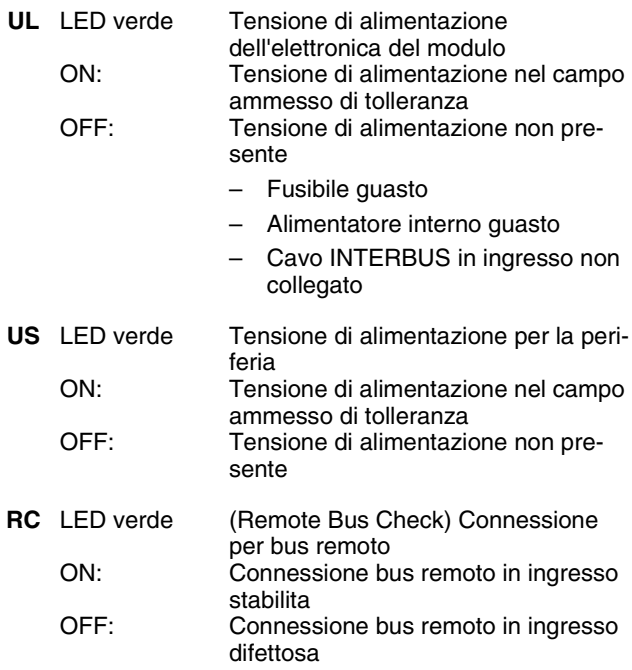

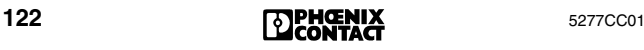

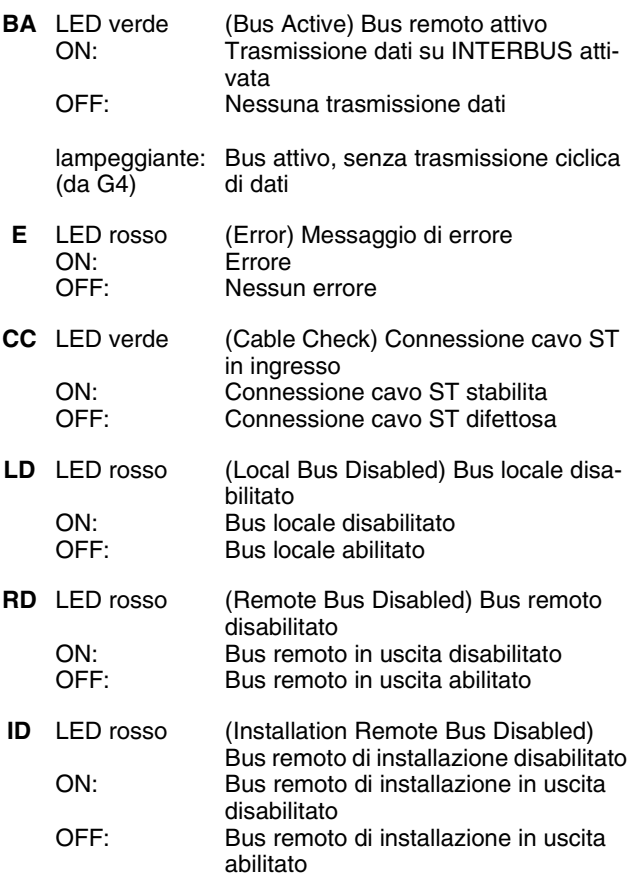

## **Spiegazione dei termini tecnici**

## **Frame di configurazione**

Il frame di configurazione definisce la struttura del bus e comprende i parametri specifici dei partecipanti (ID code, codice lunghezza, numero logico di partecipante, numero gruppo). Il frame di configurazione è memorizzato in un'area di memoria della controller board. Il frame di configurazione può essere definito da una configurazione predefinita da parte dell'utente (ad es. con CMD) oppure può essere letto dalla controller board automaticamente sul bus.

## **MPM (Multi-Port-Memory)**

La MPM è una memoria della controller board a cui hanno accesso più partecipanti MPM. I partecipanti MPM memorizzano nella MPM tutti i dati che vengono condivisi.

I possibili partecipanti MPM sono ad es. il processore di un sistema PC o di controllo, una controller board INTERBUS oppure il processore di una scheda coprocessore.

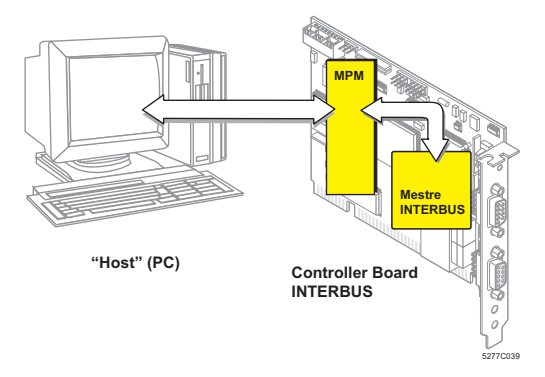

Figura 30 La MPM come interfaccia centrale

## **Partecipante MPM**

I partecipanti MPM scrivono e leggono dati in o da una memoria comune, la MPM.

(In caso di codici di errore 093x<sub>hex</sub> l'interfaccia V.24 deve essere considerata un partecipante MPM.)

## **Servizi di assistenza Phoenix Contact**

## **Riparazione dei componenti INTERBUS danneggiati**

## **Indicazioni relative al partecipante danneggiato**

Se fosse necessario spedire un componente INTERBUS a Phoenix Contact per la riparazione, fotocopiare il modulo apposito a tergo su un foglio DIN A4 e compilarlo in ogni sua parte.

Informazioni complete semplificano il servizio e garantiscono la risoluzione rapida dei problemi.

Allegare il modulo compilato al componente da spedire.

Spedire i partecipanti danneggiati prodotti da Phoenix Contact direttamente alla filiale Phoenix Contact più vicina, specificando "Riparazione".

#### **Consulenza presso le filiali Phoenix Contact**

Per informazioni generali sui prodotti rivolgersi alla filiale Phoenix Contact più vicina.

## **Supporto tecnico**

Per problemi di utilizzo non risolvibili con la presente guida alla diagnostica, rivolgersi alla filiale Phoenix Contact più vicina oppure a:

Phoenix Contact, Blomberg

Hotline telefonica: +49 - (0) 52 35 - 3-4 18 88

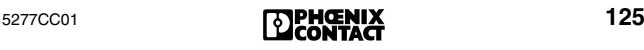

## **Modulo per la riparazione di componenti INTERBUS difettosi**

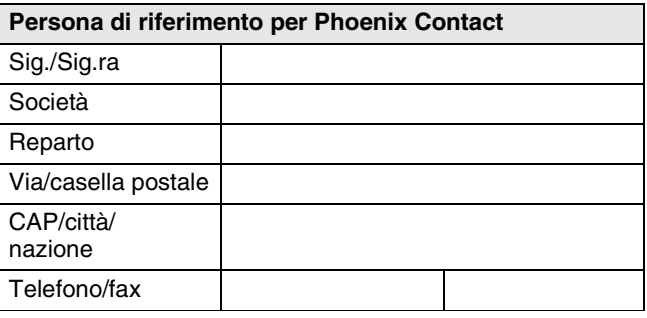

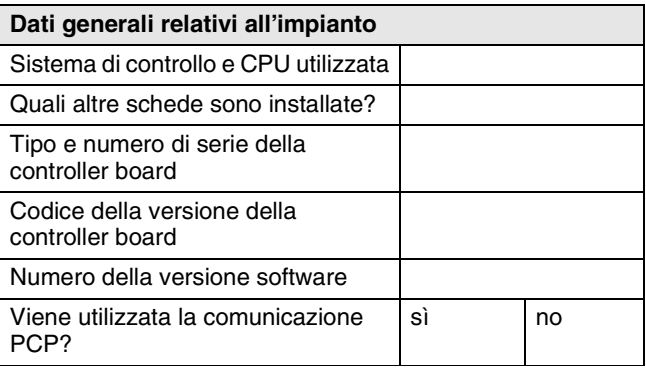

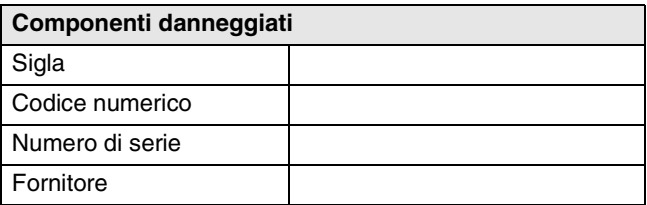

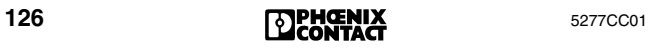

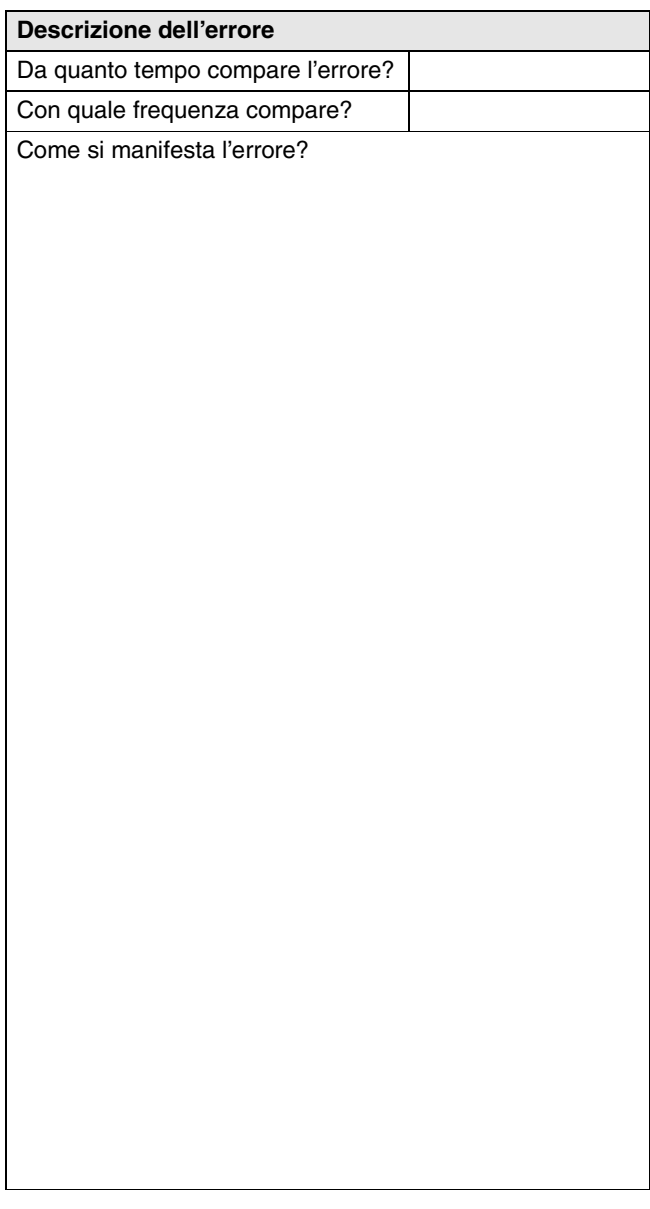

## Indice analitico

## $E-R$

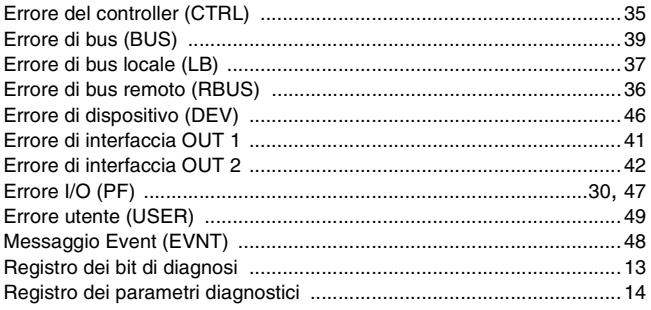

## $S-V$

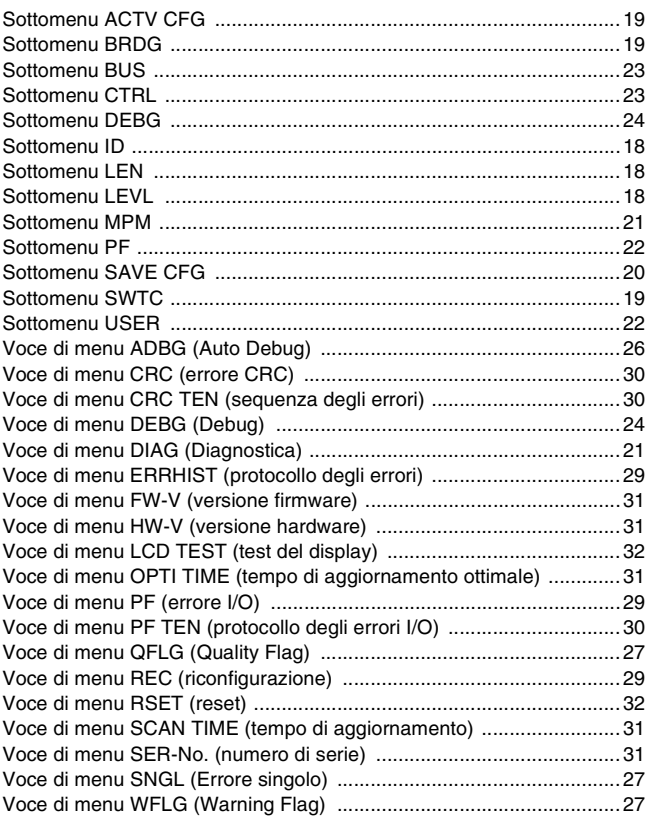

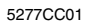

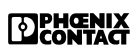

## **Diagramma di flusso per l'eliminazione degli errori**

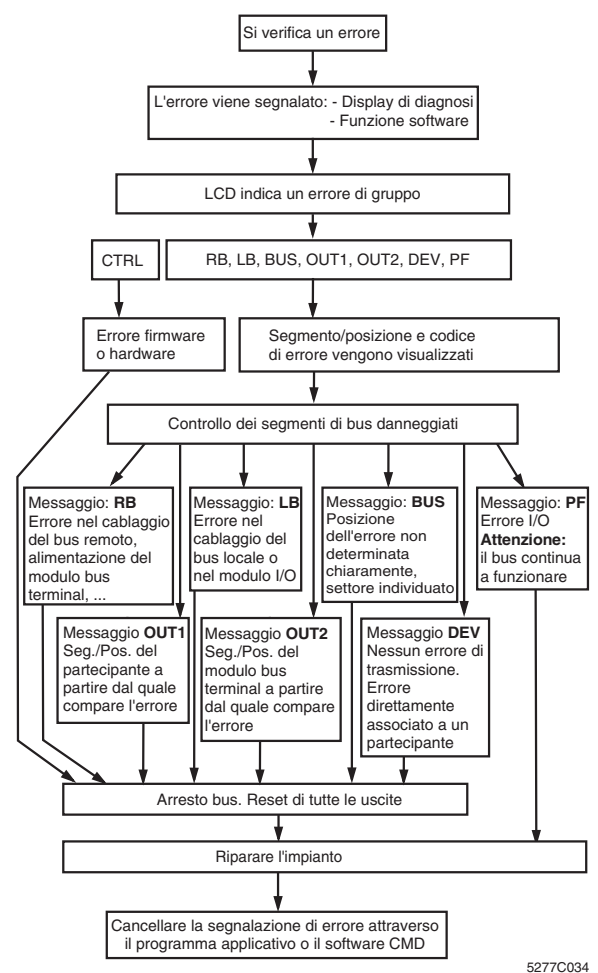

Figura 1Diagramma di flusso per l'eliminazione degli errori

- 1. Riconoscimento di uno stato operativo o di errore; Diagnostica automatica
- 2. Visualizzazione dei dati di diagnosi sul pannello frontale (display di diagnosi)
- 3. Funzioni diagnostiche in uscita tramite software dei driver in dotazione, oppure tramite l'interfaccia RS-232/ V.24 con il software CMD oppure tramite PC WORX.

**EDPHOENIX** 

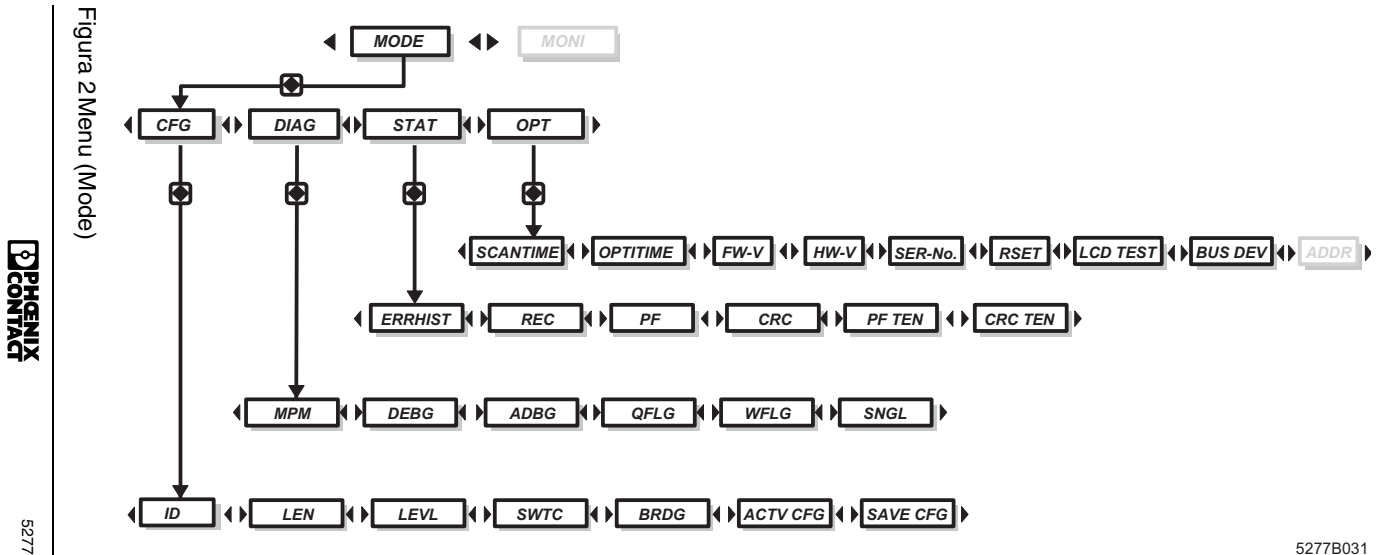

**Menu (Mode)**

Menu (Mode)

Phoenix Contact GmbH & Co. KG Flachsmarktstr. 8 D-32825 Blomberg **Germany** 

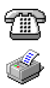

+ 49 - (0) 52 35 - 3-00

+ 49 - (0) 52 35 - 3-4 12 00

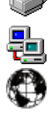

**[www.phoenixcontact.com](http://www.phoenixcontact.com)**

Le sedi in tutto il mondo: **[www.phoenixcontact.com/salesnetwork](http://www.phoenixcontact.com/salesnetwork)**

# **527** Diagnostica rapida<br> **C**<br> **C**<br> **C**<br> **C**<br> **C**<br> **C**

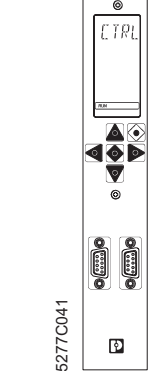

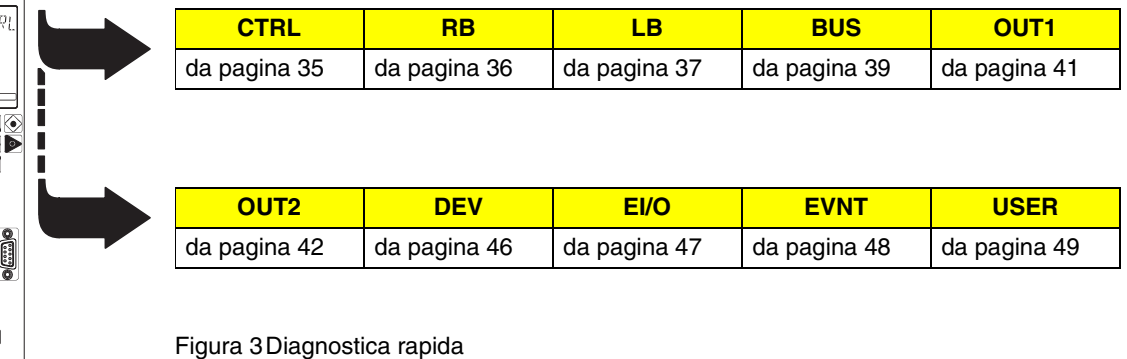

Questa tabella offre una sintesi dei messaggi di errore che possono presentarsi durante il funzionamento o durante la messa in funzione.

I **codici di errore** sono presentati in ordine numerico da [pag](#page-49-1)ina 50.